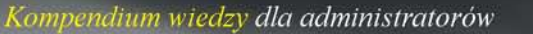

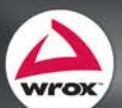

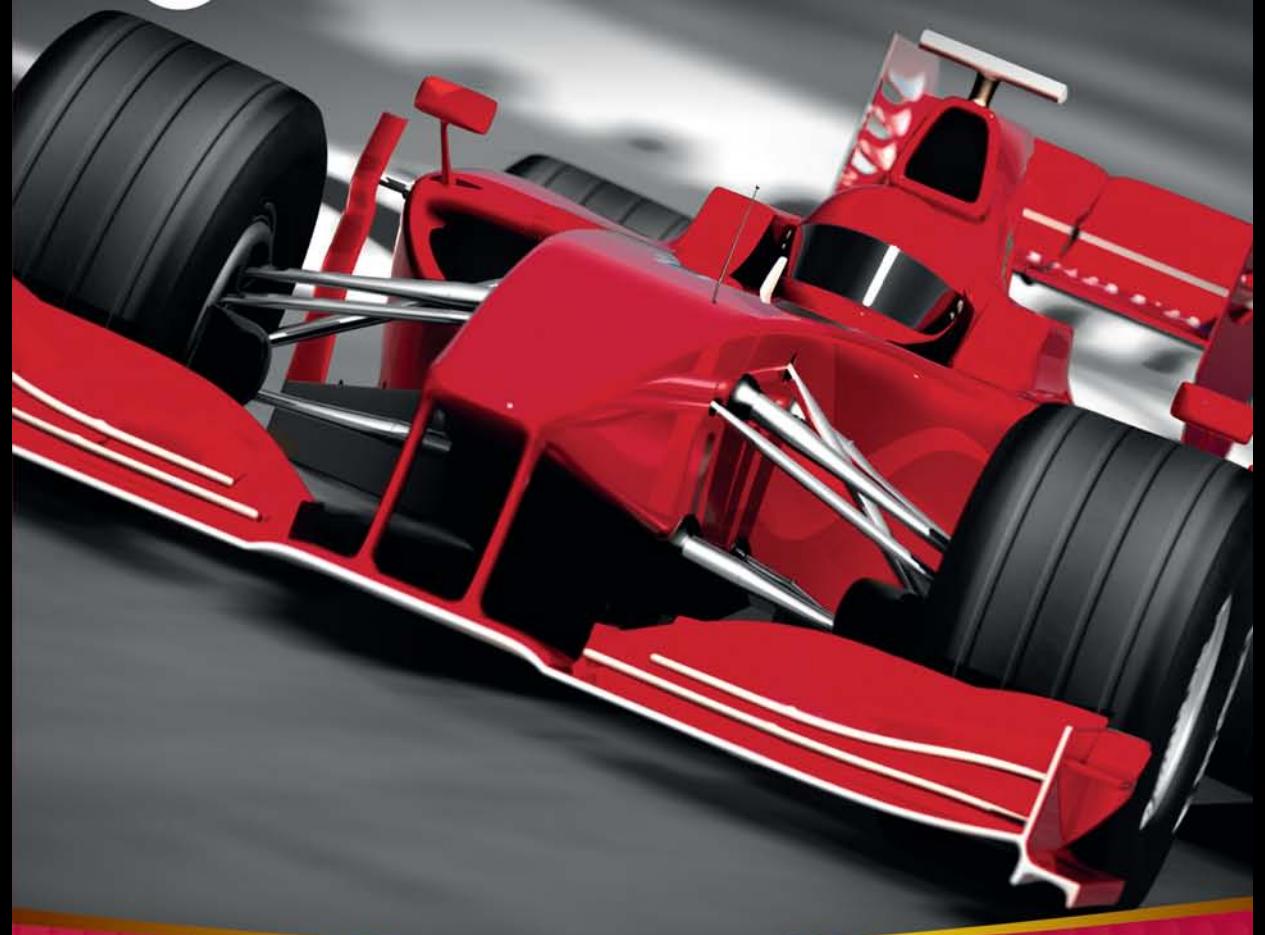

# **Microsoft**® SQL Server<sup>®</sup> 2014 Podręcznik administratora

Adam Jorgensen, Bradley Ball, Steven Wort, Ross LoForte, Brian Knight

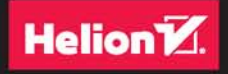

Tytuł oryginału: Professional SQL Server® 2014 Administration

Tłumaczenie: Tomasz Walczak

ISBN: 978-83-283-0673-8

Copyright © 2014 by John Wiley & Sons, Inc., Indianapolis, Indiana

All Rights Reserved.

This translation published under license with the original publisher John Wiley & Sons, Inc. No part of this publication may be reproduced, stored in a retrieval system or transmitted in any form or by any means, electronic, mechanical, photocopying, recording, scanning or otherwise without either the prior written permission of the Publisher.

The Wrox Brand trade dress is a trademark of John Wiley & Sons, Inc. in the United States and/or other countries. Used by permission.

Wiley, Wrox, the Wrox logo, Programmer to Programmer, and related trade dress are trademarks or registered trademarks of John Wiley & Sons, Inc. and/or its affiliates, in the United States and other countries, and may not be used without written permission. SQL Server is a registered trademark of Microsoft Corporation. All other trademarks are the property of their respective owners. John Wiley  $\&$ Sons, Inc., is not associated with any product or vendor mentioned in this book

Translation copyright © 2015 by Helion S.A.

Wszelkie prawa zastrzeżone. Nieautoryzowane rozpowszechnianie całości lub fragmentu niniejszej publikacji w jakiejkolwiek postaci jest zabronione. Wykonywanie kopii metodą kserograficzną, fotograficzną, a także kopiowanie książki na nośniku filmowym, magnetycznym lub innym powoduje naruszenie praw autorskich niniejszej publikacji.

Wszystkie znaki występujące w tekście są zastrzeżonymi znakami firmowymi bądź towarowymi ich właścicieli.

Autor oraz Wydawnictwo HELION dołożyli wszelkich starań, by zawarte w tej książce informacje były kompletne i rzetelne. Nie biorą jednak żadnej odpowiedzialności ani za ich wykorzystanie, ani za związane z tym ewentualne naruszenie praw patentowych lub autorskich. Autor oraz Wydawnictwo HELION nie ponoszą również żadnej odpowiedzialności za ewentualne szkody wynikłe z wykorzystania informacji zawartych w książce.

Wydawnictwo HELION ul. Kościuszki 1c, 44-100 GLIWICE tel. 32 231 22 19, 32 230 98 63 e-mail: *helion@helion.pl* WWW: *http://helion.pl* (księgarnia internetowa, katalog książek)

Pliki z przykładami omawianymi w książce można znaleźć pod adresem: *ftp://ftp.helion.pl/przyklady/sq14pa.zip*

Drogi Czytelniku! Jeżeli chcesz ocenić tę książkę, zajrzyj pod adres *http://helion.pl/user/opinie/sq14pa* Możesz tam wpisać swoje uwagi, spostrzeżenia, recenzję.

Printed in Poland.

[• Kup książkę](http://helion.pl/page354U~rf/sq14pa)

- 
- Oceń książke • Oceń książkę
- 
- [Księgarnia internetowa](http://helion.pl/page354U~r/4CAKF)<br>• Lubię to! » Nasza społeczność • Lubię to! » Nasza społeczność

# Spis treści

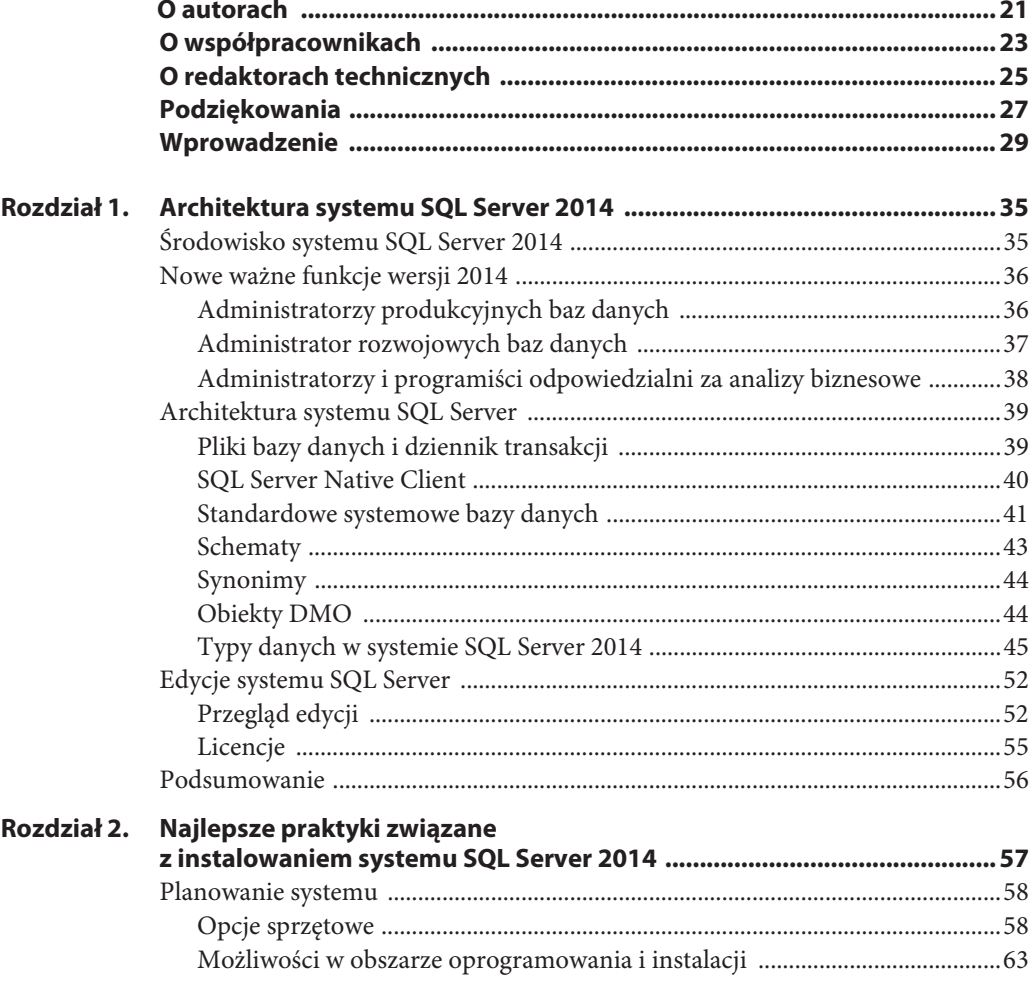

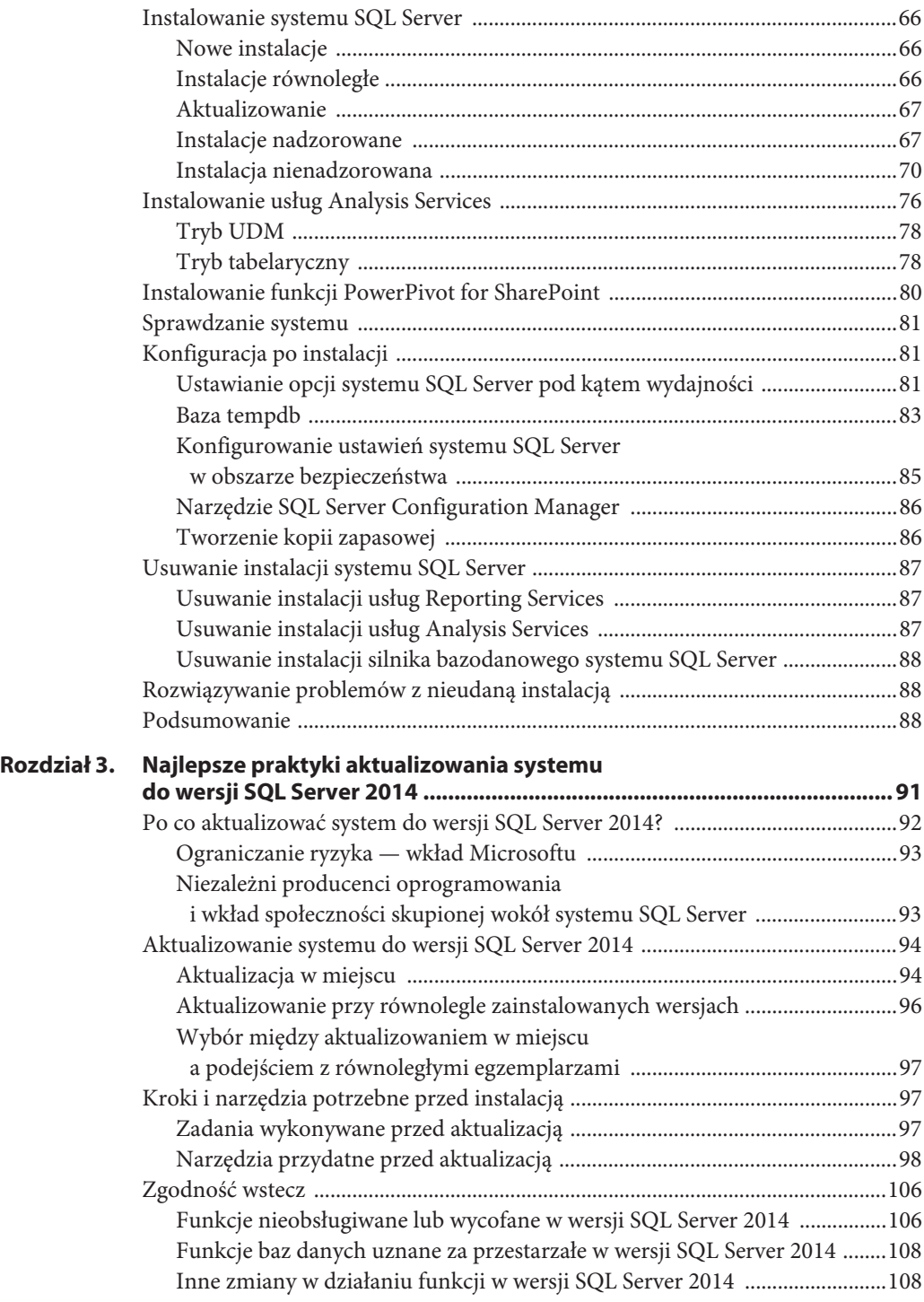

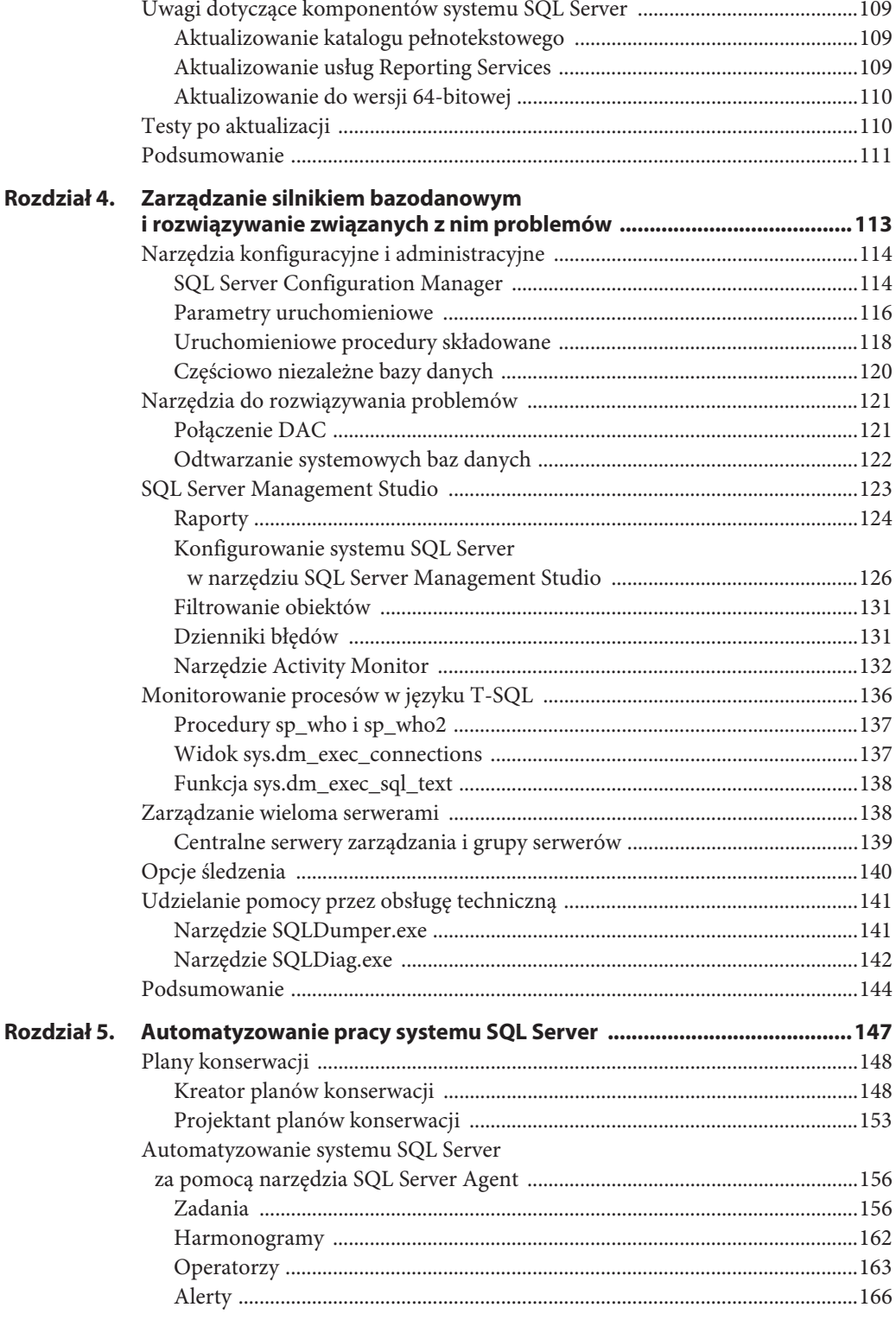

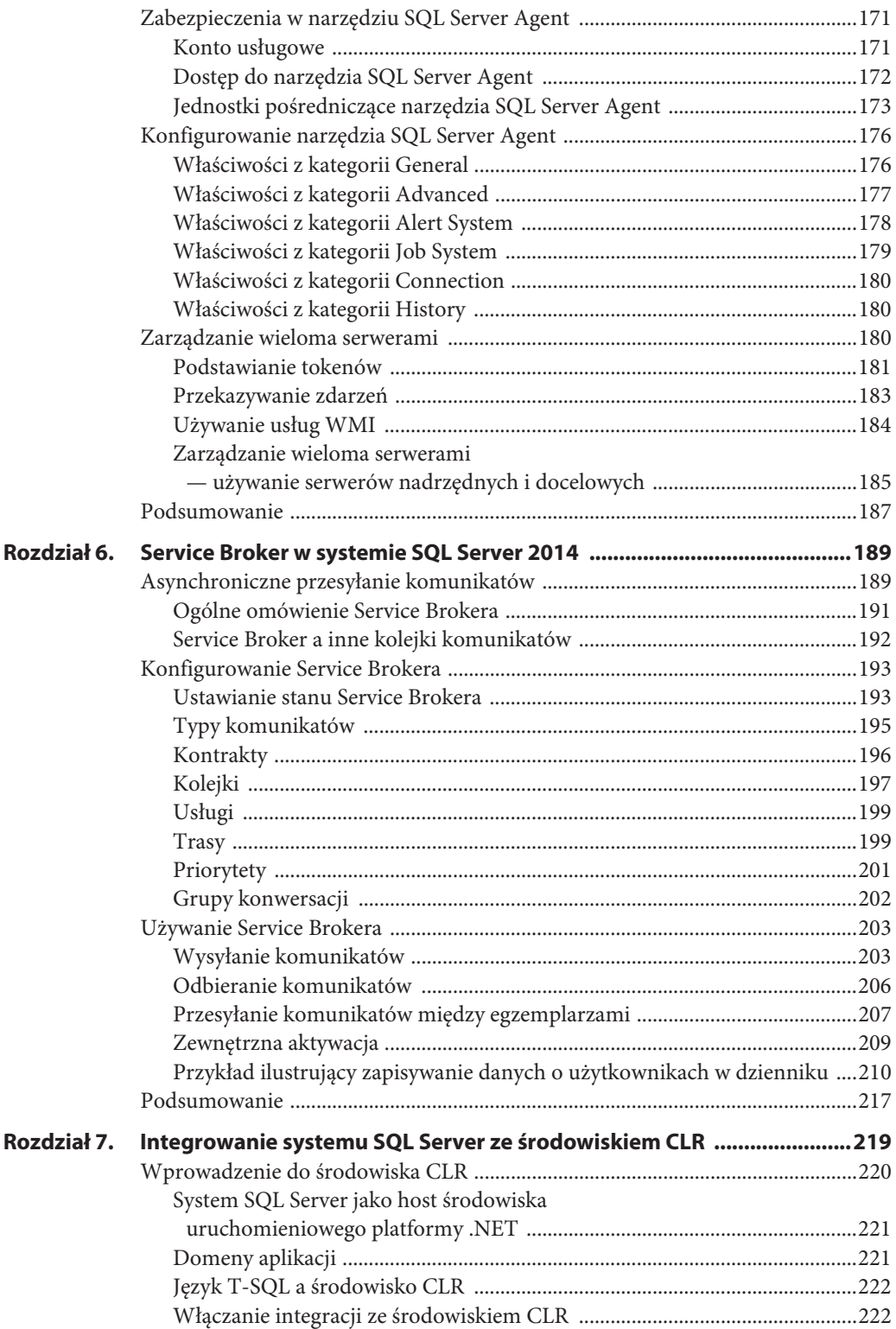

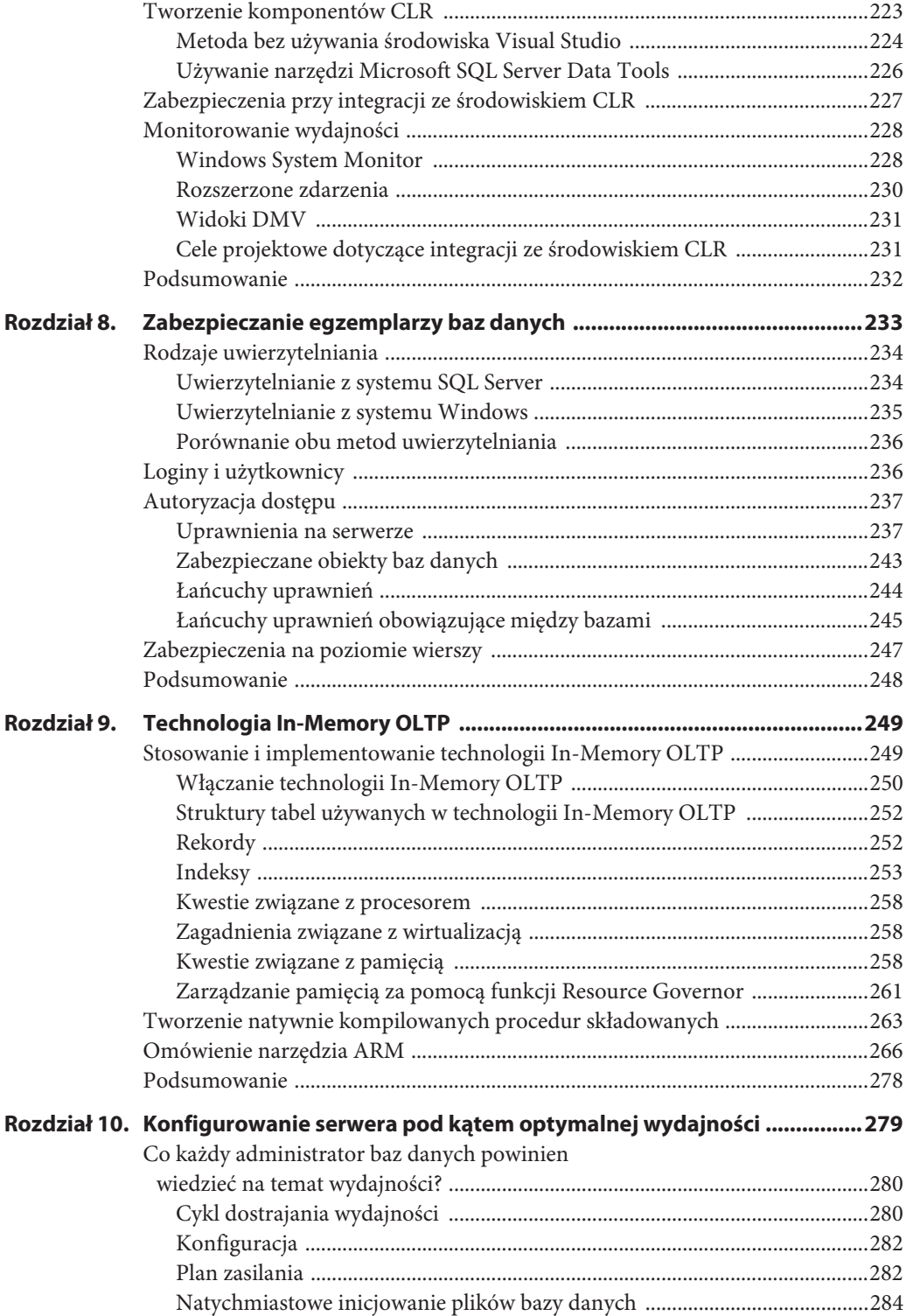

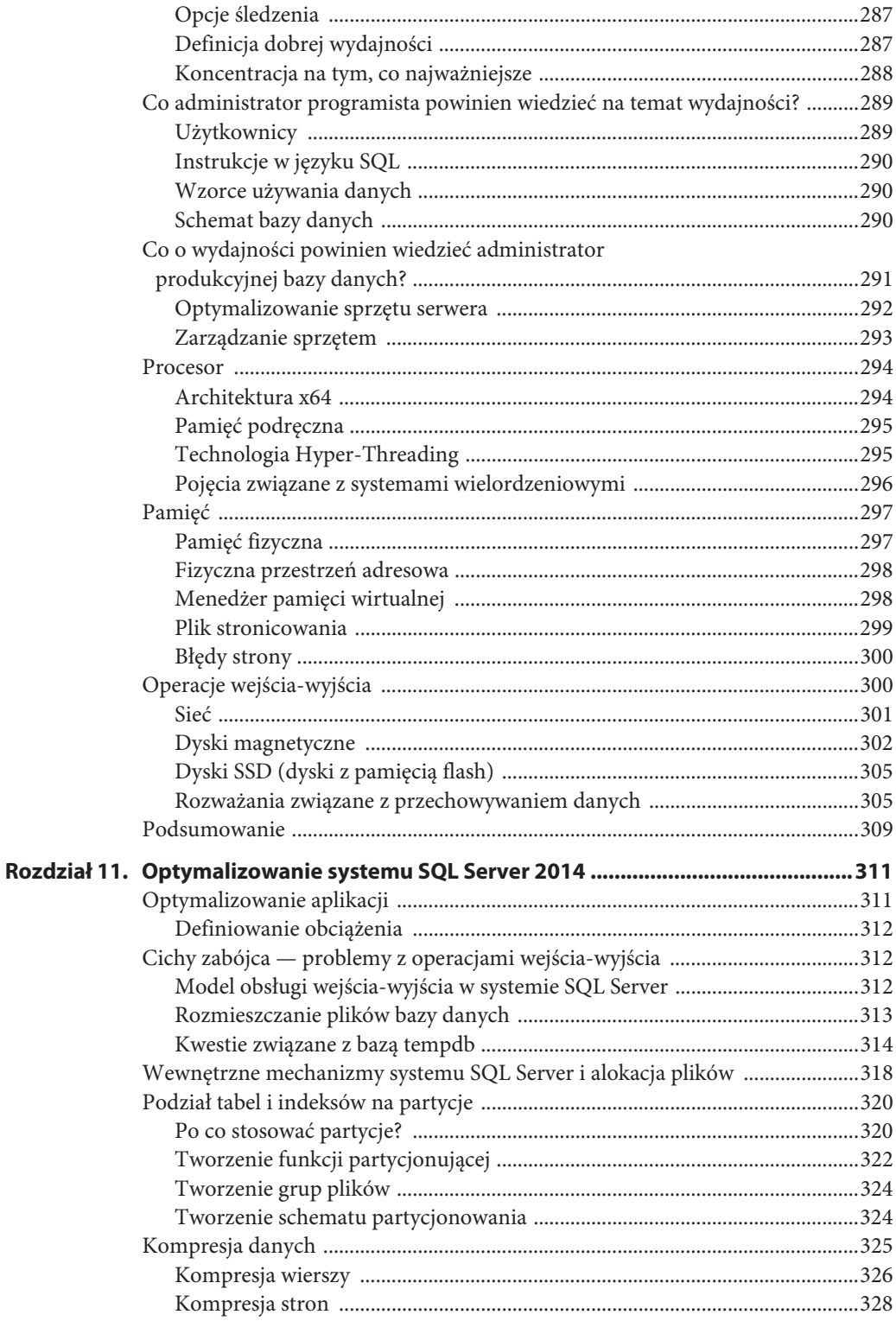

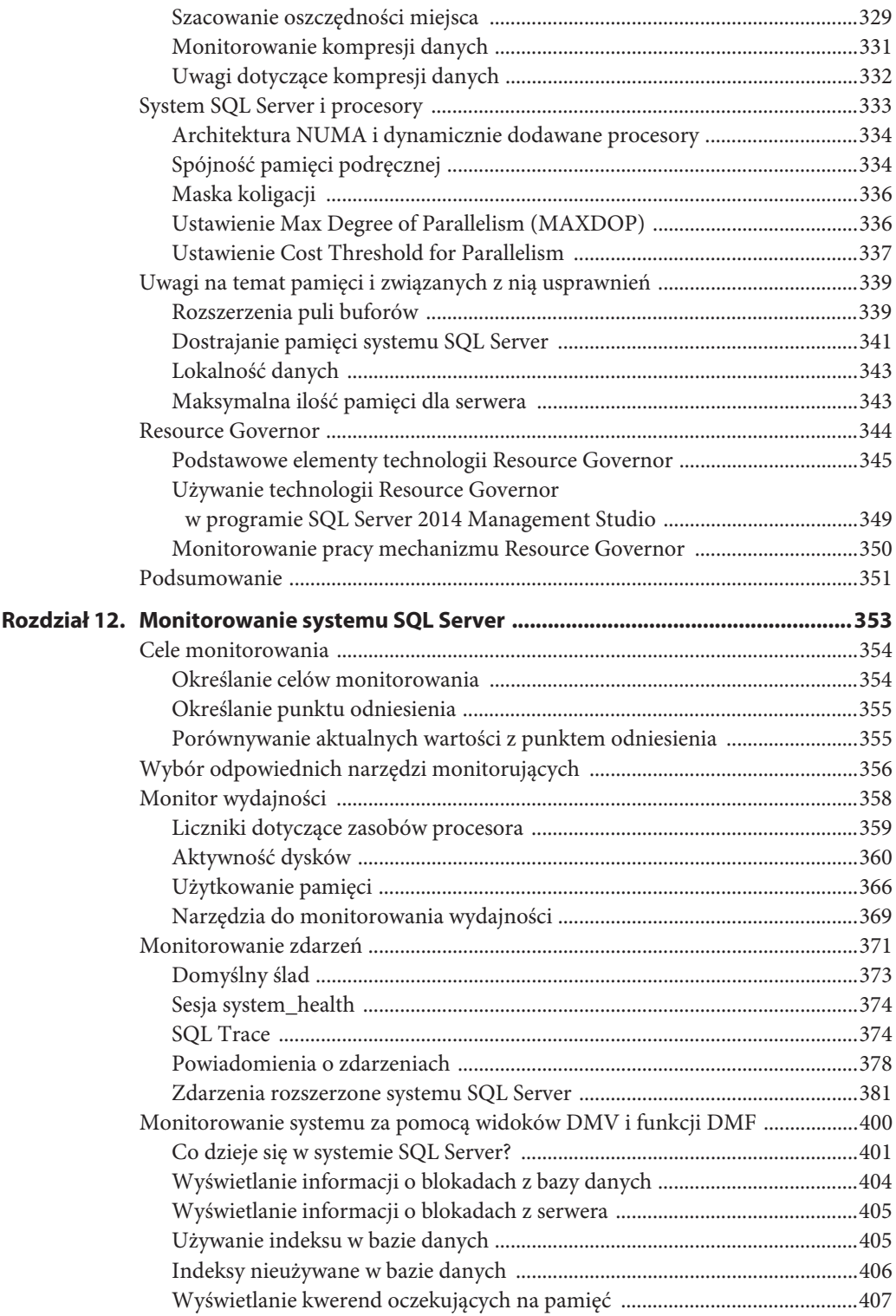

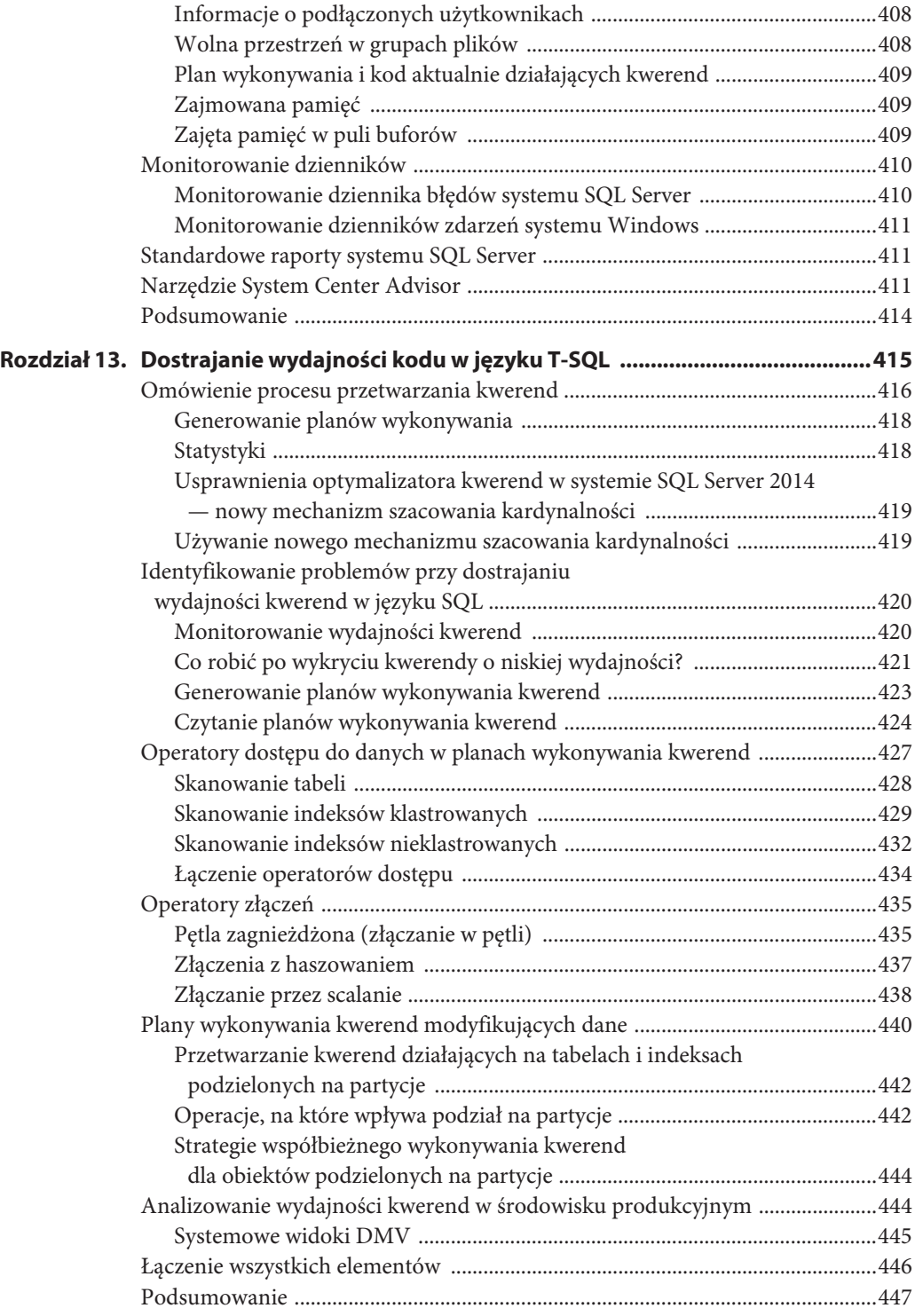

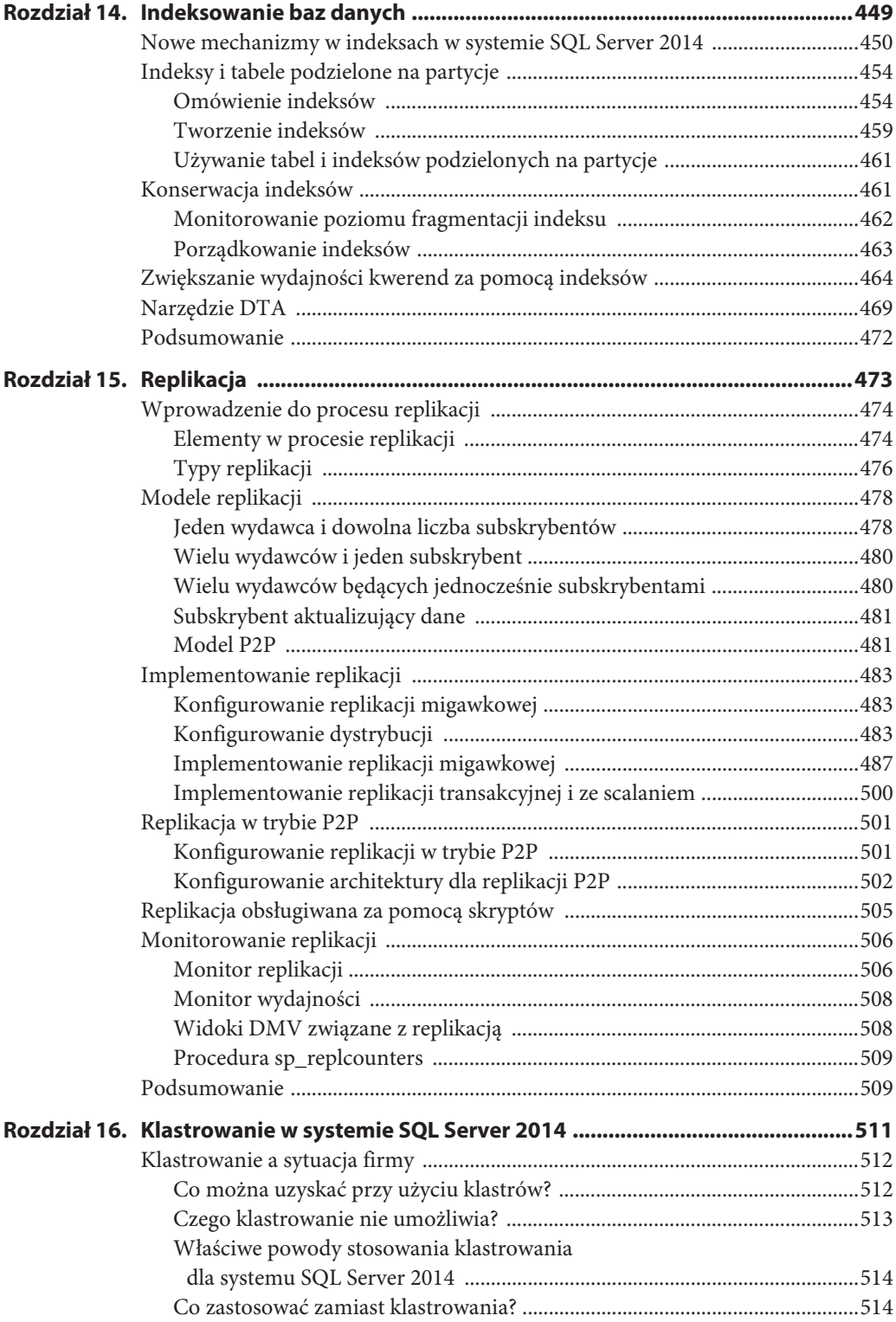

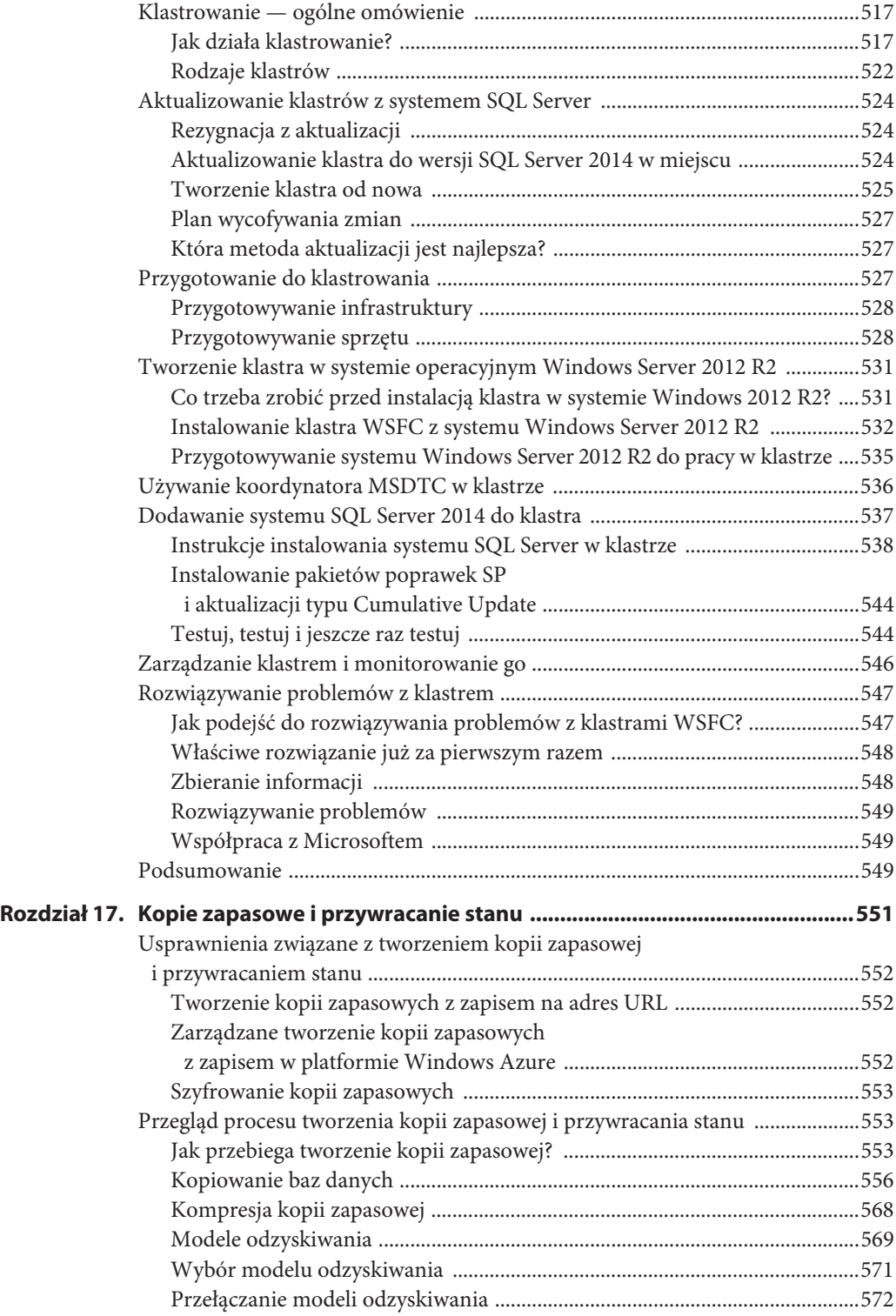

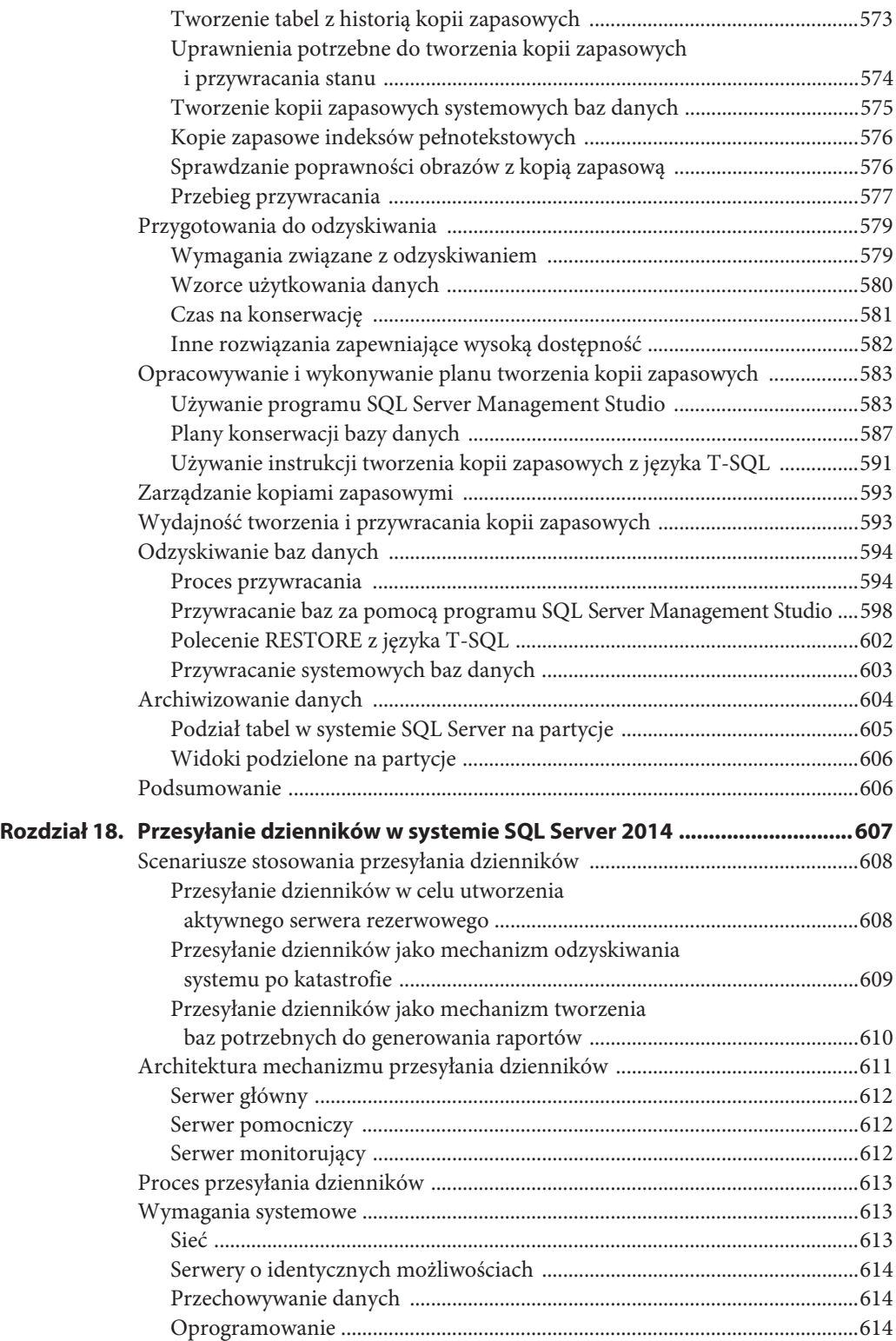

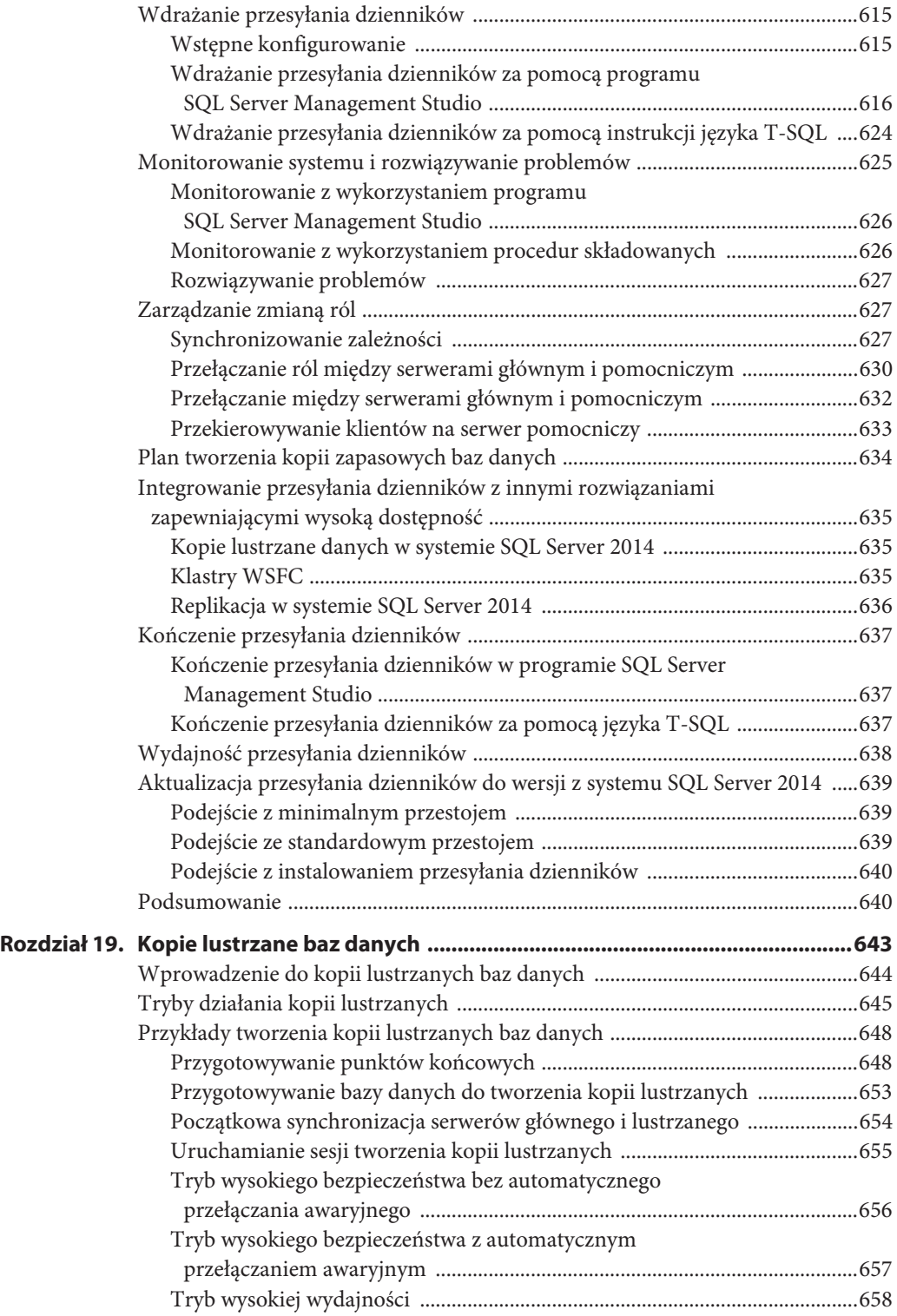

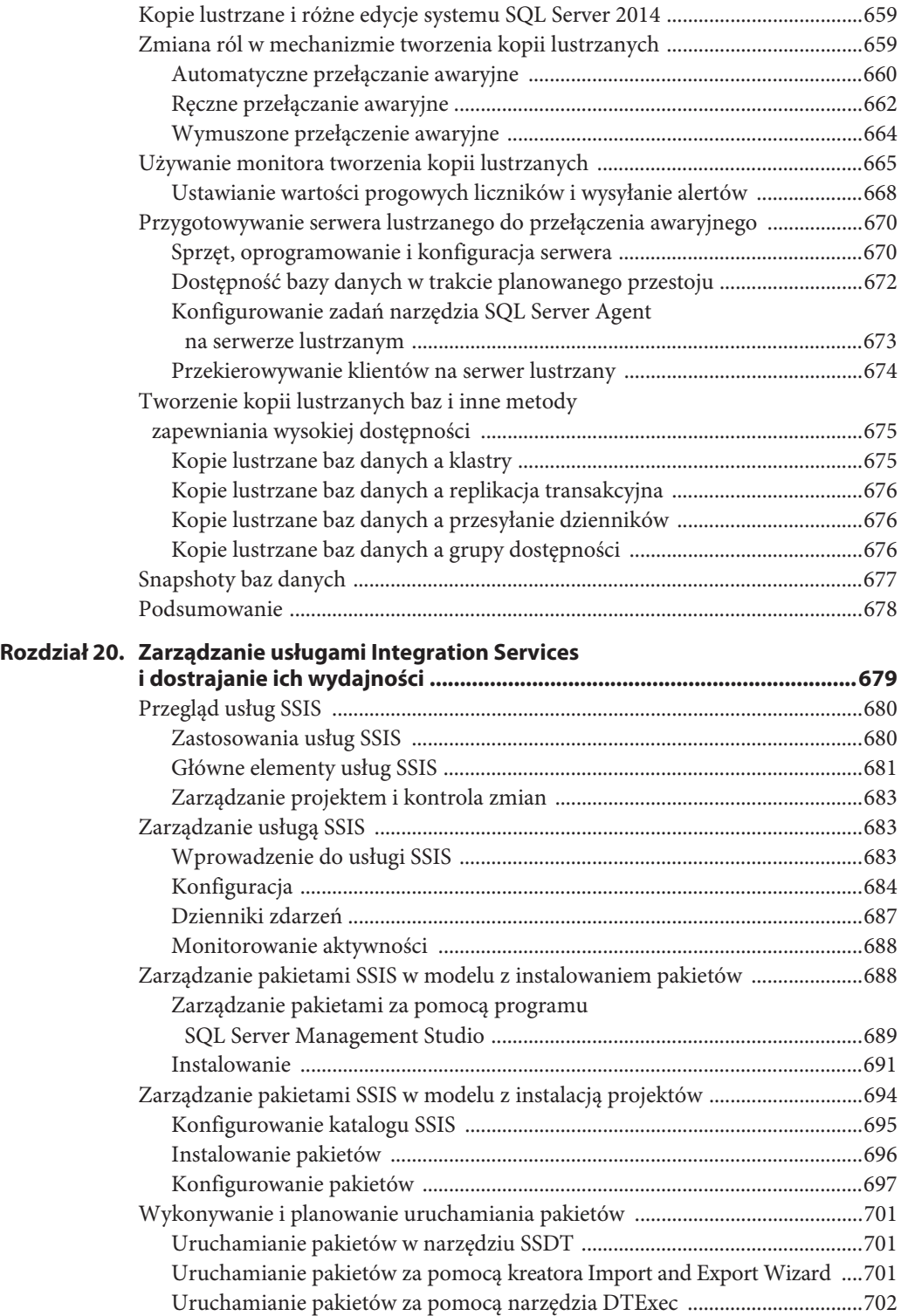

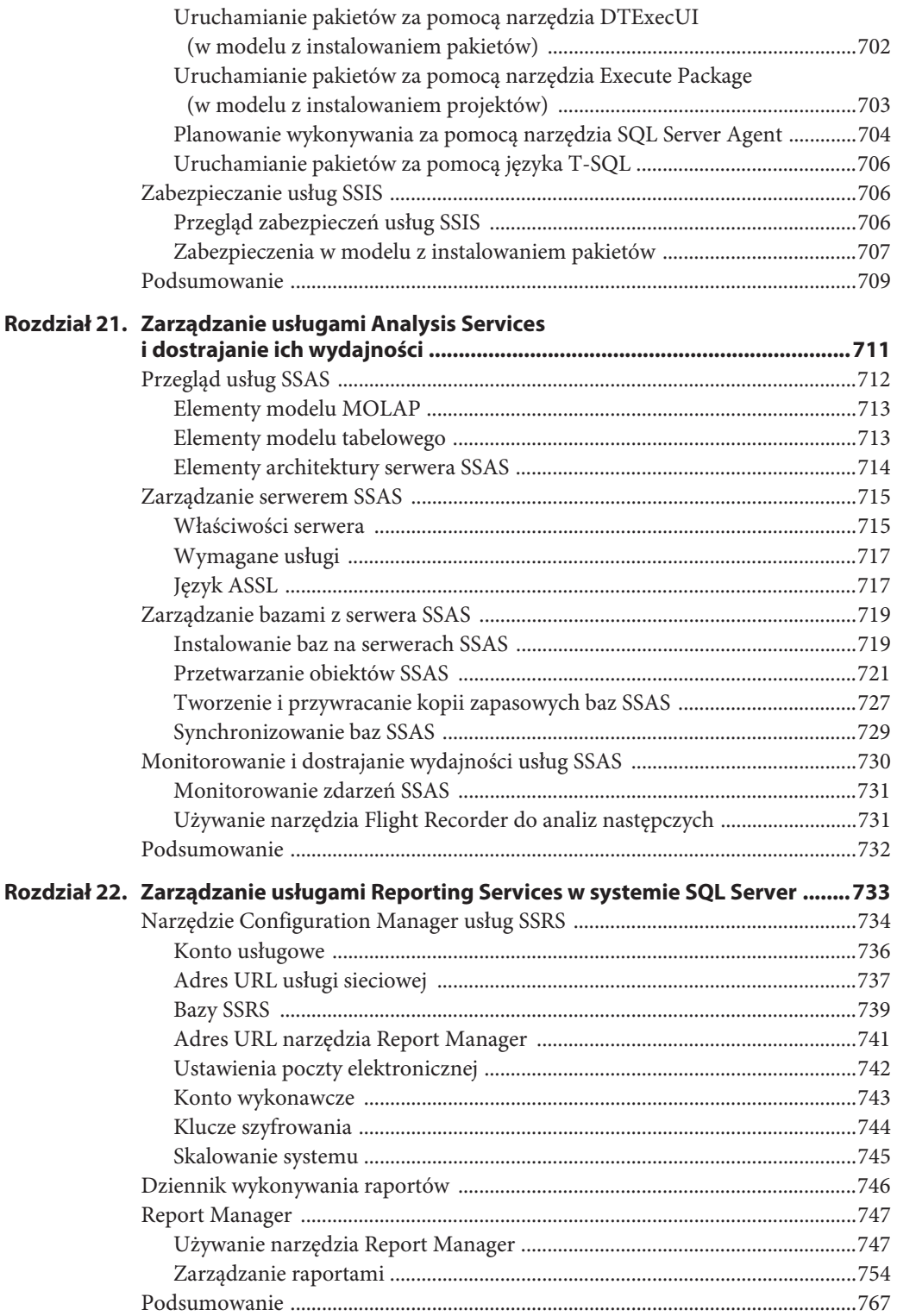

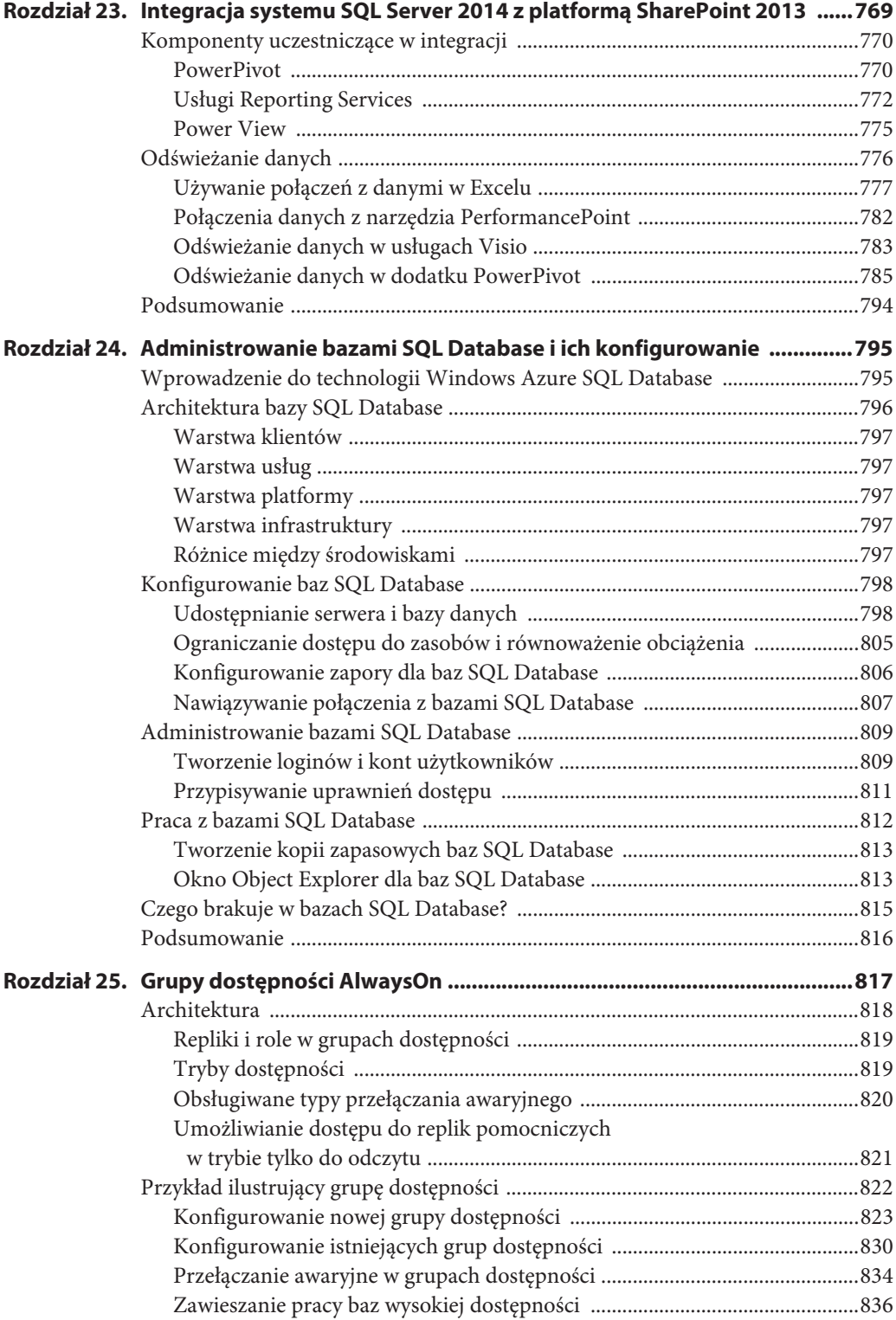

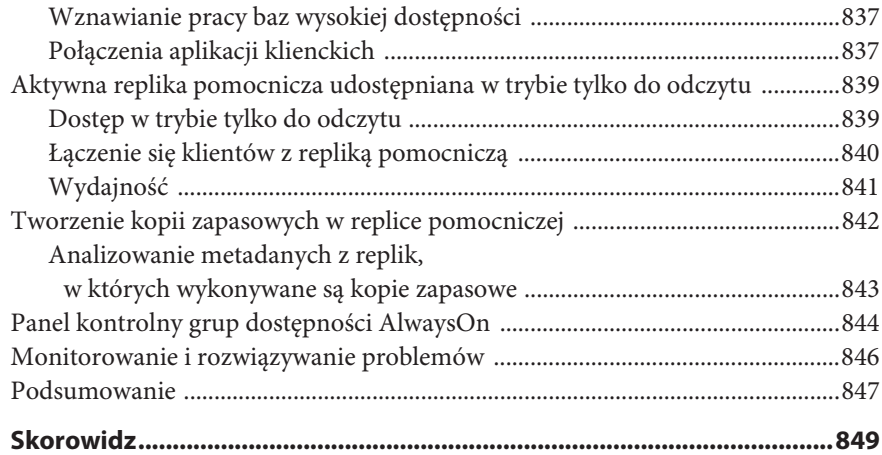

# 10

# **Konfigurowanie serwera pod kątem optymalnej wydajności**

#### **ZAWARTOŚĆ ROZDZIAŁU:**

- $\triangleright$  Definiowanie wysokiej wydajności.
- ¾Co każdy administrator baz danych powinien wiedzieć o wydajności?
- $\triangleright$  Konfigurowanie sprzętu serwera.
- ¾Szczegółowe omówienie konfiguracji procesora.
- ¾Omówienie konfiguracji pamięci i opcji z tego obszaru.
- $\triangleright$  Projekt i opcje dotyczące operacji wejścia-wyjścia.

W branży informatycznej za bazy danych i systemy, w których te bazy się znajdują, odpowiadają osoby pełniące wiele różnych ról. *Administrator programista* odpowiada głównie za projektowanie bazy, a także za pisanie kodu (kwerend, procedur składowanych itd.). *Administrator produkcyjnej bazy danych* zajmuje się przede wszystkim konfiguracją, konserwacją i zapewnieniem dostępności bazy oraz systemu. *Administrator procesów BI* odpowiada głównie za procesy BI oparte na systemie SQL Server i powiązanych narzędziach. Jedna osoba może nawet odpowiadać za kilka tych zadań. Wtedy można ją nazwać *hybrydowym administratorem baz danych*. Ponadto niektórzy administratorzy baz danych nie posiadają formalnego wykształcenia z tego zakresu lub zajmują się serwerami z konieczności, ponieważ brakuje odpowiednich pracowników. Ich można określić mianem *okazyjnych administratorów baz danych*. Osoby te zwykle pełnią wiele obowiązków i z powodu braku zasobów muszą szybko wdrożyć się do pracy. Szczegółowe omówienie różnych profesjonalistów zajmujących się bazami danych znajdziesz w rozdziale 1., "Architektura systemu SQL Server 2014".

Administrator programista musi wiedzieć, jak optymalizować wydajność systemu, aby projektowane rozwiązania wykorzystywały potencjał sprzętu. Osoby takie muszą zadbać o wydajną pracę systemów także po wprowadzeniu w nich zmian (które są nieuniknione). Proces rozrastania się systemów (ze względu na ilość danych, liczbę użytkowników i nowe funkcje) powinien przebiegać w taki sposób, by cały czas działały one optymalnie.

Także administrator produkcyjnych baz danych musi rozumieć kwestie związane z wydajnością, aby zarządzany przez niego system działał poprawnie zarówno na początku, jak i w całym cyklu życia. Należy przy tym uwzględnić kilka czynników, takich jak poprawna konfiguracja serwera, śledzenie pracy systemu w momencie uruchomienia, wdrożenie kompletnej strategii monitorowania pozwalającej zapewnić optymalne działanie systemu itd.

Poniżej wymieniono najważniejsze aspekty związane z zapewnianiem wysokiej wydajności w zakresie skalowalności, czasu reakcji, niezawodności i używalności. Oto one.

- ¾ Zmiana konfiguracji zasilania ze zrównoważonej na wysoką wydajność.
- $\triangleright$  Włączenie funkcji Instant File Initialization w celu zminimalizowania liczby operacji wejścia-wyjścia na sekundę w trakcie powiększania plików.
- $\triangleright$  Zapoznanie się z opcjami śledzenia udostępnianymi przez Microsoft (opcje umożliwiają stosowanie domyślnie wyłączonych funkcji systemu SQL Server).
- ¾ Ustalenie możliwości systemu w zakresie szybkości procesora, pamięci i operacji wejścia-wyjścia.
- ¾ Wykrycie wąskich gardeł i ustalenie, jak rozwiązać te problemy.

W tym rozdziale omawiamy wszystkie wymienione kwestie oraz odpowiadamy na najważniejsze pytania dotyczące wydajności i konfigurowania serwera.

# **Co każdy administrator baz danych powinien wiedzieć na temat wydajności?**

W tym rozdziale znajdziesz wiele rekomendacji, które umożliwią poprawienie wydajności systemu. Jednak przyspieszenie transakcji o kilka milisekund nie zawsze jest warte Twojego czasu i pieniędzy wydawanych na sprzęt. Często dobry początkowy plan jest wart więcej niż późniejsze pomysłowe optymalizacje. W kontekście wydajności zawsze pamiętaj o trzech rzeczach:

- $\triangleright$  cyklu dostrajania wydajności,
- $\triangleright$  definiowaniu dobrej wydajności,
- $\triangleright$  koncentrowaniu się na tym, co najważniejsze.

# **Cykl dostrajania wydajności**

Zbyt często prace nad wydajnością i optymalizacją zostawia się na sam koniec. *Dostrajanie wydajności* to proces iteracyjny i najlepiej go zacząć już na początku projektowania systemu. Zapewnianie wysokiej wydajności rozpoczyna się od właściwego skonfigurowania serwera, po czym należy zaprojektować wydajny schemat, opracować szybkie instrukcje w SQL-u i odpowiednio dobrać indeksy. Monitorowanie i analiza wydajności zapewniają informacje, dzięki którym można wprowadzić zmiany w konfiguracji serwera, projekcie schematu i innych elementach.

Istnieje wiele narzędzi niezależnych producentów, które wspomagają monitorowanie egzemplarzy systemu SQL Server i środowiska. W samym systemie Microsoft SQL Server dostępne są bazy MDW (więcej informacji na ich temat podajemy w rozdziale 12., "Monitorowanie systemu SQL Server"). Korzystanie z narzędzi do monitorowania skryptów to ważne elementy procesu dostrajania wydajności.

Na rysunku 10.1 przedstawiono plan prac projektowych.

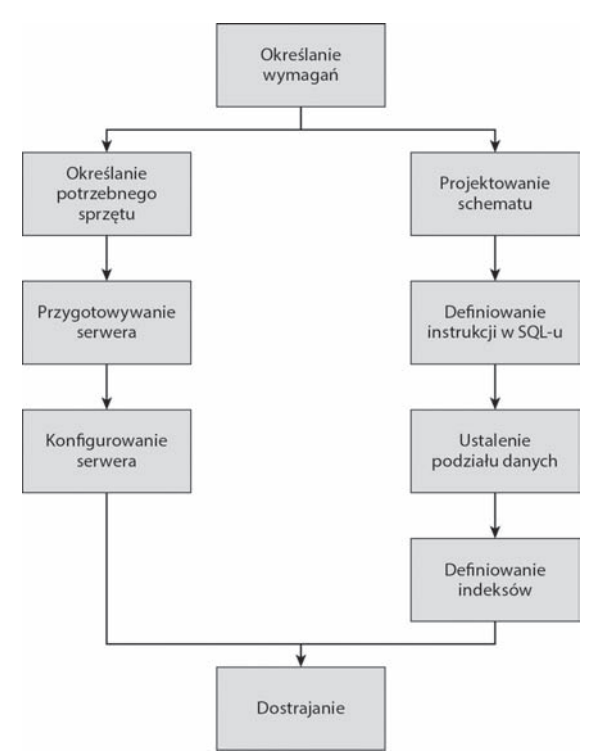

**Rysunek 10.1.** Prace projektowe

Przy tworzeniu nowych aplikacji nie istnieje system, w którym można przeprowadzić pomiary. W najlepszej sytuacji dostępne są wskaźniki oparte na obecnej grupie użytkowników lub prognozy zarządu określające, kim będą użytkownicy, co będą robili i jak wpłynie to na rozwijaną aplikację.

Jeśli system już istnieje i chcesz przenieść go na nowy serwer lub rozbudować, możesz wykonać pomiary wykorzystania zasobów systemowych i użyć wyników jako punktu wyjścia. Następnie możesz uwzględnić informacje na temat nowych funkcji. Odpowiedz przy tym na następujące pytania.

- ¾ Czy nastąpi wzrost liczby użytkowników?
- ¾ Czy zwiększy się obciążenie serwera?
- $\triangleright$  Czy zmieni się ilość danych?

Informacje ta pomogą oszacować wpływ wprowadzenia nowego systemu na zasoby. Przed zaimplementowaniem nowego systemu, w trakcie testów, możesz zacząć porównywać szacunki z rzeczywistym zapotrzebowaniem na zasoby i wydajnością serwerów testowych.

# **Konfiguracja**

Domyślna konfiguracja systemu SQL Server nie jest optymalna. Przed zainstalowaniem systemu i po zakończeniu tego procesu powinieneś wprowadzić zmiany w ustawieniach zasilania i zasadach grup, skonfigurować bazę tempdb, a także włączyć potrzebne opcje śledzenia. Kroki te wymagają zastosowania zaawansowanych opcji konfiguracyjnych wykraczających poza zakres rozdziału 2., "Najlepsze praktyki związane z instalowaniem systemu SQL Server 2014".

# **Plan zasilania**

Od wersji Windows 2003 w systemie Windows dostępne są plany zasilania. *Plan zasilania* określa, jak system operacyjny ma korzystać z energii. Każdy system operacyjny Windows ma trzy domyślne plany zasilania. Ponadto można tworzyć i instalować niestandardowe plany zasilania. Oto trzy domyślne plany.

**Zrównoważony**. W tym planie zasilanie jest dostosowane do potrzeb. Moc obliczeniowa procesora jest wykorzystywana w stopniu zależnym od ogólnego obciążenia powodowanego przez aplikacje. Plan ten ma zapewniać wydajne zużycie pamięci przy minimalnym wpływie na wydajność.

**Wysoka wydajność**. To ustawienie zwiększa wydajność procesora i innego sprzętu serwera kosztem wyższego zużycia energii.

**Oszczędzanie energii**. Ten plan powoduje ograniczenie wydajności w celu zmniejszenia zużycia energii i kosztów pracy serwera. W odróżnieniu od poprzednich plan ten ogranicza szybkość procesora do określonego procentu jego możliwości.

Od systemu Windows 2008 (i Windows Server 2012 R2) domyślnym planem zasilania jest Zrównoważony. Nie jest to korzystne dla systemu SQL Server. W opisie tego ustawienia znalazła się wzmianka o *minimalnym wpływie na wydajność*. Wszystko, co wpływa na wydajność systemu SQL Server, jest niekorzystne, dlatego powinieneś włączyć plan Wysoka wydajność.

Pozostawienie planu Zrównoważony może prowadzić do problemu *parkowania rdzeni* (ang. *core parking*). Polega to na tym, że niektóre rdzenie procesora są wyłączane. Problem może też wystąpić niezależnie od niskiej wydajności związanej z planem zasilania ustawionym na Zrównoważony.

Powinieneś zmierzyć wykorzystanie poszczególnych procesorów. Aby zbadać efekt niewłaściwie dobranego planu zasilania, wykorzystaj bezpłatne narzędzie CPU-Z. Możesz je pobrać ze strony *http://www.cpuid.com/softwares/cpu-z.html*.

Okno widoczne po lewej stronie rysunku 10.2 pochodzi z serwera z włączonym planem Zrównoważony. Jak widać, mamy tu ograniczenie szybkości procesora o wydajności 2,8 GHz do poziomu 0,798 GHz, co oznacza spadek o prawie 70%. Okno widoczne po prawej stronie dotyczy tego samego serwera po włączeniu planu Wysoka wydajność. Widać, że rdzenie komputera działają teraz z maksymalną wydajnością.

**UWAGA** Od systemu Windows Server 2012 parkowanie rdzeni jest domyślnie wyłączone, choć nadal trzeba zmienić ustawienia zasilania, aby w pełni wykorzystać możliwości procesora. Jednak od tej wersji nie trzeba się już przejmować parkowaniem rdzeni. Szczegółowe omówienie parkowania rdzeni i wykrywania tego zjawiska za pomocą monitora zasobów znajdziesz w artykule 281479 z bazy Microsoft Knowledge Base — http://support.microsoft.com/kb/2814791.

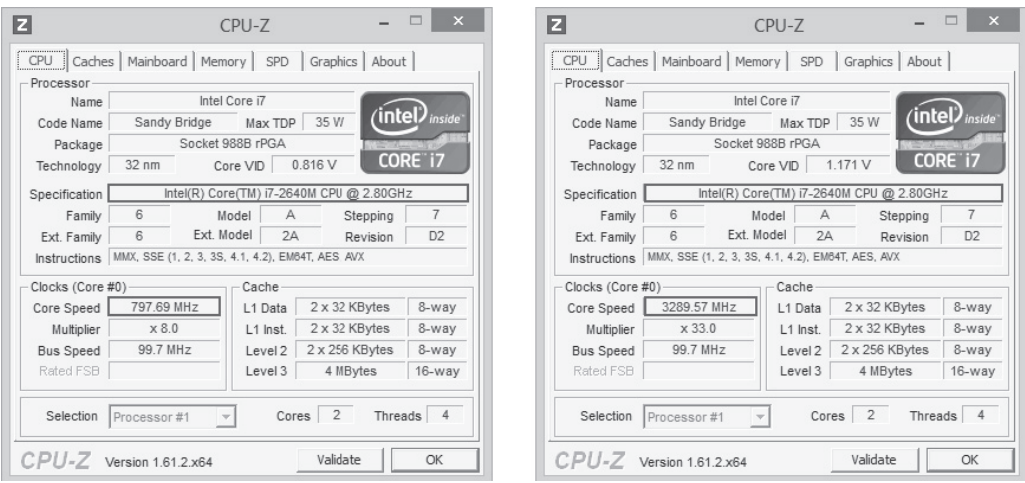

**Rysunek 10.2.** Wydajność procesora przy włączonych planach zasilania Zrównoważony (po lewej) i Wysoka wydajność (po prawej)

Aby włączyć odpowiednie ustawienia, najpierw należy wejść do BIOS-u serwera i umożliwić w nim zarządzanie zasilaniem przez system operacyjny. Jeśli nie zmienisz ustawień w BIOS-ie, system operacyjny nawet po wybraniu planu Wysoka wydajność nadal będzie działał zgodnie z planem Zrównoważony. Aby wprowadzić zmiany w BIOS-ie, należy ponownie uruchomić serwer i wejść do menu BIOS-a. Związane jest to z przestojem w pracy serwera.

Po zmianie ustawień w BIOS-ie trzeba skonfigurować system operacyjny. W tym celu otwórz powłokę PowerShell na serwerze. Na rysunku 10.3 przedstawiono polecenia, które należy wpisać. Aby sprawdzić, który plan zasilania jest używany, wpisz instrukcję **powercfg –list**. Przy aktywnym planie widoczna jest gwiazdka (\*). Aby zmienić plan, wprowadź polecenie **powercfg –setactive** i podaj identyfikator GUID planu zasilania, który chcesz zastosować.

| Ø<br><b>Zaznacz Windows PowerShell</b>                                                                                                    |                                                                                                    |
|----------------------------------------------------------------------------------------------------|----------------------------------------------------------------------------------------------------|
| Windows PowerShell<br>Copyright (C) 2012 Microsoft Corporation. All rights reserved.                                                                                                    |                                                                                                    |
| PS C:\Users\tomek> powercfg -list                                                                                                    |                                                                                                    |
| Existing Power Schemes (* Active)                                                                                                    |                                                                                                    |
| Power Scheme GUID: 381b4222-f694-41f0-9685-ff5bb260df2e<br>(Zrównoważony) *<br>Power Scheme GUID: 512a6ac6-efc1-4441-85c9-cccf29b69cd2<br>Power Scheme GUID: 8c5e7fda-e8bf-4a96-9a85-a6e23a8c635c<br>(Wysoka wydajność)<br>Power Scheme GUID: a1841308-3541-4fab-bc81-f71556f20b4a<br>Power Scheme GUID: df011ed9-9131-49b9-8090-46963cfb65ce<br>PS C:\Users\tomek> powercfq -setactive 8c5e7fda-e8bf-4a96-9a85-a6e23a8c635c<br>PS C:\Users\tomek> powercfq -list | (Power4Gear High Performance)<br>(Oszczedzanie energii)<br>(Power4Gear Battery Saving)                         |
| Existing Power Schemes (* Active)                                                                                                    |                                                                                                    |
| Power Scheme GUID: 381b4222-f694-41f0-9685-ff5bb260df2e<br>(Zrównoważony)<br>Power Scheme GUID: 512a6ac6-efc1-4441-85c9-cccf29b69cd2<br>Power Scheme GUID: 8c5e7fda-e8bf-4a96-9a85-a6e23a8c635c<br>Power Scheme GUID: a1841308-3541-4fab-bc81-f71556f20b4a<br>Power Scheme GUID: df011ed9-9131-49b9-8090-46963cfb65ce<br>PS C:\Users\tomek> _                                                                                                    | (Power4Gear High Performance)<br>(Wysoka wydajność) *<br>(Oszczedzanie energii)<br>(Power4Gear Battery Saving) |

**Rysunek 10.3.** Ustawianie planu zasilania w oknie powłoki PowerShell

# **Natychmiastowe inicjowanie plików bazy danych**

Gdy kopiujesz duży plik na serwer plików lub między komputerami, czasem pojawia się okno, w którym widoczne są dokumenty przepływające między teczkami. W zależności od wielkości pliku ten proces może trwać przez pewien czas, a dopiero potem pojawiają się informacje o tym, jaka część pliku została już przesłana i kiedy proces kopiowania zostanie zakończony. Na rysunku 10.4 przedstawiono przykładową operację tego rodzaju.

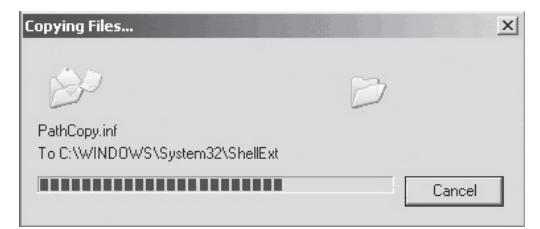

**Rysunek 10.4.** Kopiowanie dużego pliku

W czasie przed wyświetleniem informacji na temat kopiowanego pliku system operacyjny Windows zeruje docelowy plik. Proces polega na zainicjowaniu zerem każdego bitu danych w docelowym pliku. Dopiero potem rozpoczyna się kopiowanie. W systemie SQL Server można pominąć etap inicjowania zerami plików danych oraz kopii zapasowych bazy danych i dzienników. W tabeli 10.1 pokazano, że w ten sposób można poprawić wydajność systemu.

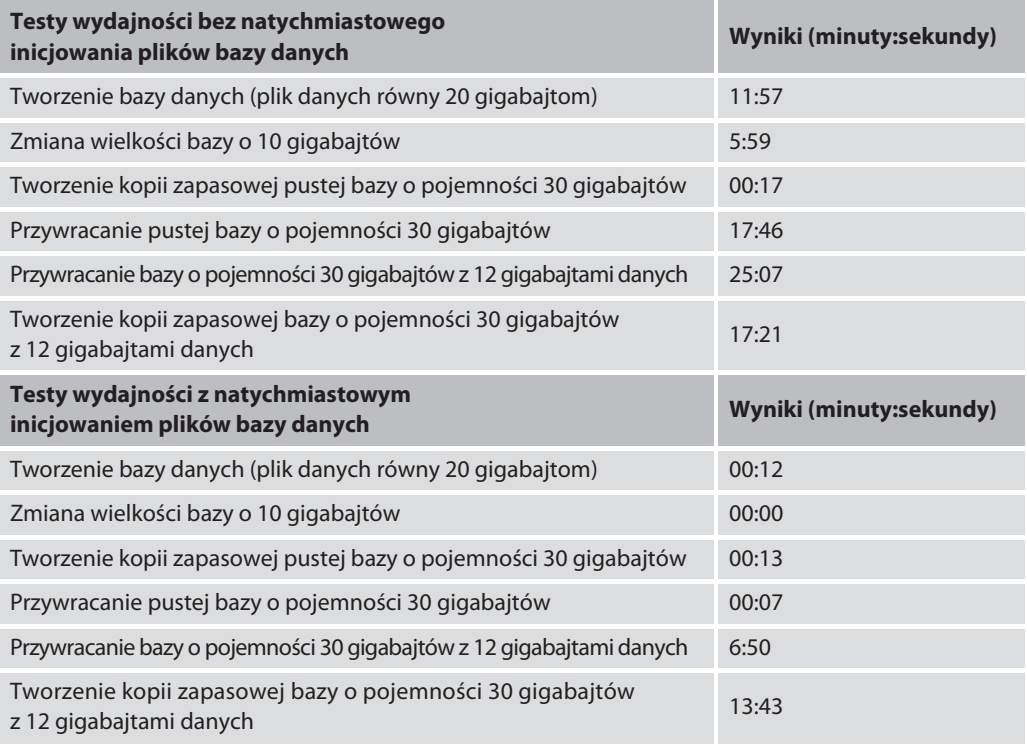

**Tabela 10.1.** Przykładowe wyniki operacji z natychmiastowym inicjowaniem plików bazy danych

Aby włączyć natychmiastowe inicjowanie plików, musisz ustawić konto usługowe (domeny lub lokalne) dla zasady *Wykonuj zadania konserwacji woluminów*. W tym celu otwórz program *gpedit.msc* w konsoli MMC. Najłatwiejszy sposób na wykonanie tej operacji to otwarcie okna *Uruchamianie* i wpisanie instrukcji *gpedit.msc*, co przedstawiono na rysunku 10.5.

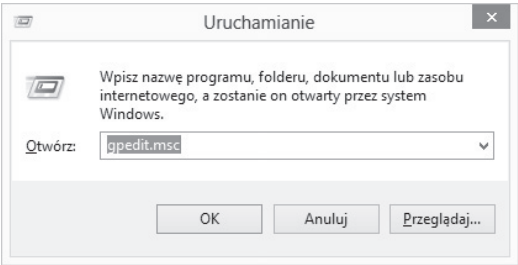

**Rysunek 10.5.** Uruchamianie programu gpedit.msc

Rozwiń węzeł *Windows Settings/Ustawienia zabezpieczeń/Zasady lokalne/Przypisywanie praw użytkownika* przedstawiony na rysunku 10.6. Kliknij dwukrotnie *Wykonuj zadania konserwacji woluminów* i dodaj konto usługowe systemu SQL Server.

| ĥ                                                                                                    | <b>Group Policy</b>                                                                                                    |                                                                                                    |  |
|----------------------------------------------------------------------------------------------------|----------------------------------------------------------------------------------------------------|----------------------------------------------------------------------------------------------------|--|
| Akcja Widok Pomoc<br>Plik                                                                                                    |                                                                                                    |                                                                                                    |  |
| $X \Box B$<br>$\frac{2}{\pi}$<br>詞                                                                                                    |                                                                                                    |                                                                                                    |  |
| Local Computer Policy<br>Computer Configuration<br>Software Settings                                                                                                    | ۸<br>Zasady<br>Przywracaj pliki i katalogi                                                                                                    | Ustawienie zabezpieczeń<br>Administratorzy,*S-1-5-                                                                                                    |  |
| Windows Settings<br>Zasady rozpoznawania nazw<br>Scripts (Startup/Shutdown)<br>Ustawienia zabezpieczeń<br>A Zasady konta<br>Zasady lokalne<br>> a Zasady inspekcji<br>Przypisywanie praw użytkownika<br>Opcje zabezpieczeń<br>Zapora systemu Windows z zabezpieczeni<br>Zasady menedżera listy sieci<br>Zasady kluczy publicznych<br>Zasady ograniczeń oprogramowania<br>Zasady zabezpieczeń IP w Komputer lokal<br>In Ustawienia QoS oparte na zasadach<br>Administrative Templates<br>User Configuration<br>Software Settings<br>Windows Settings<br>Administrative Templates<br>$\overline{\phantom{a}}$<br>$\rightarrow$ | Synchronizuj dane usługi katalogowej<br>Usuń komputer ze stacji dokującej<br>Utwórz łącza symboliczne<br>bibl Utwórz obiekt tokenu                                                                                                    | Administratorzy, Użytko<br>Administratorzy                                                                                                    |  |
|                                                                                                    | Utwórz obiekty globalne<br>Utwórz plik stronicowania<br>Utwórz trwałe obiekty udostępnione<br>Uzyskaj dostep do Menedżera poświadczeń jako zaufany obi                                                                                                    | USŁUGA LOKALNA, USŁ<br>Administratorzy                                                                                                    |  |
|                                                                                                    | Uzyskiwanie dostępu do tego komputera z sieci<br>Wykonuj kopie zapasowe plików i katalogów<br>Wykonuj zadania konserwacji woluminów                                                                                                    | Wszyscy, Administratorz<br>Administratorzy, *S-1-5-<br>Administratorzy                                                                                                    |  |
|                                                                                                    | Wymuszaj zamknięcie z systemu zdalnego<br>Zamień token na poziomie procesu<br>Zamknij system<br>Zarządzaj dziennikami inspekcji i zabezpieczeń<br>Zezwalaj na logowanie lokalne<br>Zezwalaj na logowanie za pomocą usług pulpitu zdalnego<br>Zmień czas systemowy<br>Zmień strefę czasowa<br>Zwiększ priorytet planowania<br>Zwieksz zestaw roboczy procesu | Administratorzy<br>USŁUGA LOKALNA, USŁ<br>Administratorzy, Użytko<br>Administratorzy<br>_vmware_Gość,Admi<br>Administratorzy,*S-1-5-<br>USŁUGA LOKALNA, Adm<br>USŁUGA LOKALNA, Adm<br>Administratorzy, NT SER<br>Użytkownicy, Window M |  |

**Rysunek 10.6.** Dodaj odpowiednie konto do zasady Wykonuj zadania konserwacji woluminów

Aby sprawdzić, czy dla danej bazy włączone jest natychmiastowe inicjowanie plików, uruchom poniższą kwerendę i sprawdź zawartość dziennika błędów systemu SQL Server:

exec sp\_cycle\_errorlog go DBCC TRACEON(3605) DBCC TRACEON(3004)

go USE master go CREATE DATABASE IITest DROP DATABASE IITest go

Na rysunku 10.7 przedstawiono wyniki dla systemu, w którym natychmiastowe inicjowanie plików *nie jest włączone*. Opcja śledzenia 3605 włącza rejestrowanie poleceń DBCC w dzienniku błędów systemu SQL Server. Opcja śledzenia 3004 włącza rejestrowanie informacji i zmian w fizycznych plikach danych. Na rysunku 10.7 widać, że pliki *.mdf* i *.ldf* zostały wyzerowane w momencie tworzenia bazy danych. Gdyby natychmiastowe inicjowanie plików było włączone, wyzerowany zostałby tylko plik *.ldf*. Dla pliku *.mdf* ta operacja zostałaby pominięta.

| 國                                                                      |                                     |         | $\Box$<br>Log File Viewer - WIN-TMSSA98L1VB<br>$\overline{\phantom{0}}$                                           | $\mathbf{x}$ |
|------------------------------------------------------------------------|-------------------------------------|---------|----------------------------------------------------------------------------------------------------|--------------|
| Select logs                                                            |                                     |         | Load Log & Export & Refresh T Filter  & Search  I Stop B Help                                                     |              |
| <b>E</b> √ SQL Server                                                  | Log file summary: No filter applied |         |                                                                                                    |              |
| Current - 5/4/2014 12:45:00 PM                                         | Date $\nabla$                       | Source  | Message                                                                                                    |              |
| Archive #1 - 5/4/2014 12:45:00 PM<br>Archive #2 - 5/4/2014 12:42:00 PM | 5/4/2014 12:45:33 PM<br>目           | spid44s | Could not start Service Broker for database id: 8. A problem is preventing SQL Server from starting Service Broke |              |
| Archive #3 - 5/4/2014 12:42:00 PM                                      | 5/4/2014 12:45:33 PM<br>目           | spid52  | Zeroing completed on E:\MSSQL\IITest_log.ldf                                                                      |              |
| Archive #4 - 5/4/2014 5:42:00 AM                                       | 5/4/2014 12:45:33 PM<br>目           | spid52  | Zeroing E:\MSSQL\IITest_log.ldf from page 3 to 32 (0x6000 to 0x40000)                                             |              |
| Archive #5 - 4/30/2014 1:54:00 PM                                      | 5/4/2014 12:45:33 PM<br>目           | spid52  | FixupLogTail(progress) zeroing E:\MSSQL\IITest log.Idf from 0x5000 to 0x6000.                                     |              |
| Archive #6 - 4/26/2014 9:37:00 AM                                      | 5/4/2014 12:45:33 PM<br>目           | spid52  | Starting up database 'IITest'.                                                                                    |              |
| <b>IEI</b> SQL Server Agent<br>E Database Mail                         | 5/4/2014 12:45:33 PM<br>目           | spid52  | Zeroing completed on E:\MSSQL\IITest log.ldf <a></a>                                                              |              |
| F Windows NT                                                           | 5/4/2014 12:45:33 PM<br>目           | spid52  | Zeroing E:\MSSQL\IITest log.ldf from page 0 to 70 (0x0 to 0x8c000) -                                              |              |
|                                                                        | 5/4/2014 12:45:33 PM<br>目           | spid52  | Zeroing completed on E:\MSSQL\IITest.mdf                                                                          |              |
|                                                                        | 5/4/2014 12:45:33 PM<br>目           | spid52  | Zeroing E: MISSOL \II lest mdl from page 0 to 280 (0x0 to 0x230000)                                               |              |
|                                                                        | 5/4/2014 12:45:33 PM<br>目           | spid52  | DBCC TRACEON 3004, server process ID (SPID) 52. This is an informational message only; no user action is red      |              |
|                                                                        | 5/4/2014 12:45:33 PM<br>目           | spid52  | DBCC TRACEON 3605, server process ID (SPID) 52. This is an informational message only; no user action is rea      |              |
|                                                                        | 5/4/2014 12:45:33 PM<br>桓           | spid52  | The error log has been reinitialized. See the previous log for older entries.                                     |              |
|                                                                        | 5/4/2014 12:45:33 PM<br>目           | spid52  | Default collation: SQL Latin1 General CP1 CI AS (us english 1033)                                                 |              |
|                                                                        | 目<br>5/4/2014 12:45:33 PM           | spid52  | The service account is 'WORKGROUP\WIN-TMSSA98L1VB\$'. This is an informational message: no user action            |              |
| $\langle$<br>Ш<br>$\rightarrow$                                        | 5/4/2014 12:45:33 PM<br>目           | spid52  | Logging SQL Server messages in file 'E:\MSSQL\MSSQL12.MSSQLSERVER\MSSQL\Log\ERRORLOG',                            |              |
| <b>Status</b>                                                          | 5/4/2014 12:45:33 PM<br>担           | spid52  | Authentication mode is MIXED                                                                                      |              |
| Last Refresh:                                                          | 5/4/2014 12:45:33 PM<br>目           | spid52  | System Manufacturer: 'Microsoft Corporation', System Model: 'Virtual Machine',                                    |              |
|                                                                        | 5/4/2014 12:45:33 PM<br>目           | spid52  | Server process ID is 672.                                                                                         |              |
| 5/4/2014 12:45:41 PM                                                   | 目<br>5/4/2014 12:45:33 PM           | spid52  | All rights reserved.                                                                                              |              |
| Filter None                                                            | 5/4/2014 12:45:33 PM                | spid52  | (c) Microsoft Corporation.                                                                                        |              |
| View filter settings                                                   | $\,$ $\,$                           |         | $\rightarrow$<br>Ш                                                                                                |              |
|                                                                        | Selected row details:               |         |                                                                                                    |              |
| <b>Progress</b>                                                        | 5/4/2014 12:45:33 PM<br>Date:       |         |                                                                                                    |              |
| Done (22 records).                                                     | Log                                 |         | SQL Server (Current - 5/4/2014 12:45:00 PM)                                                                       | $\equiv$     |
|                                                                        | spid52<br>Source                    |         |                                                                                                    |              |
|                                                                        | Message                             |         |                                                                                                    |              |
|                                                                        |                                     |         |                                                                                                    |              |
|                                                                        |                                     |         | Close                                                                                                    |              |
|                                                                        |                                     |         |                                                                                                    |              |

**Rysunek 10.7.** Zawartość dziennika z informacjami o zerowaniu plików

Możesz uruchomić przedstawiony kod dla istniejącej bazy danych, aby sprawdzić, czy natychmiastowe inicjowanie plików jest w niej włączone. Jeśli ten mechanizm nie jest włączony, musisz najpierw dodać konto do wspomnianej wcześniej zasady, a następnie ponownie uruchomić usługę systemu SQL Server.

**UWAGA** Jeśli zasady są przekazywane na lokalne serwery z nadrzędnego serwera domeny Active Directory, zastępują ustawienia lokalne. To oznacza, że jeśli chcesz wykorzystać zasady związane z usługą Active Directory, powinieneś porozmawiać z administratorem sieci o dodaniu odpowiedniej zasady do zasad tej usługi. Ponadto natychmiastowe inicjowanie plików nie współdziała z technologią TDE (ang. Transparent Data Encryption) i dziennikami transakcji. Może się zdarzyć, że bity z wcześniej usuniętych plików znajdą się w zapisanych w kopii zapasowej i przywróconych plikach .mdf i .ndf. Za pomocą narzędzi z obszaru informatyki śledczej można pobrać i odzyskać takie dane. Dlatego zawsze sprawdzaj, komu dajesz dostęp do plików danych.

# **Opcje śledzenia**

W użytku zawsze jest wiele wersji systemu Microsoft SQL Server. Jego autorzy wciąż znajdują i naprawiają błędy oraz dodają nowe funkcje. Opcje śledzenia można dodać do systemu SQL Server za pomocą parametrów uruchomieniowych, np. -T<numer opcji śledzenia>, i rozdzielić przecinkami. Aby się dowiedzieć, jak ustawiać parametry uruchomieniowe, zajrzyj do rozdziału 2. Za pomocą opcji śledzenia można włączyć określone funkcje, które domyślnie są nieaktywne. Niektóre opcje śledzenia znacznie poprawiają wydajność. Ich opis zamieszczono w tabeli 10.2.

| Opcja śledzenia | <b>Definicja</b>                                                                                                    |
|-----------------|----------------------------------------------------------------------------------------------------|
| $-T1118$        | Wyłącza alokację pojedynczych stron we wszystkich bazach z systemu SQL Server.<br>Zwykle służy do zapobiegania współzawodnictwu o strony SGAM w bazie tempdb.                                                                                                    |
| $-T2371$        | Umożliwia częstsze aktualizowanie statystyk w bazie danych. Domyślnie statystyki<br>są aktualizowane po zmianie 20% zawartości bazy plus 500 wierszy. W małych<br>tabelach to ustawienie sprawdza się dobrze. Jednak w dużych bazach zawierających<br>miliony lub miliardy wierszy może spowodować, że statystyki szybko staną się<br>nieaktualne. Ta opcja śledzenia powoduje obniżenie procentu wierszy, które<br>muszą się zmienić, aby nastąpiła aktualizacja statystyk. |
| $-T4199$        | Dodaje wszystkie poprawki wprowadzone w procesorze kwerend w pakietach<br>Service Pack i aktualizacjach wcześniejszych wersji systemu SQL Server.                                                                                                    |
| $-T3226$        | Wyłącza nieustanne zapisywanie informacji o kopiach zapasowych w dzienniku<br>błędów systemu SQL Server. Jeśli w danym egzemplarzu systemu działa od<br>kilkudziesięciu do kilkuset baz danych, zobaczysz komunikat na temat każdej<br>z nich. Jeżeli bazy pracują w trybie pełnego przywracania i zapisywane są kopie<br>zapasowe dzienników transakcji, dziennik błędów stanie się nieczytelny.                                                                            |
|                 |                                                                                                    |

**Tabela 10.2.** Opcje śledzenia poprawiające wydajność

Istnieją też inne opcje śledzenia, które można włączyć. Większość z nich ma ściśle określone zastosowania. Opcje T1222 i T1204 są używane do śledzenia i wykrywania zakleszczeń. Opcja T610 pozwala usprawnić masowe wczytywanie indeksów klastrowanych i nieklastrowanych. Jednak opcja ta może negatywnie wpływać na pracę systemu OLTP z pełnym rejestrowaniem operacji i zwykle jest stosowana w hurtowniach danych.

Każdą opcję śledzenia należy przetestować przed zastosowaniem w systemie produkcyjnym. Pozwala to sprawdzić ogólny wpływ danej opcji na system.

# **Definicja dobrej wydajności**

Podstawowe pytanie, które każdy administrator baz danych musi sobie zadać przed przystąpieniem do usprawniania systemu, brzmi: "Czy dany system pracuje obecnie z dobrą wydajnością?". Bez określonego poziomu docelowego lub punktu odniesienia nie da się tego stwierdzić. Aby zebrać informacje potrzebne do udzielenia odpowiedzi na przedstawione pytanie, należy przygotować plan działań, oszacować ilość potrzebnych zasobów, przeprowadzić testy i monitorować pracę systemu. Cały ten proces można podzielić na trzy etapy.

1. Zacznij od określenia krytycznego docelowego poziomu obciążenia procesora, pamięci i procesów wejścia-wyjścia.

- 2. Następnie ustal punkt odniesienia.
- 3. W ostatnim kroku, przed wdrożeniem systemu, obserwuj najważniejsze wskaźniki.

Wyobraź sobie wymagania dotyczące wydajności sklepu internetowego. Czas reakcji na działania użytkowników jest bardzo ważny, aby zachęcić ich do kontynuowania zakupów. Dlatego przy tworzeniu bazy takiego sklepu zwykle warto precyzyjnie zdefiniować czas reakcji na najważniejsze kwerendy. Menedżerowie mogą też zażądać, aby przetwarzanie dowolnej kwerendy zajmowało nie więcej niż 2 – 3 sekundy. Na innym serwerze bazodanowym, który generuje raporty z liczbą sztuk produktów w magazynie, można oczekiwać, że kwerendy będą potrzebowały czasu na pobranie potrzebnych informacji. W tej sytuacji akceptowalny jest czas reakcji na poziomie kilku minut. Nadal jednak może się okazać, że niektóre kwerendy powinny działać znacznie szybciej. W jeszcze innej bazie najważniejszym kryterium wydajności może być czas tworzenia kopii zapasowej bazy danych lub czas wczytywania albo przekazywania danych.

Po ustaleniu najważniejszych poziomów docelowych trzeba zmierzyć używany system, aby uzyskać punkt odniesienia. Techniki monitorowania pracy systemu SQL Server opisujemy szczegółowo w rozdziale 12. tej książki.

#### **Koncentracja na tym, co najważniejsze**

Ostatni ważny aspekt w obszarze wydajności to koncentracja na tym, co istotne — na uzyskaniu wydajności oczekiwanej przez użytkowników. Musisz ustalić, co masz zmierzyć, jak to zrobić, a także jakie błędy pomiaru mogą występować.

Pomyśl o typowym systemie. Odczucia użytkownika końcowego zależą od wydajności wielu elementów: od komputera danej osoby, przez wiele warstw pośrednich, po serwer bazodanowy (i z powrotem). Ponieważ ta książka dotyczy administratorów baz danych i systemu SQL Server 2014, możesz skoncentrować się na pomiarze wydajności tego systemu. Warto jednak zrozumieć ogólny kontekst, w jakim pracuje administrator baz danych, a także poznać narzędzia i miary, które mogą być przydatne w używanym systemie.

Na rysunku 10.8 przedstawiono schematyczny diagram typowej architektury opartej na sieci. Omówione tu rozwiązanie jest typowe dla klientów korporacyjnych używających architektury WSSRA (ang. *Windows Server System Reference Architecture*) do wdrażania rozbudowanych rozwiązań. Możliwe, że wielu czytających to administratorów baz danych po raz pierwszy widzi taki schemat i ma okazję zobaczyć, jakie miejsce w ogólnej architekturze zajmuje interesujący ich fragment (czyli baza danych).

W trakcie analizowania diagramu infrastruktury określ, na czym *powinna* polegać rola administratora bazy danych, a także na czym *polega* rola dobrego członka zespołu. W trakcie rozwiązywania problemów nie należy przyjmować podejścia "to nie moja sprawa". Aby zapewnić właściwą pracę systemu SQL Server, trzeba zrozumieć, w jaki sposób aplikacje użytkowników, konfiguracja sieci i zabezpieczenia wpływają na ten system lub korzystają z niego.

Gdy użytkownik dzwoni do działu pomocy technicznej i narzeka na niską wydajność, liczba potencjalnych winowajców jest duża. Dlatego ustalenie, który fragment skomplikowanej architektury systemu jest przyczyną problemu, może zająć sporo czasu. Niestety, duże, złożone systemy wymagają wielu pracowników pomocy technicznej koncentrujących się na konkretnych częściach architektury. Przykładowo za zapory i serwer bezpieczeństwa odpowiada zespół ds. sieci, serwerem WWW i serwerem aplikacji zajmuje się zespół ds. aplikacji, o uwierzytelnianie

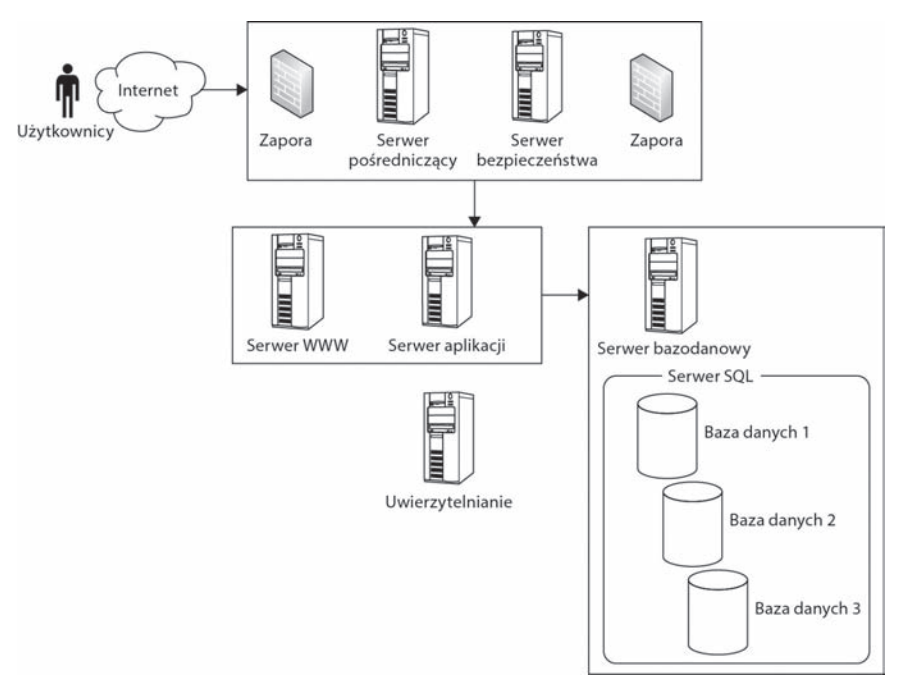

**Rysunek 10.8.** Diagram architektury WSSRA

dba zespół ds. systemu Windows, a systemem SQL Server opiekuje się zespół ds. administrowania bazami danych. Proces określania, kto w dużej lub małej firmie odpowiada za poszczególne zadania, polega na rozmowie z wszystkimi zespołami, co pomaga w całościowym rozwiązywaniu problemów.

# **Co administrator programista powinien wiedzieć na temat wydajności?**

Dobra wydajność wynika z solidnych fundamentów, na których można zbudować resztę aplikacji. W bazach z systemu SQL Server tą podstawą jest dobrze zaprojektowany schemat bazy danych. Opisane dalej zasady dostrajania wydajności są bardziej skomplikowane niż tradycyjne wskazówki w rodzaju "znormalizuj bazę do n-tej postaci normalnej". Przedstawione tu porady wymagają dobrego zrozumienia sposobu korzystania z systemu, w tym wzorców użytkowania, instrukcji w SQL-u i danych. Optymalny schemat dla systemu OLTP może gorzej sprawdzać się w systemach DSS (ang. *Decision Support System*) lub DW (ang. *Data Warehousing*).

# **Użytkownicy**

Najpierw musisz ustalić, kto będzie korzystał z systemu. Określ liczbę użytkowników i jak często jednocześnie korzystają oni z systemu. Ponadto ustal szczytowy poziom obciążenia i operacje wykonywane przez użytkowników. Użytkowników zwykle można przypisać do różnych grup na podstawie stanowisk lub stosowanych funkcji. W systemach obsługujących sklep internetowy grupami użytkowników mogą być: przeglądający produkty, kupujący, sprawdzający stan zamówienia, potrzebujący pomocy i inni. W systemach do analizy sprzedaży główną grupą

użytkowników są analitycy wczytujący dane za pomocą narzędzi do generowania raportów (np. programów PerformancePoint Server, Power View lub Excel) albo tworzący raporty dla zespołów sprzedawców. W systemie obsługującym sklep internetowy można utworzyć procesy pracy w bazie OLTP zoptymalizowane pod kątem mniejszej liczby szybszych operacji odczytu, aktualizacji i zapisu, natomiast w systemie analitycznym przydatne będą procesy pracy w bazie DSS zoptymalizowane pod kątem rozbudowanych kwerend potrzebnych przy generowaniu raportów.

# **Instrukcje w języku SQL**

Po ustaleniu różnych grup użytkowników należy określić wykonywane przez nie operacje, wywoływane instrukcje w języku SQL i częstotliwość ich wykonywania w ramach działań użytkowników. W sklepie internetowym przeglądarka może kierować żądanie do witryny, która zwraca stronę główną. Może to wymagać wykonania 20 – 30 różnych procedur składowanych lub instrukcji w języku SQL. Gdy użytkownik kliknie element na stronie głównej, będzie to wymagać wykonania innego zestawu procedur składowanych i zwrócenia danych z następnej strony. Na razie wszystkie opisywane operacje dotyczą tylko odczytu, jednak na stronach ASP.NET należy też uwzględnić stan sesji, który może być przechowywany w bazie z systemu SQL Server. W takiej sytuacji opisane wcześniej czynności wymagają wielu operacji zapisu.

## **Wzorce używania danych**

Ostatnim omawianym aspektem są dane w bazie. Musisz określić łączną ilość danych w każdej tabeli. Ustal, jak dane trafiają do tabel i jak się zmieniają. W systemie sklepu internetowego główne dane z witryny znajdują się w katalogu ze sprzedawanymi produktami. Produkty z katalogu mogą być pobierane bezpośrednio z witryn dostawców przez portal internetowy. Po początkowym wczytaniu dane można odświeżać, gdy dostawcy zmienią oferowane produkty lub ich ceny. Ogólna ilość danych zmienia się w bardzo niewielkim zakresie, chyba że dodasz lub usuniesz produkty wybranych dostawców.

Zmieniają się natomiast (miejmy nadzieję, że szybko): liczba zarejestrowanych użytkowników, dane z systemu śledzenia zachowań użytkowników, liczba złożonych zamówień, liczba sprzedanych produktów i liczba dostarczonych zamówień. Oczywiście liczysz na to, że będziesz sprzedawał dużo produktów, co doprowadzi do codziennego wzrostu ilości rejestrowanych danych.

Dobra znajomość danych, ich rozmieszczenia i zmian pomoże wykryć kluczowe miejsca. Mogą nimi być np. punkty, w których dane są często pobierane, wstawiane lub aktualizowane. We wszystkich tych miejscach mogą wystąpić zatory obniżające wydajność systemu.

# **Schemat bazy danych**

Wiedzę na temat wszystkich opisanych wcześniej elementów (użytkowników, instrukcji w języku SQL i danych) trzeba połączyć w całość, aby przygotować dobrze zaprojektowaną i wydajną aplikację. Jeśli podstawa, czyli schemat bazy danych, nie będzie solidna, wszystko, co zostanie na niej zbudowane, będzie niestabilne. Choć można wtedy uzyskać akceptowalne rozwiązanie, prawdopodobnie nie będzie ono optymalne.

W jaki sposób wszystkie wymienione informacje pomagają w dostrajaniu serwera? Dzięki znajomości używanych typów danych łatwiej będzie Ci zrozumieć, które zaawansowane funkcje można wykorzystać. Przykładowo kompresować można tylko dane przechowywane w wierszach.

Jeśli zatem korzystasz z typów LOB, np. varbinary(max), typów tekstowych lub graficznych, nie będziesz mógł zastosować kompresji stron i wierszy. Podobnie nie można używać indeksów kolumnowych i technologii In-Memory OLTP, gdy niezbędne są ograniczenia.

Kolumny z ograniczeniami w postaci klucza zewnętrznego dobrze nadają się do tworzenia indeksów nieklastrowanych. Klucze używane do podziału na partycje zwykle powinny być statyczne, aby zapobiec przenoszeniu danych między partycjami. To proste przykłady, jednak pokazują, że znajomość danych przechowywanych w bazie pomaga zrozumieć, jak optymalnie skonfigurować system SQL Server.

Aby utworzyć maksymalnie wydajny projekt fizyczny, musisz ustalić kluczowe miejsca w danych. Jeśli projektujesz logiczny model danych, zwykle nie tworzysz go z myślą o optymalnej wydajności. Jednak na etapie projektowania modelu fizycznego trzeba uwzględnić zebrane informacje i dostosować projekt do wzorców dostępu do danych.

# **Co o wydajności powinien wiedzieć administrator produkcyjnej bazy danych?**

Praca administratora produkcyjnej bazy danych znacznie różni się od zadań administratora programisty. Administrator produkcyjnych baz danych zarządza przejętym systemem, zaprojektowanym i zbudowanym przez kogoś innego (przy czym system może być nowy lub działać od jakiegoś czasu). Administrator może zmagać się z niską wydajnością starszych systemów, w których dawne aplikacje działają na przestarzałym sprzęcie. W takiej sytuacji zadanie nie polega na projektowaniu wydajnego systemu, ale na sprawieniu, aby przejęty system działał jak najlepiej przy obecnych ograniczeniach sprzętowych.

W tym scenariuszu najpierw trzeba ustalić możliwości sprzętu, zasoby sprzętowe potrzebne systemowi, a także oczekiwania użytkowników w zakresie czasu reakcji. Najważniejsze aspekty sprzętu to szybkość i typ procesora oraz wielkość jego pamięci podręcznej. Ponadto trzeba określić ilość dostępnej pamięci i szybkość magistrali. Należy też ustalić liczbę dysków używanych w operacjach wejścia-wyjścia, konfigurację tych dysków i liczbę kart sieciowych.

Następny krok wymaga określenia, jak wydajny ma być każdy komponent systemu. Czy między firmą a zespołem administratorów obowiązują umowy o gwarantowanym poziomie świadczenia usług dotyczące wydajności? Jeśli ustalone są wytyczne związane z wydajnością, to czy system spełnia je, przekracza, a może działa zbyt wolno? Ponadto zawsze powinieneś znać obecny trend. Czy wydajność pozostaje bez zmian, poprawia się, a może — jak zdarza się najczęściej — powoli spada? Administratorzy produkcyjnych baz danych muszą zrozumieć wszystkie wymienione obszary, a także wiedzieć, jak wykrywać zatory i radzić sobie z nimi, aby system działał na oczekiwanym poziomie.

Poniżej znajdziesz listę narzędzi, z których administratorzy produkcyjnych baz danych korzystają przy wykonywaniu swoich zadań.

- ¾ **Menedżer zadań**. Narzędzie pozwala szybko zapoznać się z ogólnym obrazem wydajności serwera i wykorzystania zasobów.
- ¾ **Monitor wydajności systemu (w systemach Windows 2012 i Windows 8 używany jest Monitor wydajności; inna nazwa to Perfmon)**. Zapewnia szczegółowe informacje o wydajności serwera z systemem Windows i liczniki specyficzne dla poszczególnych egzemplarzy systemu SQL Server.
- ¾ **Baza MDW systemu SQL Server**. Baza MDW to relacyjna baza danych rejestrująca i przechowująca informacje z monitora wydajności i kolektorów danych. Administrator może pobrać te dane, gdy rozwiązuje problemy systemowe. W systemie SQL Server 2014 można też profilować dane pod kątem ich wykorzystania w technologii In-Memory OLTP.
- ¾ **SQL Server Management Studio (SSMS)**. Umożliwia analizowanie długich transakcji oraz wykrywanie i naprawianie zatorów. SSMS umożliwia administratorom wywoływanie kwerend kierowanych do widoków DMV i stosowanie zdarzeń rozszerzonych przy zbieraniu danych.
- ¾ **Widoki DMV**. Są to obiekty systemowe zawierające informacje o stanie serwera, pomocne przy diagnozowaniu problemów i monitorowaniu stanu systemu SQL Server.
- ¾ **Zdarzenia rozszerzone (ang.** *extended events***)**. Jest to prosty system monitorowania rejestrujący dane na temat wydajności systemu SQL Server. Dane z tego systemu można wyświetlać za pomocą interfejsu użytkownika sesji wprowadzonego w wersji SQL Server 2012. W wersji SQL Server 2014 dodano nowe zdarzenia rozszerzone pomocne przy monitorowaniu systemu i rozwiązywaniu problemów.

Szczegółowe omówienie tych narzędzi zamieszczono w rozdziale 13., "Dostrajanie wydajności kodu w języku T-SQL".

**UWAGA** Po wprowadzeniu w wersji SQL Server 2014 narzędzia Transaction Performance Analysis Overview korzystanie z baz MDW zostało znacznie usprawnione. Teraz można zainstalować kolektory w systemach SQL Server 2008 i nowszych, a następnie zbierać dane w egzemplarzu systemu SQL Server 2014, aby ustalić tabele i procedury, które można wykorzystać w technologii In-Memory OLTP. Więcej informacji na ten temat znajdziesz w rozdziale 9., "Technologia In-Memory OLTP".

# **Optymalizowanie sprzętu serwera**

Pozostała część tego rozdziału dotyczy optymalizowania serwera. Dowiesz się, jak dobrać sprzęt i skonfigurować system operacyjny, aby zapewnić systemowi SQL Server najlepsze środowisko pracy. Przy omawianiu optymalizacji i wydajności zawsze powinieneś pamiętać o trzech podstawowych zasobach:

- ¾ procesorze,
- $\triangleright$  pamięci,
- $\triangleright$  mechanizmach wejścia-wyjścia.

Zacznijmy od procesora. Możliwości w tym zakresie są dość ograniczone — trzeba określić tylko liczbę i rodzaj procesorów. W tym fragmencie rozdziału koncentrujemy się na różnych cechach procesorów, co pomoże w zakupie odpowiedniego sprzętu.

W zakresie pamięci dostępnych jest znacznie więcej możliwości. Ponadto dużo łatwiej dodać pamięć RAM do systemu lub ją usunąć, niż zmienić liczbę i typ procesorów serwera. Gdy konfigurujesz serwer, powinieneś oszacować, ile pamięci możesz potrzebować. Określ też dostępne możliwości. Omów je z wybranym sprzedawcą. Ponieważ system SQL Server 2014 jest (i pozostanie) dostępny wyłącznie jako serwer 64-bitowy, powinieneś zainstalować go na komputerze 64-bitowym z systemem operacyjnym Windows Server 2012 R2 (też 64-bitowym), co opisujemy dalej w tym rozdziale.

Wydajność operacji wejścia-wyjścia jest prawdopodobnie najważniejszym aspektem konfiguracji serwera, ponieważ wszystkie operacje są wykonywane na dyskach. Cały kod uruchamiany w systemie operacyjnym, systemie SQL Server i innych aplikacjach początkowo znajduje się w plikach na dysku. Wszystkie dane używane w systemie SQL Server także są przechowywane na dysku — są na nim zapisane, potem są wczytywane do pamięci, a następnie ponownie zapisywane na dysku w celu utrwalenia zmian. Każda modyfikacja w bazie z systemu SQL Server jest zapisywana w pliku dziennika transakcji bazy danych, który także znajduje się na dysku. Wszystko to sprawia, że poprawne skonfigurowanie operacji wejścia-wyjścia to bardzo ważny aspekt każdego egzemplarza systemu SQL Server.

W kolejnych punktach szczegółowo omawiamy podstawowe zasoby. Jednak najpierw warto zastanowić się nad tym, jak te trzy zasoby zależą od siebie w kontekście wydajności. Możesz teraz zapisać w książce początkową wydajność procesora, pamięci i operacji wejścia-wyjścia, aby w przyszłości zobaczyć, jak zmieniła się wydajność każdego z tych elementów.

W systemie SQL Server do wersji 2014 nie można było w dużym stopniu zmienić ilości danych przetwarzanych w każdym cyklu procesora. Jednak obecnie natywnie kompilowane procedury składowane (opisane w rozdziale 9., "Technologia In-Memory OLTP") pozwalają skompilować procedury składowane w języku T-SQL, aby zmniejszyć zbiór instrukcji potrzebnych w trakcie przetwarzania kodu.

Nie każdy kod w języku T-SQL nadaje się do wykorzystania w natywnie kompilowanych procedurach składowanych. Przykładowo skomplikowane kwerendy, ograniczenia i funkcje nie sprawdzają się dobrze w takich procedurach. Ponadto w omawianych procedurach można używać tylko typów danych technologii In-Memory OLTP. Jednak niezależnie od stosowania takich procedur warto pomyśleć o zakupie procesorów z dużą pamięcią podręczną i szybkością. Warto dodać więcej pamięci i zaprojektować podsystem przechowywania danych w taki sposób, aby zapewnić jego maksymalną wydajność w ramach ograniczeń dotyczących szybkości, pojemności i kosztów.

Wniosek z tego fragmentu jest taki, że najwolniejszy element sprzętu ogranicza pozostałe komponenty. Magnetyczne dyski fizyczne nigdy nie będą tak szybkie jak pamięć RAM. System SQL Server (niezależnie od tego, czy używana jest technologia In-Memory OLTP, czy tradycyjny język T-SQL) to aplikacja działająca w pamięci, co oznacza, że wszystkie zadania są wykonywane na danych wczytanych najpierw do pamięci. Gdy określasz wymagania sprzętowe dla systemu SQL Server, upewnij się, że zapewnisz mu wystarczającą ilość pamięci. Raczej nie zdarza się, aby administrator bazy danych narzekał na za dużą ilość pamięci. Z drugiej strony zbyt mała jej ilość często prowadzi do problemów z wydajnością.

# **Zarządzanie sprzętem**

W większości małych i średnich serwerów bazodanowych często włącza się w BIOS-ie technologię Hyper-Threading (szczegółowe informacje na ten temat znajdziesz w dokumentacji serwera). W punkcie "Technologia Hyper-Threading", dalej w tym rozdziale opisano, jak ustalić, czy ta technologia umożliwi poprawienie wydajności systemu. Po podjęciu decyzji dotyczącej ustawień technologii Hyper-Threading należy fizycznie zainstalować pamięć RAM, urządzenia wejścia-wyjścia (np. karty sieciowe) i adaptery dysków SCSI (ang. *Small Computer Systems Interface*) lub SATA (ang. *Serial Advanced Technology Attachment*). Dodatkowe informacje o zalecanych ustawieniach znajdziesz w dokumentacji udostępnionej przez producentów.

W prawie wszystkich systemach dostępne jest oprogramowanie pomocne przy konfigurowaniu i obsłudze sprzętu oraz zarządzaniu nim. Większość producentów sprzętu udostępnia własne oprogramowanie tego rodzaju, oferujące wiele możliwości i opcji. Są to np. narzędzia iLO firmy Hewlett Packard, RSA firmy IBM i DRAC firmy Dell.

W dużych systemach korporacyjnych, takich jak HP Superdome 2, NEC Express5800 lub SGI Altix UV, konfigurowanie sprzętu serwera odbywa się na zupełnie innym poziomie. W takich systemach używany jest *procesor serwisowy* (ang. *management processor*). Procesor serwisowy i powiązane z nim oprogramowanie pozwalają kontrolować sprzęt: od ładowania partycji, przez konfigurowanie różnych partycji i zmianę układu pamięci, po zarządzanie zasilaniem różnych komponentów. Za wykonywanie wszystkich tych zadań odpowiada właśnie procesor serwisowy.

Zadania wykonywane przy zarządzaniu różnymi dużymi systemami są podobne, jednak każdy producent stosuje inny rodzaj interfejsu: od witryn opartych na Javie w systemach SGI po telnetowy interfejs w wierszu poleceń w rozwiązaniach firm HP i NEC.

**UWAGA** Gdy rozważasz zakup nowego sprzętu, powinieneś zacząć od przejrzenia katalogu Windows Server Catalog (http://www.windowsservercatalog.com). Jeśli dany sprzęt nie jest wymieniony w tym katalogu, nie współdziała z systemem Windows Server 2012 i nie będzie obsługiwał także systemu SQL Server.

# **Procesor**

System SQL Server 2014 działa w innym środowisku niż wcześniejsze jego wersje. Gdy wprowadzono na rynek system SQL Server 2000, duże serwery używane do uruchamiania takich systemów miały od 4 do 8 procesorów. Obecnie system SQL Server 2014 może działać na największych serwerach mających do 64 procesorów i do 320 rdzeni. Ponadto system SQL Server 2014 współdziała z maszynami mającymi do 4 terabajtów pamięci RAM pracującymi pod kontrolą systemu Windows Server 2012 R2 Standard Edition. Jedyny powód, dla którego warto wybrać system operacyjny Windows Server 2012 R2 Data Center, to możliwość obsługi więcej niż dwóch gniazd na procesor. System SQL Server 2014 współdziała z tylko jedną architekturą procesorów — x64 (czyli z architekturą 64-bitową).

# **Architektura x64**

Architektura x64 została wprowadzona przez firmę AMD. Intel zaimplementował tę architekturę pod nazwą EM64T. Jest ona zgodna z kodem maszynowym dla procesorów x86 i obsługuje mikrokod 64-bitowy. Platforma z architekturą x64 obsługuje system SQL Server 2014 i system operacyjny Windows Server 2012 R2 oraz pamięć RAM przekraczającą 4 gigabajty (aż do 4 terabajtów natywnie adresowalnej pamięci) i do 64 fizycznych procesorów z 320 logicznymi rdzeniami.

**UWAGA** Platforma z architekturą x64 jako jedyna obsługuje system SQL Server 2014. Procesory z rodzin Itanium 64 (IA64) i x32 (x86-32) nie współdziałają z tym systemem. Dostępne są jednak różne edycje i wersje systemów SQL Server 2008 i 2008 R2 obsługiwane przez procesory z wymienionych rodzin.

# **Pamięć podręczna**

W nowoczesnych procesorach potrzebna jest pamięć podręczna, ponieważ działają one z szybkością 2 – 3 GHz. Choć szybkość głównej pamięci RAM jest coraz większa, wciąż jest za niska w porównaniu z prędkością procesora. Aby ograniczyć skutki tego problemu, projektanci procesorów dodali kilka poziomów pamięci flash, co pozwala na przechowywanie używanych ostatnio danych w małych, szybkich blokach pamięci podręcznej. Gdy zatem dane te są ponownie potrzebne, można uzyskać do nich szybki dostęp.

Pamięć podręczna w nowoczesnych procesorach ma zwykle kilka warstw: L1, L2 i L3. Każda kolejna warstwa jest bardziej oddalona od rdzenia procesora i większa (a zarazem wolniejsza). Ostatnią warstwą jest główna pamięć RAM. Niektóre warstwy pamięci podręcznej są przeznaczone do użytku ogólnego i przechowują kopie danych z dowolnej pamięci (np. z L2 lub L3).

Warto przyjrzeć się wydajności pamięci podręcznej w kontekście innych rodzajów pamięci. Pamięć systemowa działa średnio z opóźnieniem 50 – 100 nanosekund i ma pojemność od 16 do 1024 gigabajtów. Dyski SSD cechują się opóźnieniem 30 – 100 mikrosekund i pojemnością 50 – 1024 gigabajtów. Profesjonalne dyski twarde mają opóźnienie na poziomie 2 – 50 milisekund i pojemność od 80 do 2048 gigabajtów.

Wydajność systemu SQL Server w dużym stopniu zależy od pojemności pamięci podręcznej. Producenci procesorów udostępniają wiele modeli z pamięciami L2 i L3 o różnej pojemności. Uzyskanie wysokiej wydajności oferowanej przez pamięć podręczną jest kosztowne. Dlatego procesory o dużej ilości pamięci podręcznej są drogie. Do serwera powinieneś zakupić możliwie najszybszy procesor o jak największej pojemności pamięci podręcznej. Jeśli musisz wybrać kompromisowe rozwiązanie, pamiętaj, że zawsze łatwiej i taniej dokupić pamięć RAM, niż zaktualizować procesor.

**UWAGA** W 2013 roku Intel udostępnił pierwszy chipset z rozbudowaną pamięcią podręczną L4 o pojemności 128 megabajtów. Ten chipset jest obecnie dostępny tylko w procesorach na urządzenia przenośne. Pojawiły się jednak plotki, że procesor Broadwell (następca procesora Haswell) też będzie miał pamięć podręczną L4. W czasie, gdy powstawała ta książka, procesor Broadwell nie był jeszcze dostępny. Zgodnie z doniesieniami pamięć podręczna L4 działa z opóźnieniem 50 – 60 nanosekund.

# **Technologia Hyper-Threading**

*Hyper-Threading* to zastrzeżona technologia firmy Intel, która logicznie duplikuje wybrane fragmenty fizycznego rdzenia procesora, aby zwiększyć współbieżność obliczeń. W efekcie dla każdego rdzenia fizycznego w systemie operacyjnym pojawiają się dwa rdzenie logiczne. Choć system szereguje do wykonania w procesorze wiele wątków, współużytkowanie zasobów może powodować, że niektóre wątki muszą oczekiwać na zakończenie pracy przez inne.

W kontekście technologii Hyper-Threading trzeba zastanowić się nad tylko jedną kwestią: czy ma być włączona, czy nie. Technologię Hyper-Threading należy domyślnie włączać. Wyłączać ją trzeba tylko wtedy, gdy powoduje spadek wydajności.

Ważnym czynnikiem związanym z technologią Hyper-Threading jest ustalenie maksymalnego teoretycznego wzrostu wydajności, jaki umożliwia. Według dokumentacji Intela maksymalna teoretyczna poprawa wydajności wynosi 30%. Zauważ więc, że ta technologia może w najlepszym razie zwiększyć maksymalną wydajność tylko 1,3 razy w porównaniu z sytuacją, gdy nie jest stosowana. W praktyce ten wzrost może być bliższy 1,1 – 1,15 razy.

W niektórych sytuacjach technologia Hyper-Threading (przynajmniej teoretycznie) nie przynosi żadnych korzyści. Przykładowo w procesach pracy, w których kod działa w krótkiej pętli i wszystkie dane są przechowywane w pamięci podręcznej, omawiana technologia nie jest pomocna, ponieważ używany jest tylko jeden silnik wykonania. Ten scenariusz może prowadzić do spadku wydajności, ponieważ system operacyjny próbuje wtedy przydzielić zadania procesorowi, który fizycznie nie istnieje.

Aby zmierzyć przyrost wydajności, powinieneś przeprowadzić testy porównawcze. Wykonaj następujące kroki.

- 1. Najpierw sprawdź w dokumentacji systemu, jak wyłączyć technologię Hyper-Threading i zrób to.
- 2. Potem przeprowadź kilkakrotnie test, aby otrzymać średni czas wykonania.
- 3. Następnie ponownie włącz technologię Hyper-Threading.
- 4. Przeprowadź test tyle samo razy, co wcześniej, i porównaj wyniki. Celem jest ustalenie, o ile krótszy jest średni czas wykonania testu z włączoną technologią Hyper-Threading. Oblicz różnicę między czasem z obu testów i na podstawie uzyskanego wyniku ustal, czy warto stosować omawianą technologię.

## **Pojęcia związane z systemami wielordzeniowymi**

W tym miejscu warto zapoznać się z definicjami wybranych pojęć, aby uniknąć wątpliwości podczas poznawania systemów wielordzeniowych.

- ¾ *Gniazdo* to fizyczne gniazdo, w które wkładany jest procesor. Przed pojawieniem się systemów wielordzeniowych jednemu gniazdu odpowiadała jedna jednostka wykonawcza.
- ¾ *Rdzeń* to *jednostka wykonawcza* (wcześniej za taką jednostkę uznawano procesor). W procesorach wielordzeniowych na gniazdo przypadają dwa rdzenie lub większa ich liczba.
- ¾ *Wątek* w tym kontekście nie jest tym samym, co wątek tworzony w programie lub wątek systemu operacyjnego. Tu wątek ma znaczenie tylko w kontekście technologii Hyper-Threading. Taki wątek nie jest nową jednostką wykonania; bardziej przypomina nowy potok istniejącej jednostki wykonania. Więcej informacji na temat tego rozwiązania znajdziesz w poprzednim punkcie, "Technologia Hyper-Threading".

Dla każdego egzemplarza systemu SQL Server 2014 trzeba wykupić licencję przynajmniej na 4 rdzenie. Niezależnie od tego, czy będą one fizyczne, czy wirtualne, każdy egzemplarz systemu SQL Server 2014 powinien mieć dostęp do 4 rdzeni. W kontekście technologii Hyper-Threading istotne jest to, że użytkownik płaci tylko za fizyczne rdzenie używane przez fizyczny egzemplarz systemu SQL Server. Nie trzeba ponosić opłat za dodatkowe rdzenie logiczne udostępniane za pomocą tej technologii.

#### **Architektura NUMA**

Nazwa NUMA to akronim *non-uniform memory access* (czyli niejednorodny dostęp do pamięci). Architektura ta często jest nazywana ccNUMA (ang. *cache-coherent NUMA*), czyli NUMA spójna z pamięcią podręczną. Główne różnice między starszym systemem SMP a architekturą NUMA dotyczą miejsca podłączenia pamięci i uporządkowania procesorów na magistrali systemowej.

W systemie SMP pamięć jest podłączona do wszystkich procesorów symetrycznie za pomocą współużytkowanej magistrali. W architekturze NUMA każda grupa procesorów ma własną pulę lokalnej pamięci. Zaletą tego modelu jest to, że procesory przy dostępie do pamięci nie muszą ponosić kosztów wychodzenia poza pamięć lokalną (pod warunkiem, że potrzebne dane się w niej znajdują). Gdy szukane dane są zapisane w puli pamięci innego węzła architektury NUMA, koszt dostępu do nich jest nieco wyższy niż w systemie SMP. Dlatego jednym z celów przy stosowaniu architektury NUMA jest zmaksymalizowanie ilości danych pobieranych z pamięci lokalnej i zminimalizowanie dostępu do danych z innych węzłów.

W architekturze NUMA zwykle stosuje się dwa gniazda na węzeł i tworzy się tyle węzłów, ile pozwala na to system.

Mniejsze systemy z węzłami, w których liczba gniazd jest wielokrotnością dwójki, można zwykle modyfikować. Dzięki temu serwery mają duże możliwości w zakresie konfigurowania i skalowania. Przykładowo firma może zacząć od jednego węzła z dwoma gniazdami, a następnie rozbudować system do szesnastu węzłów po cztery gniazda każdy (w sumie daje to sześćdziesiąt cztery gniazda).

Procesory Intel Xeon i AMD Opteron wykorzystują odmienną architekturę dostępu do pamięci. W procesorach Intela używa się magistrali FSB (ang. *Front Side Bus*), w której gniazda są za pomocą magistrali podłączone przez zewnętrzny kontroler do pamięci. W efekcie wszystkie gniazda znajdują się w tej samej odległości od pamięci. W procesorach AMD w każdym gnieździe używany jest zintegrowany kontroler pamięci zapewniający dostęp do lokalnej pamięci i do pamięci innych gniazd. Do transmisji danych stosowana jest tu technologia HyperTransport. Taki niejednorodny dostęp do pamięci nazywany jest architekturą NUMA. Opóźnienie w dostępie do danych zależy tu od tego, w którym miejscu pamięci znajdują się dane zażądane przez określony rdzeń procesora.

Jeśli np. dane znajdują się w bezpośrednio podłączonym bloku pamięci, czas dostępu jest krótki. Jeżeli jednak dane znajdują się w zdalnym bloku pamięci w innym gnieździe, opóźnienie jest większe. Choć w architekturze Intela magistrala FSB zapewnia każdemu rdzeniowi procesora dostęp do pamięci oddalonej zawsze o identyczną odległość, współzawodnictwo o samą magistralę może prowadzić do spadku wydajności. Intel ogranicza ten problem za pomocą pamięci podręcznej o większej pojemności.

# **Pamięć**

Innym podsystemem sprzętowym, który trzeba uwzględnić, jest pamięć. Ważna jest głównie pamięć serwera, w tym związane z nią problemy, dostępne opcje i jej wpływ na wydajność serwera. W następnym punkcie znajdziesz podstawowe wprowadzenie do pamięci systemu operacyjnego. Dalej szczegółowo omawiamy konfigurowanie serwera w obszarze pamięci.

# **Pamięć fizyczna**

*Pamięć fizyczna* to pamięć RAM instalowana na serwerze. Prawdopodobnie znasz już pamięć DIMM (ang. *Dynamic Inline Memory Modules*) używaną w komputerach PC i serwerach. Jest to jedna z odmian pamięci fizycznej (pamięci RAM). Pojemność takiej pamięci mierzy się w megabajtach, gigabajtach lub — jeśli masz szczęście — w terabajtach, ponieważ najnowsze systemy operacyjne Windows Server 2012 R2 Datacenter i Standard obsługują do 4 terabajtów

pamięci RAM. W nowszych wersjach tego systemu operacyjnego ilość obsługiwanej pamięci będzie jeszcze większa, ponieważ klienci oczekują jeszcze wydajniejszych narzędzi do rozwiązywania coraz bardziej skomplikowanych problemów biznesowych.

#### **Fizyczna przestrzeń adresowa**

*Fizyczna przestrzeń adresowa* to zbiór adresów używany przez procesor do dostępu do elementów z magistrali. Dużą część tej przestrzeni zajmuje pamięć, natomiast inne fragmenty są zarezerwowane np. na odwzorowania buforów sprzętowych i specyficzną pamięć (taką jak np. pamięć RAM dla przetwarzania grafiki). W procesorach 32-bitowych wielkość przestrzenie adresowej była ograniczona do 4 gigabajtów. W przeznaczonych dla serwerów 32-bitowych procesorach Intela z technologią PAE (ang. *Physical Address Extension*) używana była 36-bitowa magistrala adresowa, co pozwalało na obsługę 64 gigabajtów adresów pamięci. Mogłoby się wydawać, że w procesorach 64-bitowych stosowana jest 64-bitowa magistrala adresowa, jednak ponieważ na razie nie są potrzebne systemy adresujące 18 eksabajtów pamięci (nie jest też możliwe zbudowanie tak dużego systemu), producenci ograniczyli magistralę adresową do 48 bitów, co wystarcza na adresy dla 256 terabajtów pamięci. Używana architektura umożliwia rozszerzenie magistrali adresowej do 52 bitów, co pozwoli na tworzenie systemów mających do 4 petabajtów pamięci.

## **Menedżer pamięci wirtualnej**

Menedżer pamięci wirtualnej (ang. *Virtual Memory Manager* — VMM) to część systemu operacyjnego zarządzająca całą pamięcią fizyczną i udostępniającą ją wszystkim procesom, które jej potrzebują. Zadaniem menedżera VMM jest udostępnianie każdemu procesowi pamięci, gdy jej zażąda, przy czym fizyczna pamięć jest współużytkowana przez wszystkie procesy działające w danym momencie w systemie.

Menedżer VMM zarządza pamięcią wirtualną każdego procesu i — jeśli trzeba — przywraca powiązaną z nią pamięć fizyczną oraz umieszcza zapisane w niej dane w pliku stronicowania, aby nie zostały utracone. Gdy proces ponownie będzie potrzebował tej pamięci, menedżer VMM przywróci dane z pliku stronicowania, znajdzie wolną stronę pamięci (albo na liście wolnych stron, albo w innym procesie), umieści na niej dane z pliku stronicowania i powiąże nową stronę z wirtualną przestrzenią adresową procesu. Związane z tym opóźnienie lub przerwanie to *błąd strony* (ang. *page fault*). Aby ustalić, czy system SQL Server lub inny proces nie powodują nadmiernego stronicowania, sprawdź wartość licznika *Proces: Błędy stron/s* dla procesu systemu SQL Server. Szczegółowe informacje na ten temat zamieszczono w punkcie "Błędy strony", dalej w tym rozdziale.

W systemach z wystarczającą ilością pamięci RAM, w których każdemu procesowi można przydzielić całą potrzebną pamięć, menedżer VMM nie ma wiele pracy. Musi tylko udostępniać pamięć i wykonywać operacje porządkujące, gdy proces już jej nie potrzebuje. W systemach, w których brakuje pamięci RAM, sytuacja jest bardziej skomplikowana. Menedżer VMM musi wykonać określone zadania, aby w odpowiednim czasie udostępnić każdemu procesowi potrzebną pamięć. Używany jest do tego plik stronicowania. Zawiera on dane ze stron, których proces nie używa lub które według menedżera VMM można usunąć z procesu.

## **Plik stronicowania**

*Plik stronicowania* (ang. *page file*) to przechowywany na dysku plik, używany przez komputer do zwiększenia ilości fizycznej pamięci wykorzystywanej w pamięci wirtualnej. Gdy pamięć używana przez wszystkie istniejące procesy przekracza ilość dostępnej pamięci RAM, system operacyjny Windows przenosi strony z wirtualnych przestrzeni adresowych do pliku stronicowania przechowywanego na fizycznym dysku. To pozwala zwolnić pamięć RAM dla innych zadań. Przeniesione strony są przechowywane w plikach stronicowania w katalogu głównym partycji. W każdej partycji może znajdować się tylko jeden taki plik.

Na serwerze z systemem SQL Server należy postarać się, aby ten system używał tylko dostępnej pamięci fizycznej. Sam system SQL Server w dużym stopniu dba o to, by nie zajmować zbyt dużej ilości pamięci, i próbuje nie przekraczać limitu dostępnej pamięci fizycznej.

Dzięki temu w większości sytuacji plik stronicowania jest potrzebny tylko w małym stopniu. Jednak wielu użytkowników zadaje pytanie: "Jaka jest zalecana wielkość pliku stronicowania?". Oczywiście odpowiedź na to pytanie brzmi: "To zależy". Wpływa na to ilość zainstalowanej pamięci RAM i zapotrzebowanie na pamięć wirtualną ze strony procesów innych niż procesy systemu SQL Server. Zwykle plik stronicowania powinien mieć pojemność 1,5 – 2 razy większą niż ilość pamięci RAM serwera.

W rozbudowanych systemach o dużej ilości pamięci RAM (powyżej 128 gigabajtów) czasem nie da się skorzystać z tej porady z powodu braku miejsca na dysku. Oto wskazówki, które mogą okazać się przydatne w takich sytuacjach.

- ¾ Utwórz na dysku systemowym plik stronicowania o pojemności 8 gigabajtów.
- $\triangleright$  Upewnij się, że parametry uruchomieniowe systemu operacyjnego Windows powodują zapis zrzutu jądra przy wystąpieniu awarii.

**UWAGA** Aby się dowiedzieć, jak skonfigurować te parametry, zapoznaj się z artykułem http://support.microsoft.com/kb/307973 z witryny z pomocą techniczną Microsoftu.

¾ Opcjonalnie możesz skonfigurować kilka plików stronicowania (na woluminach innych niż wolumin systemowy), udostępnianych systemowi operacyjnemu wtedy, gdy potrzebna jest większa pojemność tego pliku.

W niektórych sytuacjach system SQL Server i system operacyjny nie współdziałają dobrze w zakresie współużytkowania dostępnej pamięci. Pojawiają się wtedy ostrzeżenia systemowe dotyczące małej ilości pamięci wirtualnej. Wtedy najlepiej dodać do serwera więcej pamięci RAM, zmienić konfigurację systemu SQL Server, aby zużywał mniej pamięci, lub zwiększyć rozmiar pliku stronicowania. Czasem lepiej tak ustawić system SQL Server, aby nie wykraczał poza dostępną pamięć fizyczną, niż powiększać plik stronicowania. Ograniczenie stronicowania zawsze prowadzi do wyższej wydajności. Jeśli stronicowanie jest nieuniknione, to aby uzyskać optymalną wydajność, należy umieścić plik stronicowania na szybkim i rzadko używanym dysku. Dysk ten należy okresowo defragmentować, aby plik stronicowania zajmował ciągły obszar pamięci. Zmniejsza to konieczność przesuwania głowicy dysku i zwiększa wydajność. Do pomiaru wykorzystania pliku stronicowania służy wskaźnik *Plik stronicowania: Użycie%* w monitorze wydajności systemu Windows. Jego wartość nie powinna przekraczać 70%.

# **Błędy strony**

Błędy strony zwykle sprawiają problemy w systemie SQL Server, jednak nie wszystkie błędy tego rodzaju są takie same. Niektórych nie da się uniknąć, inne mają niewielki wpływ na wydajność, a jeszcze inne mogą prowadzić do poważnego spadku wydajności — tych należy się wystrzegać.

System SQL Server jest zaprojektowany tak, aby korzystać z takiej ilości pamięci, jaka fizycznie jest dostępna. Ma to chronić przed szkodliwymi błędami strony. Niestety, licznik błędów strony w monitorze wydajności nie informuje, czy skutki danego błędu są niewielkie, czy poważne. Dlatego nie da się określić wpływu danego błędu na wydajność.

#### **Miękkie błędy strony**

Najczęściej występującym typem omawianego problemu są *miękkie błędy strony*. Występują one wtedy, gdy potrzebna jest nowa strona pamięci. Za każdym razem, gdy system SQL Server chce zająć dodatkową pamięć, żąda od menedżera VMM nowej strony pamięci. Menedżer zgłasza wtedy miękki błąd strony, aby przenieść daną pamięć do wirtualnej przestrzeni adresowej systemu SQL Server. Dzieje się to, gdy SQL Server po raz pierwszy chce użyć danej strony, a nie wtedy, gdy po raz pierwszy jej zażąda. System SQL Server musi wywołać instrukcję VirtualAlloc, aby otrzymać stronę pamięci. Tego rodzaju błąd strony występuje tylko wtedy, gdy system SQL Server po raz pierwszy próbuje zapisać dane na określonej stronie.

#### **Twarde błędy strony**

*Twarde błędy strony* to te, których powinieneś unikać. Błędy te występują wtedy, gdy system SQL Server próbuje uzyskać dostęp do strony pamięci przeniesionej do pliku stronicowania. W takiej sytuacji menedżer VMM musi wykonać odpowiednie operacje, aby pobrać potrzebną stronę z pliku stronicowania z dysku, znaleźć pustą stronę pamięci, wczytać stronę z dysku, zapisać ją na nowej pustej stronie, a następnie powiązać nową stronę z przestrzenią adresową systemu SQL Server. Przez cały ten czas wątek systemu SQL Server musi czekać. Dopiero po zastąpieniu brakującej strony pamięci przez menedżer VMM system SQL Server może kontynuować wykonywane zadania.

# **Operacje wejścia-wyjścia**

Konfigurowanie operacji wejścia-wyjścia to zbyt obszerny temat, aby można go było opisać w jednym rozdziale. To zagadnienie zasługuje na odrębną książkę. W tym podrozdziale omawiamy wybrane z dostępnych opcji wejścia-wyjścia, a także przedstawiamy kilka scenariuszy. Pomoże Ci to zrozumieć, jak podejmować właściwe decyzje w trakcie konfigurowania systemu pamięci.

Operacje wejścia-wyjścia dotyczą zarówno sieci, jak i dysków twardych. W systemie SQL Server w większości sytuacji istotne są przede wszystkich operacje wejścia-wyjścia na dyskach twardych, ponieważ to tam przechowywane są dane. Powinieneś jednak zrozumieć także skutki wolnego działania operacji wejścia-wyjścia w sieci, ponieważ mogą one powodować zatory i obniżać wydajność systemu.

Konfigurowanie operacji wejścia-wyjścia dla systemu pamięci serwera to obszar, w którym masz prawdopodobnie najwięcej możliwości, a także możesz w największym stopniu wpłynąć na wydajność systemu SQL Server. Gdy wyłączysz komputer, jedyną istniejącą rzeczą są dane zapisane

na dysku twardym. Gdy włączysz zasilanie, procesor rozpocznie pracę, wczytany zostanie system operacyjny i uruchomi się system SQL Server. Wszystko to stanie się w wyniku wczytania danych i kodu z dysku.

Ten krótki opis dotyczy tego, co dzieje się na komputerze. Wszystko rozpoczyna się na dysku i musi zostać wczytane z niego do pamięci, a stamtąd do różnych buforów pamięci podręcznej procesora, skąd dane trafiają do procesora i mogą zostać użyte jako kod lub dane. Następnie wyniki uzyskane przez procesor muszą zostać ponownie zapisane na dysku, aby mogły przetrwać zdarzenia systemowe (np. zamknięcie, awarię lub konserwację systemu itd.).

System SQL Server bardziej niż wiele innych aplikacji jest wrażliwy na wydajność pracy dysku. Dzieje się tak, ponieważ zarządza dużymi ilościami danych przechowywanych w bazach użytkowników. Większość aplikacji może wczytać wszystkie dane z dysku w pamięci, a następnie działać przez długi czas bez konieczności ponownego dostępu do dysku. Twórcy systemu SQL Server też starają się umożliwić taki model działania, ponieważ jest to zdecydowanie najszybsze rozwiązanie. Niestety, gdy ilość danych potrzebna w określonej operacji przekracza pojemność pamięci, system SQL Server musi zacząć przenosić dane, aby uzyskać jak najwyższą wydajność. Rozpoczyna wtedy opróżnianie bufora zapisu i musi zapisywać dane z powrotem na dysk, aby zwolnić pamięć na generowane nowe wyniki.

W cyklu życia danych systemu SQL Server każda porcja danych musi wcześniej lub później zostać wczytana z dysku, a zmodyfikowane informacje trzeba z powrotem na nim zapisać.

# **Sieć**

Wróć teraz do rysunku 10.8. Widać na nim, że sieć jest ważnym elementem systemu SQL Server. Sieć zapewnia połączenie, przez które system SQL Server odbiera wszystkie żądania i odsyła wyniki z powrotem do klientów. Współczesne szybkie sieci mają zwykle wystarczającą przepustowość, aby nie powodować zatorów i umożliwić systemowi SQL Server maksymalne wykorzystanie wszystkich pozostałych zasobów (procesora, pamięci i dysku).

Jednak w niektórych scenariuszach system SQL Server wykonuje stosunkowo niewiele pracy w porównaniu z liczbą żądań przesyłanych do serwera lub ilością danych zwracanych do klientów. W takich sytuacjach sieć może być wąskim gardłem. Zatory mogą powstawać w dowolnym miejscu sieci, np. w karcie sieciowej klienta, gdy klientem jest serwer aplikacji przekazujący do serwera bazodanowego setki tysięcy żądań na sekundę, lub w infrastrukturze sieci łączącej serwer bazodanowy z klientem (serwerem aplikacji, serwerem WWW lub stacją roboczą użytkownika). Infrastruktura sieci obejmuje liczne komponenty i może tworzyć proste systemy, w których dwa komputery są połączone w sieci LAN, a także bardzo skomplikowane połączone siecią systemy pracujące w internecie lub globalnych korporacyjnych sieciach WAN.

W większych, skomplikowanych systemach duża część sieci może pozostawać poza Twoją kontrolą i powodować nieakceptowalne problemy z przepustowością lub opóźnieniami. W takiej sytuacji możesz tylko zbadać sytuację, udokumentować ją i zgłosić.

W tym miejscu omawiamy elementy sieci, które możesz bezpośrednio kontrolować. Wszystkie one działają w ramach systemu SQL Server. Można założyć, że pozostałe części infrastruktury sieci potrafią obsłużyć zgłoszone żądania i odpowiednio szybko zwrócić wyniki do klienta.

Jedną z rzeczy, które należy sprawdzić, są ustawienia związane z szybkością i transmisją dupleksową. Niestety, łatwo niewłaściwie ustawić transmisję dupleksową i spowolnić pracę sieci. Standardowo sieć działa w trybie w pełni dupleksowym. Oznacza to, że dane są jednocześnie przesyłane w obu kierunkach. Wymaga to zastosowania odpowiednich kabli. Obecnie sieci działają z szybkością 10 GB/s.

W trakcie analizowania statystyk oczekiwania sieci często można natrafić na stan ASYNC\_NETWORK\_IO. Ten typ oczekiwania występuje, gdy system SQL Server zakończy przetwarzanie kwerendy nadesłanej przez aplikację użytkownika. Aby nie przeciążyć aplikacji klienta, system SQL Server wysyła początkowy pakiet i oczekuje, że aplikacja odbierze ten pakiet i odeśle potwierdzenie. W tym czasie stan oczekiwania to właśnie ASYNC\_NETWORK\_IO.

Jedną z możliwości zapobiegania temu stanowi jest upewnienie się, że pakiet o danej wielkości można przesłać za pomocą używanej infrastruktury sieci, i zmiana wielkości pakietu sieciowego na 16383 (jest to bardzo często używany rozmiar pakietów). Ilustruje to rysunek 10.9.

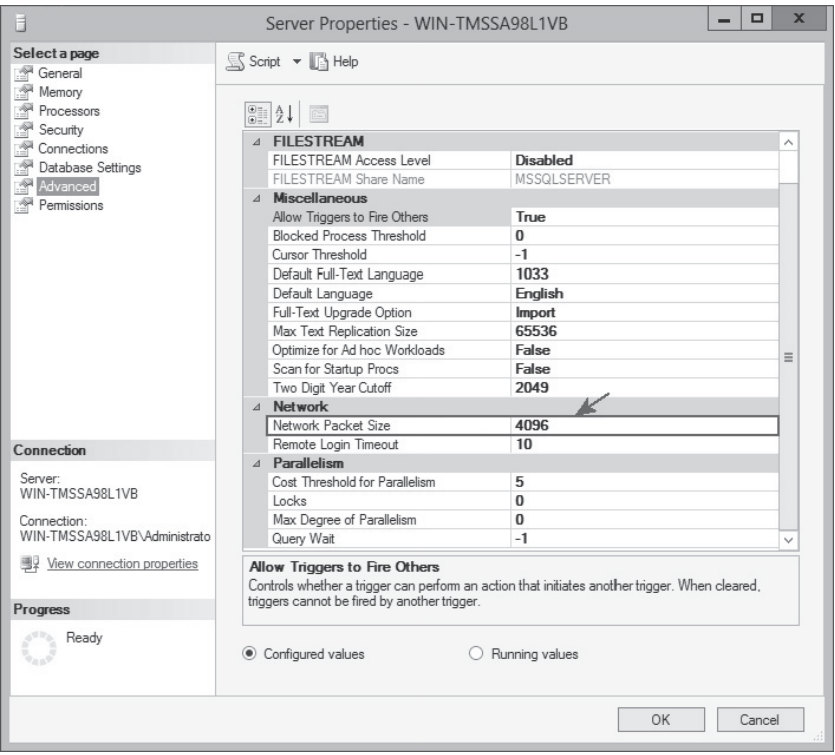

**Rysunek 10.9.** Zmienianie wielkości pakietu sieciowego

# **Dyski magnetyczne**

W serwerach nadal najczęściej używane są dyski magnetyczne, dlatego warto je omówić. Są one jednak mniej wydajne od dysków SSD i Flash oraz macierzy takich dysków oferowanych przez Violin Memory i innych producentów. Dyski SSD, gdy są poprawnie skonfigurowane, działają szybciej niż magnetyczne dyski twarde. Odporność na błędy w stosowanych obecnie architekturach dysków SSD jest coraz lepsza, jeśli jednak przyjrzymy się cenom, dyski magnetyczne wciąż są bardziej ekonomicznym rozwiązaniem.

Innym ważnym obszarem wejścia-wyjścia są dyskowe operacje tego rodzaju. We wcześniejszych wersjach systemu SQL Server obsługa dysku była stosunkowo prosta, dlatego także liczba dostępnych opcji była niewielka. W większości sytuacji trzeba było zarządzać tylko kilkoma dyskami. Obecnie w systemach korporacyjnych można stosować technologie SAN (ang. *Storage Area Network*) i NAS (ang. *Network Attached Storage*), a także zewnętrzne podsystemy dyskowe wykorzystujące macierze RAID (ang. *Redundant Array of Independent Disks*). Często używany jest też interfejs SCSI umożliwiający budowanie podsystemów obejmujących setki, a nawet tysiące dysków.

W systemach dyskowych używane są różne interfejsy.

- ¾ **ATA (ang.** *Advanced Technology Attachment***)**. Inna nazwa to IDE (ang. *Integrated Drive Electronics*), która określa nie tylko działanie złącza i interfejsu, ale też to, że kontroler jest zintegrowany z napędem. Interfejsy PATA (ang. *Parallel ATA*) umożliwiają transfer danych równoległymi strumieniami między płytą główną a dyskiem z szybkością do 133 MB/s. Interfejs SATA (ang. *Serial ATA*) został opracowany w celu zlikwidowania architektonicznych ograniczeń interfejsu równoległego. SATA umożliwia transfer danych z szybkością do 3 GB/s.
- ¾ **SCSI (ang.** *Small Computer Systems Interface***)**. Jest to zbiór standardów opracowanych dla połączeń i transferu danych między komputerami oraz licznymi urządzeniami peryferyjnymi, w tym dyskami. Interfejs wykorzystuje równoległe przesyłanie strumieni danych z szybkością do 640 MB/s. Rozwinięciem tego standardu jest SAS (ang. *Serial Attached SCSI*), w którym strumienie danych są przesyłane szeregowo z szybkością do 4800 MB/s.

Rozważmy teraz podstawowe czynniki fizyczne wpływające na wydajność dysków. Musisz poznać główne różnice między różnymi rodzajami dysków, ponieważ pozwala to zrozumieć różnice w ich wydajności. To z kolei pomoże wybrać odpowiedni typ dysków. W tabeli 10.3 przedstawione są przykładowe wartości (rejestrowane w idealnych warunków) typowych rodzajów opóźnienia dysków.

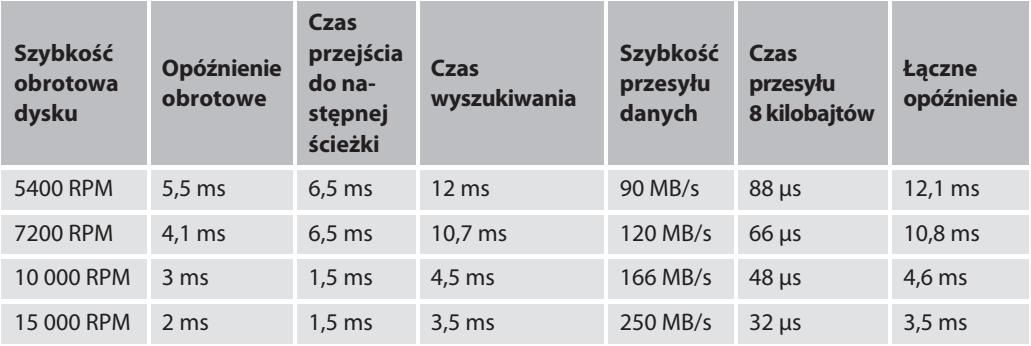

#### **Tabela 10.3.** Przykładowe opóźnienia dysków twardych

#### **Większa liczba dysków**

Większa liczba dysków pozwala uzyskać wyższą szybkość. Jeśli np. potrzebujesz 4 terabajtów pojemności, uzyskasz wyższą wydajność, gdy zastosujesz wiele małych dysków (10 dysków po 400 gigabajtów), niż gdy wykorzystasz dwa większe dyski (2 dyski po 2 terabajty). Wynika to z wielu przyczyn. Po pierwsze, mniejsze dyski są zwykle szybsze od większych. Po drugie, szybkość wzrasta, gdy do odczytu i zapisu danych używanych jest więcej wrzecion z wielu dysków pracujących w macierzy. Czasem pozwala to uzyskać przepustowość równą sumie przepustowości poszczególnych dysków. Jeśli wspomniane dyski o pojemności 400 gigabajtów i 2 gigabajtów działają z tą samą szybkością (np. 20 MB/s), dla 2 dysków suma wyniesie tylko 40 MB/s. Jednak dla 10 mniejszych dysków suma jest równa 200 MB/s, czyli pięciokrotnie więcej.

#### **Szybsze dyski**

Nie jest zaskoczeniem, że szybsze dyski zapewniają wyższą wydajność niż wolniejsze. Jednak nie chodzi tu wyłącznie o szybkość obrotową, która jest tylko jednym z czynników wpływających na ogólną prędkość dysku. Istotne jest to, czy dysk poradzi sobie z obsługą operacji wejścia-wyjścia w procesach pracy, które są najważniejsze dla użytkowników.

Niestety, producenci dysków rzadko (jeśli w ogóle) podają dane inne niż prędkość obrotowa i teoretyczna szybkość magistrali dysku. Przykładowo często można przeczytać, że dysk SCSI o szybkości 10 000 lub 15 000 RPM ma maksymalną przepustowość 300 MB/s, ponieważ używa magistrali SCSI 320. Jeśli jednak podłączysz taki dysk i przeprowadzisz testy przy użyciu programu SQLIO lub podobnego narzędzia, bardzo możliwe jest, że dla odczytu losowych niewielkich bloków nieprzechowywanych w kolejce uzyskasz przepustowość na poziomie 2 – 4 MB/s. Nawet dla najszybszych operacji wejścia-wyjścia, czyli sekwencyjnych operacji na dużych blokach, przepustowość rzadko będzie przekraczać 60 – 70 MB/s. To dużo mniej niż 300 MB/s.

**UWAGA** Narzędzie SQLIO Disk Subsystem Benchmark możesz pobrać ze strony www.microsoft.com/download/en/details.aspx?id=20163. Pod adresem http:// sqlserverpedia.com/wiki/SAN\_Performance\_Tuning\_with\_SQLIO znajdziesz bardzo dobry samouczek, za pomocą którego zapoznasz się z tym programem.

#### **Odczyt i zapis w pamięci podręcznej**

W każdym dysku twardym znajduje się obszar pamięci nazywany *buforem dysku* lub *pamięcią podręczną dysku*. Pamięć podręczna pełni funkcję bufora między dyskiem a podłączonym systemem i służy do przechowywania danych wczytywanych z dysku lub zapisywanych na nim. Pojemność tego typu pamięci podręcznej wynosi od 8 do 64 megabajtów. Także kontrolery dysków (niezależnie od tego, czy działają wewnętrznie na serwerze, czy zewnętrznie w ramach architektury SAN) mają pamięć podręczną używaną do przechowywania wczytywanych i zapisywanych danych. Pojemność pamięci podręcznej kontrolera wynosi zwykle od 512 megabajtów do 512 gigabajtów.

Oto wybrane z wielu zastosowań pamięci podręcznej dysku.

- ¾ **Odczyt z wyprzedzeniem i odczyt z opóźnieniem**. Gdy dysk ma wczytać dane, może pobrać także informacje, których nie zażądano, jeśli uzna, że mogą być później przydatne systemowi SQL Server.
- ¾ **Przyspieszanie zapisu**. Kontroler dysku może natychmiast po otrzymaniu danych poinformować system SQL Server, że operacja zapisu się powiodła, choć dane nie są jeszcze zapisane na dysku. Dane trafiają wtedy do pamięci podręcznej zapisu i są zapisywane później. Grozi to utratą danych, jeśli nastąpi przerwa w zasilaniu przed fizycznym zapisaniem danych. Aby ograniczyć to zagrożenie, większość kontrolerów macierzy dyskowych ma bateryjne zasilanie awaryjne, co gwarantuje zakończenie wszystkich zaległych operacji zapisu nawet wtedy, gdy główne zasilanie zostanie wyłączone.
- ¾ **Równoważenie operacji wejścia i wyjścia**. Częstotliwość wykonywania operacji odczytu i zapisu waha się w trakcie pracy systemu. Aby mieć pewność, że żądania zostaną odpowiednio szybko obsłużone, używa się pamięci podręcznej do przechowywania danych oczekujących na przesłanie w obu kierunkach.

W większości konfiguracji pamięć podręczna odczytu i zapisu korzysta z tego samego obszaru pamięci, a procesor dysku (lub macierzy) kontroluje szczegóły jej działania. W niektórych konfiguracjach baz OLTP pamięć podręczna odczytu jest wyłączona, co pozwala zwiększyć ilość pamięci podręcznej zapisu.

# **Dyski SSD (dyski z pamięcią flash)**

Trudno porównywać dyski SSD z dyskami magnetycznymi. Tradycyjne pomiary dysków twardych dotyczą głównie cech, w których takie dyski nie osiągają dobrych wyników (np. opóźnienia obrotowego lub czasu wyszukiwania). Dyski SSD nie muszą się obracać, dlatego nie mają opóźnienia obrotowego. W takich dyskach mogą jednak występować problemy z naprzemiennymi operacjami odczytu i zapisu. Ponadto z czasem wydajność takich dysków spada.

Istnieją dwa rodzaje pamięci flash — NAND i NOR. Pamięć NOR działa podobnie jak pamięć RAM i wymaga zasilania, aby przechowywać dane. Pamięć NAND jest trwała i nie wymaga elektryczności do przechowywania danych. Dlatego skoncentrujmy się tu na pamięci NAND.

Dyski SSD typu NAND obejmują chipy z pamięcią flash dotyczącą komórek SLC (ang. *Single Layer Cells*) lub MLC (ang. *Multi Layer Cells*). Komórki SLC przechowują tylko jeden bit danych (0 lub 1). Komórki MLC mogą przechowywać więcej informacji. Obecnie zwykle zawierają po 2 bity. Gęstość danych w komórkach MLC jest wyższa, dlatego dyski z takimi komórkami są bardziej pojemne od dysków z komórkami SLC.

Odczyt danych z dysków z komórkami MLC może być wolniejszy z powodu korekcji błędów niezbędnej w celu naprawiania pomyłek. Takie dyski wymagają zapisu całych stron, natomiast w pamięciach SLC możliwy jest wydajniejszy zapis części stron. Jednak większość firm odchodzi od dysków SLC SSD w kierunku dysków MLC SSD. Strona na dyskach SSD ma zwykle 4 kilobajty. Strony są zapisywane w blokach mających przeważnie od 128 do 512 kilobajtów.

Początkowy zapis na dysku SSD jest mniej kosztowny, ponieważ zapisywana jest tylko jedna strona. Jednak późniejsze operacje zapisu, np. przy usuwaniu i ponownym dodawaniu danych, wymagają opróżnienia strony i ponownego zapisania bloku. Jeśli chodzi o wydajność, odczyt zajmuje zwykle 25 mikrosekund, zapis pierwszej strony o wielkości 4 kilobajtów trwa 250 mikrosekund, a usunięcie i ponowne zapisanie bloku o pojemności 256 kilobajtów wymaga 2 milisekund.

Dyski SSD po pewnym czasie się zużywają. Można na nich wykonać tylko określoną liczbę operacji. Dyski SLC SSD zwykle zaczynają się psuć po 100 000 cykli kasowania, a dyski MLC SSD zaczynają sprawiać problemy po 5000 – 10 000 takich cykli. Jeśli system co sekundę aktualizuje i kasuje jeden blok, wykonanie 10 000 cykli zajmie ponad 5 lat. Jeśli jednak te operacje dotyczą zawsze tego samego bloku, zużycie nastąpi już po 3 godzinach.

Zaletą dysków SSD jest to, że gdy zapis staje się niemożliwy, nadal można odczytać dane.

# **Rozważania związane z przechowywaniem danych**

Po omówieniu różnych komponentów systemu przechowywania danych pora zastanowić się, jak najlepiej go skonfigurować. Jest to trudne zadanie, ponieważ nie istnieje jeden prosty sposób na skonfigurowanie tego systemu, sprawdzający się w każdej sytuacji. System SQL Server jest używany do wykonywania bardzo zróżnicowanych zadań, dlatego każdy jego egzemplarz może wymagać zupełnie innej konfiguracji pamięci, dostosowanej do konkretnych wymagań z zakresu

wejścia-wyjścia. W kolejnych podpunktach przedstawiamy zbiór wskazówek, a następnie szczegółowo opisujemy, jak wybrać najlepsze rozwiązanie. Wskazówki możesz wykorzystać w trakcie dyskusji z zespołem odpowiedzialnym za przechowywanie danych.

#### **Wykorzystaj wiedzę producentów**

Osobami, do których powinieneś się zwrócić o poradę w obszarze konfigurowania różnych komponentów, są ich producenci. Możliwe jednak, że oni nie będą wiedzieć, jak skonfigurować sprzęt pod kątem systemu SQL Server. Dlatego musisz przekazać im wymagania związane z serwerem SQL Server w zrozumiały sposób. Najlepiej podać w tym celu stosunek liczby operacji zapisu do odczytu i operacji wejścia-wyjścia z dostępem bezpośrednim do operacji sekwencyjnych, wielkość bloków, liczbę operacji wejścia-wyjścia na sekundę, oczekiwaną przepustowość w megabajtach na sekundę, a także minimalne i maksymalne opóźnienie. Te informacje pomogą dostawcy w określeniu optymalnych ustawień dla oferowanych komponentów: dysków, kontrolerów macierzy, kabli, sprzętu sieciowego i innych elementów związanych z przechowywaniem danych.

#### **Każdy system jest inny**

Każdy egzemplarz systemu SQL Server ma inne wymagania dotyczące operacji wejścia-wyjścia. Pamiętaj o tym i nie próbuj stosować gotowych schematów w konfiguracji systemu wejścia-wyjścia (chyba że przeprowadziłeś wcześniej analizy i stwierdziłeś, iż Twój egzemplarz i egzemplarz wzorcowy mają dokładnie takie same wymagania).

#### **Im prościej, tym lepiej**

W inżynierii od dawna uważa się, że proste rozwiązania są łatwiejsze do zaprojektowania, zbudowania, zrozumienia i konserwacji. W większości przypadków dotyczy to także projektów systemu wejścia-wyjścia. Prostsze rozwiązania działają szybciej, są bardziej niezawodne i wymagają mniej konserwacji niż bardziej skomplikowane projekty. Jeśli nie masz konkretnych powodów do tworzenia skomplikowanego projektu systemu przechowywania danych, zachowaj prostotę.

#### **Testy**

Testy są nieodzownym elementem konfigurowania, optymalizowania i dostrajania wydajności. Zbyt często można zetknąć się z klientem, który wyłącznie na podstawie własnych przeczuć lub zasłyszanych gdzieś półprawd jest przekonany, że białe jest czarne.

Jeśli nie masz wyników testów, naprawdę nie wiesz, jak działa podsystem wejścia-wyjścia. Zapomnij o spekulacjach i zgadywaniu. Zacznij testować system wejścia-wyjścia, aby ustalić, co się w nim dzieje. Często używanym narzędziem do pomiarów podsystemu wejścia-wyjścia i badania charakterystyki jest IOMeter. Generuje on obciążenie symulujące operacje wejścia-wyjścia na dysku lub w sieci i wykonuje pomiary. Można je pobrać ze strony *http://www.iometer.org*.

**UWAGA** Dobry samouczek pomocny przy poznawaniu narzędzia IOMeter znajdziesz na stronie http://www.techrepublic.com/article/test-storage-systemperformancewith-iometer/5735721.

Często stosowaną miarą wydajności dysku jest opóźnienie. Można je zmierzyć w monitorze wydajności systemu Windows za pomocą liczników *Średni czas dysku w s/Odczyt*, *Średni czas dysku w s/Zapis* i *Średni czas dysku w s/Transfer*. Oto docelowe wartości opóźnienia dysku.

- ¾ **Dziennik transakcji bazy danych**. Mniej niż 5 milisekund (najlepiej 0 milisekund).
- ¾ **Dane OLTP**. Mniej niż 10 milisekund.
- ¾ **Dane w systemach wspomagających podejmowanie decyzji (OLAP i generowanie raportów)**. Mniej niż 25 milisekund.

Po przygotowaniu i przetestowaniu systemu trzeba go monitorować, aby wykryć zmiany w działaniu i wydajności podsystemu wejścia-wyjścia bezpośrednio po ich wystąpieniu. Jeśli masz politykę monitorowania, możesz utworzyć historię wydajności systemu. Będzie ona nieoceniona przy późniejszych analizach wydajności. Bez solidnej historii uzyskanej za pomocą monitorowania danych trudno prześledzić początki wolno zmieniającego się trendu. Szczegółowe informacje o tym, co i jak warto monitorować, znajdziesz w rozdziale 13., "Dostrajanie wydajności kodu w języku T-SQL".

#### **Macierze RAID**

W trakcie zastanawiania się nad tym, ile dysków potrzebujesz, pomyśl o poziomie RAID, który chcesz zastosować. Może on wpłynąć na liczbę dysków niezbędnych do zbudowania systemu przechowywania danych o określonej pojemności i cechach z zakresu operacji wejścia-wyjścia. Rozważ następujące kwestie.

- ¾ **Dostępność**. Pierwszym czynnikiem analizowanym w kontekście macierzy RAID jest poziom dostępności danych.
- ¾ **Cena**. Ważną kwestią przy tworzeniu każdego systemu jest zmieszczenie się w budżecie. Nie ma sensu tworzyć specyfikacji obejmującej najnowszy, najbardziej wydajny system, jeśli jego cena przekracza budżet 10, 100, a nawet 1000 razy.
- ¾ **Przestrzeń fizyczna**. Innym ważnym czynnikiem połączonym z kosztami jest to, ile przestrzeni fizycznej będziesz potrzebował.
- ¾ **Wydajność**. Wydajność systemu przechowywania danych to następny istotny aspekt, który pomaga ustalić docelowy poziom RAID.

#### **RAID 0 — przeplatanie bez bloków parzystości i kopii lustrzanych**

Macierz RAID 0 obejmuje przynajmniej dwa dyski. W tym podejściu dane są przeplatane między wszystkimi dyskami. Ten poziom RAID nie zapewnia nadmiarowości ani odporności na błędy, ponieważ awaria jednego dysku uszkadza macierz. W trakcie zapisu dane są dzielone na bloki, które są równolegle umieszczane na dyskach.

Pozwala to zwiększyć szybkość odczytu, ponieważ można równolegle wczytywać wiele fragmentów określonych danych. Jednak RAID 0 nie obejmuje kontroli błędów. Ten poziom nie jest zalecany dla systemów SQL Server.

#### **RAID 1 — kopie lustrzane z przeplotem lub blokami parzystości (dwa dyski)**

W macierzach RAID 1 jeden dysk jest kopiowany na drugi. To oznacza, że takie macierze muszą obejmować dwa dyski. Ten model zapewnia szybkie działanie, ponieważ dane można wczytywać (choć nie zawsze) z obu dysków, a spadek wydajności przy zapisie jest minimalny. RAID 1 zapewnia nadmiarowość i odporność na błędy, jednak zwiększa koszty przechowywania danych, ponieważ można wykorzystać tylko 50% łącznej pojemności dysków. Z powodu kosztów można stwierdzić, że operacje tworzenia kopii zapasowych i wczytywania danych nie wymagają ochrony na tym poziomie.

#### **RAID 10 — przeplot z kopiami lustrzanymi (przynajmniej cztery dyski)**

RAID 10 (inna nazwa to RAID 1+0) polega na zastosowaniu przeplotu dla kopii lustrzanych dysków, co wymaga przynajmniej czterech dysków. Macierz tego typu zawsze składa się z parzystej liczby dysków.

Ogólnie jest to najszybsze rozwiązanie. Macierze RAID 5 (opisane poniżej) zapewniają jednak szybszy odczyt, jeśli obejmują tyle samo dysków. W RAID 10 dane są wczytywane z kilku dysków, a zapis prowadzi do tylko minimalnego spadku wydajności. Ten poziom zapewnia też nadmiarowość — macierz może przetrwać awarię więcej niż jednego dysku, przy czym uszkodzone nie mogą być dyski zawierające te same dane. Wadą jest wyższy koszt, ponieważ można wykorzystać tylko 50% całej dostępnej pamięci.

Systemy bazodanowe wymagające wysokiej wydajności odczytu i zapisu oraz nadmiarowości należy przechowywać w macierzach RAID 10. Z powodu kosztów operacje tworzenia kopii zapasowych, wczytywania danych i inne operacje tylko do odczytu mogą nie wymagać ochrony na tym poziomie. Alternatywą dla macierzy RAID 1+0 jest macierz RAID 0+1, w której tworzone są kopie lustrzane dla dysków z przeplotem (w odróżnieniu od poziomu RAID 1+0, gdzie tworzony jest przeplot dla kopii lustrzanych).

#### **RAID 5 — przeplot z blokiem parzystości (minimum trzy dyski)**

W macierzach RAID 5 stosowany jest przeplot z blokiem parzystości i niezbędne są przynajmniej trzy dyski. W trakcie zapisu obliczana jest parzystość danych. Przykładowo dla każdej operacji zapisu w trzydyskowej macierzy dane są umieszczane na dwóch dyskach, a na trzecim dysku zapisywana jest parzystość. Oprogramowanie macierzy RAID rozdziela bloki parzystości między wszystkie dyski, aby uniknąć przeciążenia operacjami zapisu.

Obliczanie parzystości prowadzi do spadku wydajności, dlatego macierze RAID 5 nie są dobrym rozwiązaniem do przechowywania baz danych, które muszą obsługiwać wiele operacji zapisu. Inną wadą macierzy tego typu jest to, że awaria dysku może prowadzić do znacznego spadku wydajności w czasie odtwarzania danych na nowym dysku. W trakcie pracy macierzy z uszkodzonym dyskiem wydajność jest niższa także z powodu konieczności obliczania parzystości przy każdym odczycie danych.

Przy odczycie macierze RAID 5 mogą działać szybciej niż inne macierze RAID, ponieważ grupa dysków może równolegle udostępniać dane. Dlatego RAID 5 to dobry wybór dla baz danych używanych głównie do odczytu (np. w systemach wspomagania podejmowania decyzji). Ponadto macierze RAID 5 są bardziej ekonomiczne od macierzy RAID 1 i RAID 10, ponieważ na każdą macierz wymagają tylko jednego dysku do przechowywania bloków parzystości. W macierzach RAID 1 i RAID 10 nadmiarowe dane zajmują aż 50% przestrzeni.

#### **RAID 6 — przeplot z podwójną parzystością (minimum cztery dyski)**

Macierz RAID 6 obejmuje przynajmniej cztery dyski, na których przechowywane są dwie kopie bloków parzystości. Zapewnia to wyższą odporność na błędy, ponieważ awaria nawet dwóch dysków nie musi prowadzić do uszkodzenia danych w macierzy. W tym modelu praktyczne jest tworzenie macierzy obejmujących wiele dysków, ponieważ dyski o dużej pojemności wydłużają czas przywracania systemu po awarii.

Jednak nie należy korzystać z macierzy RAID 6. Wykorzystywana jest w nich macierz z podwójną parzystością. W macierzy RAID 5 używany jest pojedynczy blok parzystości, natomiast tu używane są dwa takie bloki. Choć pozwala to przywrócić dane po awarii dwóch dysków, powoduje też obniżenie wydajności.

#### **Rekomendowane poziomy RAID**

Dla plików danych i plików dzienników systemu SQL Server powinieneś stosować szybki i niezawodny system przechowywania. W większości egzemplarzy systemu SQL Server dla takich plików zaleca się stosowanie przeplotu z kopiami lustrzanymi (RAID 10).

Gdy nie można zastosować macierzy RAID 10, należy zbudować macierz RAID 5. Jeśli dana baza jest używana w aplikacji, która wykonuje dużo operacji odczytu w porównaniu z liczbą operacji zapisu, lub gdy baza działa w trybie tylko do odczytu, macierz RAID 5 z dużą liczbą dysków to akceptowalne rozwiązanie.

Ponadto jeśli wiesz, że aplikacja będzie często korzystać z bazy tempdb, zastosuj możliwie szybką i niezawodną pamięć. Może się to wydawać dziwne, ponieważ dane w bazie tempdb są tymczasowe, jednak wymóg niezawodności związany jest z zapewnianiem ciągłości pracy systemu, a nie z obawą o utratę danych. Jeśli dla reszty systemu używana jest niezawodna pamięć, a baza tempdb zapisana jest w innym miejscu, awaria jednego dysku może uniemożliwić pracę systemu SQL Server. Wymóg wysokiej szybkości wynika z tego, że na bazie tempdb wykonywanych jest wiele operacji wejścia-wyjścia z dostępem bezpośrednim.

Pliki binarne systemu operacyjnego i systemu SQL Server mogą być zapisane w zwykłej kopii lustrzanej, choć w wielu sytuacjach czas przestoju, gdy konieczne jest przywrócenie tych systemów, jest akceptowalny. Wtedy wystarczy wykorzystać jeden dysk.

**OSTRZEŻENIE Pamiętaj**: jeśli nawet czas potrzebny na przywrócenie i zainstalowanie poprawek systemu operacyjnego, zainstalowanie systemu SQL Server i poprawek do niego oraz podłączenie baz danych jest krótszy niż limit czasu przestoju, koszt zatrudnienia pracowników niezbędnych do wykonania wszystkich tych zadań jest znacznie wyższy od kosztu drugiego dysku w macierzy RAID 1.

W systemach o znaczeniu strategicznym pliki binarne systemu operacyjnego i systemu SQL Server powinny znajdować się w kopii lustrzanej w macierzy, przy czym wystarczy jedna taka kopia. Dla plików tego rodzaju wymogi związane z operacjami wejścia-wyjścia nie są wysokie. Pliki te są zwykle wczytywane raz w momencie uruchamiania aplikacji. Potem nie trzeba ich modyfikować do momentu, gdy potrzebne będą nowe ścieżki kodu. Wtedy następuje odczyt bezpośredni kilku kolejnych porcji danych po 4 kilobajty, dlatego stosowanie szybkich dysków nie jest tu konieczne.

# **Podsumowanie**

Dostrajanie wydajności bywa skomplikowane, gdy system przez dłuższy czas działa poniżej możliwości. Problemy z wydajnością narastają, jeśli system od początku nie został zaprojektowany w optymalny sposób.

Zanim zaczniesz modyfikować sprzęt, powinieneś zastanowić się nad wieloma obszarami, takimi jak interakcja użytkowników z systemem, wzorce użytkowania danych, liczba i rodzaj instrukcji SQL-a uruchamianych w systemie, schemat itd.

W trakcie konfigurowania serwera pod kątem optymalnej wydajności trzeba podjąć szereg decyzji dotyczących sprzętu. Procesor serwera ma duży wpływ na to, czy system będzie akceptowalnie działał przy zakładanym obciążeniu. Należy zastanowić się nad komponentami procesora (pamięcią podręczną, technologią Hyper-Threading, wielordzeniowością i architekturą), a następnie rozważyć dostępne opcje. Pomyśl też o pamięci i różnych związanych z nią mechanizmach. Te mechanizmy to m.in. fizyczna i wirtualna przestrzeń adresowa, menedżer pamięci wirtualnej i plik stronicowania.

Najwolniejszą częścią systemu jest podsystem wejścia-wyjścia. Należy starannie wybrać jedną z wielu możliwości dostępnych przy projektowaniu podsystemów sieci i przechowywania danych. Oto niektóre z pytań, na które trzeba udzielić odpowiedzi. Jak szybka powinna być sieć? Ile przestrzeni dyskowej jest potrzebne? Ile dysków i jakiego rodzaju należy użyć? Jak szybkie mają być te dyski? Czy należy zastosować architekturę SAN, czy NAS? Jakiego typu macierz RAID wykorzystać? Jakich adapterów pamięci użyć? Jaka powinna być wielkość jednostek alokacji pamięci?

Znasz już wiele narzędzi, które możesz wykorzystać w trakcie konfigurowania systemu SQL Server w celu uzyskania optymalnej wydajności.

Z rozdziału 11. dowiesz się, jak optymalizować system SQL Server.

# **Skorowidz**

 $\overline{a}$ 

.NET, 221 .NET CLR Exceptions, 229 .NET CLR Loading, 229 .NET CLR Memory, 229

#### **A**

Activity Monitor, 132 administrator baz danych, 37 BI, 38 produkcyjnej bazy danych, 291 programista, 289 administrowanie bazami SQL Database, 795, 809 adres URL narzędzia Report Manager, 741 URL usługi sieciowej, 737 agenty replikacji, 475 akcje, 385 aktualizacja aktywnego serwera, 672, 673 katalogu pełnotekstowego, 109 klastrów, 524, 527 systemu, 91, 94, 105 typu Cumulative Update, 544 usług Reporting Services, 109 aktualizowanie, 67 do wersji 64-bitowej, 110 przesyłania dzienników, 639 w miejscu, 94, 97 aktywna replika pomocnicza, 839 aktywność dysków, 360 alerty, 166, 317, 668 dotyczące wydajności, 169 dotyczące zdarzeń, 170

aliasy dla klientów, 634 alokacja plików, 318 AlwaysOn, 817, 844 analizowanie metadanych, 843 operacji, 470 wydajności kwerend, 444 analizy biznesowe, 38 następcze, 731 aplikacja Secure Store Service, 778 aplikacje POS, 480 aplikacje warstwy danych, 563 APS, Analytic Platform System, 29 architektura bazy SQL Database, 796 grup dostępności, 818 kopii lustrzanych, 644 mechanizmu SQL Trace, 375, 376 NUMA, 296, 334 P2P, 481, 482 przesyłania dzienników, 611 serwera SSAS, 714 systemu, 35, 39, 772 WSSRA, 288 x64, 294 archiwizowanie danych, 606 ARM, Analyze, Report, Migrate, 249 asynchroniczne aktualizowanie statystyk, 453 przesyłanie komunikatów, 189 ATA, Advanced Technology Attachment, 303 automatyczne przełączanie awaryjne, 657

automatyzowanie pracy, 147 systemu, 156 autoryzacja dostępu, 237

#### **B**

baza danych rozmieszczanie plików, 313 baza danych master, 42, 576 MDW, 267, 292 model, 43, 84, 577 msdb, 43, 576 resource, 41 tempdb, 42, 83, 314, 577 SQL Database, 796, 803 SSRS, 739 bazy danych częściowo niezależne, 120 systemowe, 122 BCP, Bulk Copy Program, 557 bezpieczeństwo, 231 BI, Business Intelligence, 36, 679 BISM, BI Semantic Model, 794 blokada indeksu, 453 partycji tabeli, 321 błąd strony, 298, 300 błąd strony miękki, 300 BPE, Buffer Pool Extension, 339 bufor, 339

#### **C**

cele monitorowania, 354 centralne serwery zarządzania, 139 chmura, 36, 795 CLR, Common Language Runtime, 219 CTE, Common Table Expression, 83 czas trwania przełączania awaryjnego, 661 częstotliwość odświeżania danych, 791

#### **D**

DAC, Data Tier Application, 563 dane replikacji, 475 uwierzytelniające, 174, 789 XML, 453 zewnętrzne, 779

DAS, Direct-Attached Storage, 61 definicja wydajności, 287 definiowanie obciążenia, 312 DMO, Dynamic Management Objects, 44, 113 DMV, 231 dodatek PowerPivot, 783 dodawanie baz danych, 834 replik, 831 replik w platformie Azure, 832 systemu do klastra, 537 środowiska dla projektu, 699 węzła, 503 wiersza, 254 domeny aplikacji, 221 domyślny ślad, 357, 371, 373 dostawcy danych, 778 dostęp do danych, 427 do pamięci, 343 do replik pomocniczych, 821 do serwera, 807 do zewnętrznych danych, 778, 789 tylko do odczytu, 839 dostępność, 583 dostrajanie pamięci, 341 wydajności, 280 wydajności kodu, 415 wydajności kwerend, 420 drzewo parsowania, 417 DSS, Decision Support System, 289 DTA, Database Tuning Advisor, 320, 454, 468 DW, Data Warehousing, 289 dynamicznie dodawane procesory, 334 dysk, 62, 304, 360, 362 magnetyczny, 302 opóźnienia, 306 pamięć podręczna, 304 RAID, 307 SSD, 62, 305 dystrybutor, 474, 483 działanie indeksów, 451–454 klastrowania, 517 dzielenie partycji, 329 dziennik, 211, 410, 607 błędów, 131, 410, 746 transakcji, 39, 571 wykonywania raportów, 746 zdarzeń, 411, 687

#### **E**

edycje systemu Business Intelligence Edition, 53 Enterprise Edition, 52 Standard Edition, 53 egzemplarz systemu, 520 ekran Database Engine Configuration, 69 New Session, 397, 398, 399 Server Properties, 126 eksportowanie pakietów, 690 ekstenty, 318 dedykowane, 318 niejednorodne, 318 Excel dodatek PowerPivot, 770, 783

#### **F**

filtr, 386 filtrowanie obiektów, 131 publikowanych danych, 489 filtry sesji zdarzeń, 394 fizyczna przestrzeń adresowa, 298 formaty planów, 423 fragmentacja indeksu, 462 funkcja AlwaysOn Availability Groups, 36 DMF, 400 PowerPivot for SharePoint, 80 Resource Governor, 261 suser\_sname(), 247 sys.dm\_exec\_sql\_text, 138 funkcje, 38, 243 DMF, 357 kopii lustrzanych, 659 nieobsługiwane, 106 partycjonujące, 322, 323 przestarzałe, 108 przywracania, 600 replik pomocniczych, 839

#### **G**

GAM, Global Allocation Map, 318 generowanie klucza, 786 planów wykonywania, 418 planów wykonywania kwerend, 423

raportów, 610 snapshota, 490 tabel, 812 widoków, 812 gniazdo, 296 grupa plików, 324 konwersacji, 202 operacyjna, 346 serwerów, 139 grupy dostępności, 241, 676, 817 AlwaysOn, 516 architektura, 818 dodawanie baz, 834 konfigurowanie, 823 monitorowanie, 846 panel kontrolny, 844, 845 przełączanie awaryjne, 834 repliki, 819 role, 819 rozwiązywanie problemów, 846 sprawdzanie konfiguracji, 829 ustawianie baz, 825, 834 włączanie obsługi, 823

#### **H**

harmonogram, 162 odświeżania pamięci podręcznej, 766 przetwarzania subskrypcji, 764 historia kopii zapasowych, 574 raportu, 766

#### **I**

IAM, Index Allocation Map, 250, 318 IDE, Integrated Drive Electronics, 303 identyfikowanie przyczyn zakleszczenia, 372 ilość pamięci, 343 implementowanie replikacji, 483 migawkowej, 487 transakcyjnej, 500 importowanie danych, 789 pakietów, 690 indeksowanie baz danych, 449 indeksy, 253 filtrowane, 451, 456 klastrowane, 429, 455

indeksy nieklastrowane, 432, 453, 455 nieużywane, 406 oparte na kolumnach, 37, 450, 456 oparte na przedziałach, 256 pełnotekstowe, 453, 458, 577 podzielone na partycje, 442, 452, 454, 461 pokrywające, 455 przechowywane w pamięci, 458 przestrzenne, 452, 459 wierszowe, 455 XML-owe, 451, 458 z haszowaniem, 253 informacje o blokadach, 404 o brakujących indeksach, 468 o kopiach lustrzanych, 666 o podłączonych użytkownikach, 408 o połączeniu, 760 o poziomie fragmentacji indeksów, 463 o procedurze składowanej, 278 o skanowaniu tabeli, 431 o stanie subskrypcji, 507 o tabeli, 276 o zerowaniu plików, 286 inicjowanie plików plików bazy danych, 83, 284 snapshota, 498 In-Memory OLTP, 249 indeksy, 253 rekordy, 252 struktury tabel, 252 wirtualizacja, 258 inspekcja działań użytkowników, 372 instalacje nienadzorowane, 70 nadzorowane, 67 równoległe, 66 instalowanie funkcji PowerPivot, 80 klastra, 531, 532 pakietów, 691, 696 eksportowanie, 694 importowanie, 694 narzędzie DTUtil, 694 przenoszenie, 694 zapisywanie, 694 systemu, 66 usług, 76 węzłów klastra, 533

instrukcja cmpxchg16b, 258 DELETE, 441 DENY, 237 GRANT, 237 RESTORE, 603 REVOKE, 237 instrukcje do testowania wydajności, 425 instalowania systemu, 538 SQL, 290 tworzenia kopii zapasowych, 592 wdrażania przesyłania dzienników, 624 integracja z CLR, 222, 231 z SharePoint, 769 izolacja snapshotów, 841

#### **J**

jednostki docelowe, 387 pośredniczące, 175 język ASSL, 717 SQL, 290 T-SQL, 38, 136, 157, 222, 415

#### **K**

kardynalność, 418, 419 katalog SSIS, 695 kategorie zadań, 158 klaster dodawanie systemu, 537 grupy zasobów, 540 instalacja systemu, 538 instalowanie węzłów, 533 monitorowanie, 546 problemy, 547 ustawianie dysków, 541 używanie koordynatora MSDTC, 536 Windows Server 2012 R2, 532, 535 WSFC, 532, 533, 614, 635 z wieloma egzemplarzami, 522, 524 z dwoma węzłami, 522, 543 klastrowanie, 511 przygotowywanie infrastruktury, 528 przygotowywanie sprzętu, 528 w Windows Server 2012 R2, 531

klucz główny, 208, 786 klucze szyfrowania, 744 kolacja, collation, 58, 63 systemu SQL Server, 64 systemu Windows, 64 kolejki, 197 kolejki komunikatów, 192 kolejność sortowania, 64 koligacja, 336 komórki MLC, 305 SLC, 305 komponenty CLR, 223 przepływu danych, 682 systemu, 109 kompresja, 37, 330 danych, 325, 331, 332 indeksów, 451 kopii zapasowej, 569 przedrostkowa, 328 słownikowa, 328 stron, 328 tabel, 451 wierszy, 326 komunikat o błędzie, 808 konfigurowanie alertu, 670 baz MDW, 267 baz SQL Database, 798 dystrybucji, 483 grupy dostępności, 823 harmonogramu przetwarzania subskrypcji, 764 inicjowania snapshota, 498 istniejących grup dostępności, 830 katalogu SSIS, 695, 696 konta usługowego, 736 narzędzia SQL Server Agent, 176 narzędzia SSS, 786 nośników, 586 nowego alertu, 317 nowych subskrypcji, 757 obsługi błędów, 725 odbiornika, 828 odświeżania danych, 792 opcji serwera, 542 pakietów, 697 pakietu SSIS, 568 parametrów pakietu, 700 plików przywracanej bazy, 601

po instalacji, 81 publikacji snapshota, 488 replikacji migawkowej, 483 replikacji w trybie P2P, 501 Service Brokera, 193 serwera, 279 serwera lustrzanego, 670 SharePointa, 771 sieci, 541 subskrypcji, 493, 759 synchronizacji danych, 829 systemu, 70, 126, 282 tworzenia kopii zapasowych, 843 udziału plikowego, 762 usługi SSIS, 684 ustawień systemu, 85 właściwości planu konserwacji, 149 zadania, 151, 155 zapory, 806 źródła danych, 751 konserwacja, 582 bazy danych, 589 indeksów, 461 konto domenowe, 743 SA, 85 usługowe, 65, 171 wykonawcze, 743 kontrakty, 196 kontrola wersji wierszy, 83 zmian, 683 kontrolery dysków, 63 kończenie przesyłania dzienników, 637 koordynator MSDTC, 536 kopia, 556 częściowa, 553 pełna, 553 zapasowa, 86 zapasowa bazy SSAS, 727 kopie lustrzane, 643 architektura, 644 automatyczne przełączanie awaryjne, 657, 660 baz danych, 516 funkcje, 659 danych, 635 grupy dostępności, 676 klastry, 675 przesyłanie dzienników, 676 punkty końcowe, 648

kopie lustrzane replikacja transakcyjna, 676 ręczne przełączanie awaryjne, 662 synchronizacja serwerów, 654 tryb wysokiego bezpieczeństwa, 656 tryby działania, 645 uruchamianie sesji, 655 używanie monitora, 665 wymuszone przełączenie awaryjne, 664 zmiana ról, 659 kopie zapasowe, 551, 827 indeksów pełnotekstowych, 577 różnicowe, 554 różnicowe częściowe, 554 kostka SSAS, 38 koszt stosowania indeksów, 469 kreator bazy SQL Database, 798–801 Deployment Wizard, 719–721 grupy dostępności, 824 Import and Export Wizard, 557, 701 konfiguracji bazy MDW, 267 kopiowania baz danych, 563–569 New Session Wizard, 391–396 Package Installer Wizard, 692, 693 planów konserwacji, 148 skryptów, 557 kroki zadań, 156, 159 kubełek, 255 kwerendy o niskiej wydajności, 421 oczekujące, 407 usług, 157 kworum, 518, 657

#### **L**

licencje, 55 na rdzeń procesora, 55 na serwer, 56 liczba dysków, 303 indeksów, 469 węzłów, 523 licznik Bajty prywatne, 368 Bajty wirtualne, 368 Buffer Cache Hit Ratio, 368 CLR, 228 Czas procesora, 359

Czas uprzywilejowany, 359 Długość kolejki procesora, 359 Dostępna pamięć, 367 Free Pages, 368 Page Life Expectancy, 368 zasobów procesora, 359 Zestaw roboczy, 368 liczniki dysków fizycznych, 361 logicznych, 361 lista baz SQL Database, 802 dostępnych raportów, 412 raportów, 421 SharePointa, 783 zdarzeń, 398 login, 236, 238, 628 lokalizacja kopii zapasowych, 585, 590 lokalność danych, 343

#### **Ł**

łańcuchy uprawnień, 244–247 łączenie operatorów dostępu, 434

#### **M**

macierz RAID, 62, 307, 363 sprzętowa, 364 magazyn wersji, 454 maksymalna ilość pamięci, 343 maska koligacji, 336 MAXDOP, 336 mechanizm klastrowania, 516 odświeżania danych, 790 SQL Trace, 375 szacowania kardynalności, 419 menedżer pamięci wirtualnej, 298 zadań, 291 metadane, 843 metody zapewniania wysokiej dostępności, 675 miejsce tworzenia kopii zapasowych, 828 minimalny przestój, 639 model BULK\_LOGGED, 572 FULL, 572 MOLAP, 713 P2P, 481 SIMPLE, 573

modele abstrakcyjne, 713 odzyskiwania, 570, 572 replikacji, 478 standardowe, 713 tabelowe, 713 tabelaryczne SSAS, 38 moduł, 382 modyfikowanie danych, 440 sesji, 399 monitor tworzenia kopii lustrzanych, 665 wydajności, 291, 356, 358, 508 monitorowanie, 340 aktywności, 688 długości kolejek, 365 dysków, 365 dziennika błędów, 410 dzienników, 410 dzienników zdarzeń, 411 ilości dostępnej pamięci, 367 kompresji danych, 331 liczników, 365 odczytu i zapisu, 365 opóźnień, 364 pracy, 350 procesów, 136 przepustowości, 363, 364 replikacji, 506 systemu, 353, 400, 625 procedury składowane, 626 transferu, 365 użytkowania pamięci, 367 wydajności, 228 zdarzeń, 371 zdarzeń SSAS, 731

#### **N**

narzędzia administracyjne, 114 do monitorowania wydajności, 369 do rozwiązywania problemów, 121 konfiguracyjne, 114 Microsoft SQL Server Data Tools, 226 monitorujące, 356 narzędzie Activity Monitor, 132 Activity Monitor w SQL Server Management Studio, 357

APS, 29 ARM, 249, 266 Azure Management Portal, 798, 799 BCP, 557 Configuration Manager, 734 Database Mirroring Monitor, 668 Distributed Replay, 378 DRU, 105 DTA, 468, 469, 470 DTExec, 702 DTExecUI, 702 DTUtil, 689, 694 Execute Package, 703 Failover Cluster Manager, 830 Flight Recorder, 731 Logman, 369 PDW, 29 PerformancePoint, 782 Relog, 370 Report Manager, 741, 747 SQL Server 2014 Upgrade Advisor, 98 SQL Server Agent, 156, 171, 673, 704 SQL Server Backup to URL, 37 SQL Server Backup to Windows Azure, 37 SQL Server Configuration Manager, 86 SQL Server Management Studio, 126 SQLDiag.exe, 142 SQLDumper.exe, 141 SSDT, 701, 719, 738 SSDT-BI, 38 SSS, 785, 786 System Center Advisor, 411 WMI, 170 natychmiastowe inicjowanie plików, 284 nawiązywanie połączenia, 807 nazwa FQDN serwera, 808 nienadzorowane konto usługowe, 781, 785 nieudana instalacja, 88 niezależna baza danych, 831 niezależny użytkownik, 236 niezawodność, 232 nowe funkcje, 36, 92 nowe subskrypcje, 758

#### **O**

obciążenie, 312 obiekty DMF, 45 DMO, 44 SSAS, 721

obiekty typu pred\_compare, 386 typu pred\_source, 387 zdarzeń rozszerzonych, 382 obliczenia, 713 obraz z kopią zapasową, 577 obsługa błędów, 725 grup dostępności, 823 przekierowywania połączeń, 840 techniczna, 141 wejścia-wyjścia, 312 odbieranie komunikatów, 206 odbiornik grupy dostępności, 838 XMLA, 714 odświeżanie danych, 776, 784–790 pamięci podręcznej, 765 odtwarzanie śladu, 377 odzyskiwanie, 570, 580 baz danych, 595 systemu, 609 ograniczanie dostępu do zasobów, 805 okno Installation Center, 67 New Alert, 167 Object Explorer, 225, 813 Object Explorer Details, 126 projektanta planów konserwacji, 154 Ready to Install, 69 określanie celów monitorowania, 354 punktu odniesienia, 355 OLAP, Online Analytical Processing, 712 OLTP, Online Transaction Processing, 36, 249 opcje generowania raportów, 152 importu i eksportu, 558 kopii zapasowych, 591 przetwarzania, 724 przywracania bazy, 602 replik, 826 snapshotów, 767 sprzętowe, 58 systemu, 81 śledzenia, 140, 287 uruchomieniowe, 117 uwierzytelniania, 787

operacje DBCC, 83 na indeksach, 452 na indeksie, 464 wejścia-wyjścia, 300, 312 operator awaryjny, 164 operatory dostępu, 427, 434 sortowania, 83 złączeń, 435 operatorzy, 163 opóźnienia dysków twardych, 303 opóźnione utrwalanie, 37 oprogramowanie, 63 optymalizator kwerend, 110, 419 optymalizowanie aplikacji, 311 sprzętu serwera, 292 systemu, 311

#### **P**

PaaS, Platform as a Service, 795 pakiety, 382 poprawek i aktualizacje, 85 sieciowe, 83 SSIS, 38, 568, 688, 694 pamięć, 59, 82, 258, 297, 339 bliska, 343 daleka, 343 DAS, 61 DIMM, 297 dyskowa, 60 fizyczna, 297 flash, 305 NAND, 305 NOR, 305 podręczna, 295 RAM, 297 zajęta, 409 panel kontrolny grupy dostępności, 845 parametry uruchomieniowe, 116 wiersza poleceń, 71 parsowanie, 417 partycje, 37, 320, 329, 362, 454, 606 PDW, Parallel Data Warehouse, 29 PerformancePoint źródła danych, 782 pętla zagnieżdżona, 435

PFS, Page Free Space, 318 plan konserwacji bazy danych, 147, 148, 589 odświeżania danych, 792 tworzenia kopii zapasowych, 584, 634 wykonywania kwerend, 409, 423–426, 437, 440, 443 zasilania, 282 planowanie systemu, 58 platforma .NET, 221 SharePoint 2013, 769 Windows Azure, 833 plik CertSerwerGlowny.sql, 649 dostepDoIndeksu1.sql, 428 dostepDoIndeksu2.sql, 430 dostepDoIndeksu3.sql, 431 dostepDoIndeksu4.sql, 433 Instalacja-Sql2014.ps1, 73 konfiguracyjny, 71 logman\_create\_io.cmd, 370 nieuzywaneIndeksy.sql, 407 oczekiwanieNaPamiec.sql, 407 planyWykonywanychKwerend.sql, 409 stronicowania, 299 tworzKolejki.sql, 380 tworzPowiadomOZdarz.sql, 380 uzywaneIndeksy.sql, 405 wykonywaneKwerendy.sql, 402 wykorzystPamieci.sql, 409 wykorzystZasobow.sql, 402 XEdlugieKwerendy.sql, 389 XEnodyfSesji.sql, 389 zlaczanie.sql, 435 zlaczanie3.sql, 439 pliki bazy danych, 39 podejście równoległe, 97 podział na partycje, 442, 606 tabel i indeksów, 320, 606 polecenia systemu operacyjnego, 156 usług SSAS, 157 połączenia aplikacji klienckich, 837 zarządzane, 780 połączenie DAC, 121 z bazą master, 809 ze źródłem danych, 777

pomiar obciążenia pamięci, 341 poprawki SP, 544 porty TCP/IP, 85 porządkowanie indeksów, 463 POS, Point of Service, 480 Power View, 775 PowerPivot, 770, 783 odświeżanie danych, 785 PowerPivot Data Refresh, 792 powiadomienia dla kwerend, 83 o zadaniach, 161 o zdarzeniach, 83, 372, 378 operatorów, 164 poziomy ochrony pakietu, 707 predykat, 386 priorytety, 201 problemy z aktualizacja, 102 z klastrami, 547 procedura sp\_configure, 130 sp\_replcounters, 509 sp\_who, 137 procedury składowane, 243, 263 natywnie kompilowane, 263 proces przesyłania dzienników, 613 przetwarzania kwerend, 417 przywracania, 595 procesor, 58, 258, 294, 333 czas, 359 kwerend, 714 procesy BI, 279 ETL, 38 produkcyjne bazy danych, 36, 291 projektant planów konserwacji, 153 przebieg szeregowania, 336 przechowywanie danych, 305, 614 połączeń, 781 przekazywanie zdarzeń, 183 przekierowywanie klientów, 633, 674 operacji odczytu, 840 połączeń, 840 przełączanie awaryjne, 520, 670, 820, 834 automatyczne, 660, 820 nieplanowane, 632

przełączanie awaryjne planowane, 630 ręczne, 662, 820 węzłów, 545 wymuszone, 664 kontekstu, 335 między serwerami, 632 modeli odzyskiwania, 573 ról, 630 przenoszenie grup, 544 loginów, 628 przestawianie partycji, 329 przestój, 672 przestój standardowy, 639 przesyłanie dzienników, 515, 607–610, 676 aktualizacja, 639 kończenie, 637 scenariusze, 608 wdrażanie, 615 wydajność, 638 wymagania systemowe, 613 przetwarzanie kostek, 723 kwerend, 416, 442 obiektów SSAS, 721 partycji, 723 ponowne, 723 w modelu MOLAP, 722 w modelu tabelowym, 725 wymiarów, 722 przypisywanie ról użytkownikom, 749 uprawnień, 811 przyspieszanie zapisu, 304 przystawka Usługi systemu Windows, 685 przywracanie, 578 bazy danych, 596, 597, 729 dzienników transakcji, 596 grup plików, 597 kopii zapasowych, 727 plików, 597 snapshotów, 598 stanu, 551, 553, 575 systemowych baz danych, 604 tabel metadanych, 599 publikacja ze snapshotem, 493

pula BPE, 339, 340 buforów, 409 zasobów, 345, 348 punkty końcowe, 238

#### **R**

RAID, 62, 307, 363 RAID 0, 307 RAID 1, 307 RAID 10, 308 RAID 5, 308, 595 RAID 6, 308 raport Contention Analysis, 276 Stored Procedure Based, 277 Usage Analysis, 274, 275 raporty, 124 o blokadach, 136 o bazach danych, 124 o błędach, 88 standardowe, 411 z poziomu serwera, 124 rdzeń, 296 reagowanie na alerty, 170 reindeksacja, 83 rejestrowanie danych, 159 danych o krokach zadań, 159 śladu, 378 rekordy, 252 relacje z klientami, 480 replika pomocnicza dostęp tylko do odczytu, 839 kopie zapasowe, 842 połączenie, 840 wydajność, 841 replikacja, 473, 515, 636 agenty, 475 dane replikacji, 475 implementowanie, 483 migawkowa, 476, 499 modele, 478 monitor, 506 P2P, 502 procedura sp\_replcounters, 509 role, 474 skrypty, 505 transakcyjna, 477, 676

transakcyjna ze scalaniem, 500 w trybie P2P, 477, 501 widoki DMV, 508 z publikacją, 478 zadania, 476 ze scalaniem, 477 repliki, 819, 831 repliki pomocnicze, 821, 839 Report Manager, 747 historia raportu, 766 menu nawigacyjne, 748 menu zadań, 750 New Subscription, 757 opcje przetwarzania, 764 strona Data Sources, 756 zabezpieczenia, 767 zarządzanie raportami, 754 Resource Governor, 37, 344 grupy operacyjne, 346 klasyfikowanie, 347 monitorowanie pracy, 350 pule zasobów, 345 rodzaje indeksów, 458 klastrów, 522 pamięci flash, 305 uwierzytelniania, 234 rola SQLAgentReaderRole, 172 SQLAgentUserRole, 172 role bazy danych, 575, 708 serwera, 575 użytkownika, 241 wbudowane, 242 w grupach dostępności, 819 rozmieszczanie plików, 313 rozszerzenia puli buforów, 339 rozszerzenie Power View, 775 rozwiązywanie problemów, 121 równoległe przetwarzanie kwerend, 321 równoważenie obciążenia, 805 równoważenie obciążenia sieci, 633 różnicowe kopie zapasowe plików, 554 rysunki VDW, 784

#### **S**

SAN, Storage Area Network, 61 SAS, Serial Attached SCSI, 303 SCA, System Center Advisor, 411 scalanie partycji, 329 schematy, 43 bazy danych, 290 partycjonowania, 324 SCSI, Small Computer Systems Interface, 303 Secure Store Service, 779 Server Objects, 813 Service Broker, 189, 191, 192 grupy konwersacji, 202 kolejki, 197 kontrakty, 196 odbieranie komunikatów, 206 priorytety, 201 przesyłanie komunikatów, 207 punkty końcowe, 209 trasy, 199 typy komunikatów, 195 usługi, 199 ustawianie stanu, 193 wysyłanie komunikatów, 203 zapisywanie danych, 211 zewnętrzna aktywacja, 209 serwer docelowy, 185 DNS, 633 główny, 612 lustrzany, 670, 673 monitorujący, 612, 623 nadrzędny, 185 pomocniczy, 612 rezerwowy, 608 SQL Database, 799, 801 SSAS, 711, 715 elementy architektury, 714 instalowanie baz, 719 język ASSL, 717 właściwości, 715 wymagane usługi, 717 zarządzanie, 715 zarządzanie bazami, 719 SSRS, 747 świadka, 657 usług SSIS, 685 zapasowy w trybie offline, 514 zapasowy w trybie online, 515 sesja system\_health, 374 zdarzeń, 388 zdarzeń rozszerzonych, 391 SGAM, Shared Global Allocation Map, 318

sieci, 301 prywatne, 519 publiczne, 519 SAN, 61 silnik bazodanowy, 113 OLAP, 712 RDBMS, 712 skalowalność, 231 skalowanie systemu, 745 skanowanie indeksów klastrowanych, 429 indeksów nieklastrowanych, 432 tabeli, 428 składnia operacji na indeksie, 464 skrypty, 157 skrypty powłoki PowerShell, 72 snapshot, 490, 493, 598, 677, 767 sortowanie, 64 spójność pamięci podręcznej, 334 sprawdzanie połączeń, 135 poprawności obrazów, 577 poprawności replikacji migawkowej, 499 systemu, 81 węzłów, 532 sprzęt serwera, 292 SQL Database administrowanie, 795, 809 konfigurowanie, 798 kopie zapasowe, 813 nawiązywanie połączenia, 807 niedostępność narzędzi, 815 replikacja, 814 warstwa infrastruktury, 797 warstwa klientów, 797 warstwa platformy, 797 warstwa usług, 797 SQL Server 2014, 29, 35 SQL Server Agent, 704, 815 jednostki pośredniczące, 173 kategoria Advanced, 177 kategoria Alert System, 178 kategoria Connection, 180 kategoria General, 176 kategoria History, 180 kategoria Job System, 179 konfiguracja, 176 konfigurowanie zadań, 673 podsystemy, 173 zabezpieczenia, 171

zadania, 156, 630 SQL Server Configuration Manager, 114, 686 właściwości usługi, 686 SQL Server Data Tools, 226 SQL Server Management Studio, 123, 126, 292, 584, 599, 808 ekran Server Properties, 126 konfigurowanie systemu, 126 kończenie przesyłania dzienników, 637 monitorowanie systemu, 626 Object Explorer Details, 126 przesyłanie dzienników, 616 raporty, 124 zakładka Advanced, 129 zakładka Connections, 129 zakładka Database Setting, 129 zakładka Memory, 127 zakładka Permissions, 130 zakładka Processors, 127 zakładka Security, 129 zarządzanie pakietami, 689 SQL Server Native Client, 40 SQL Server Profiler, 356, 371, 375 SQL Server Upgrade Advisor, 98 SQL Trace, 357, 371, 374 SQLAgentOperatorRole, 172 SQLCLR, 219 SQLOS, 342 SSAS, SQL Server Analysis Services, 679 SSD, Solid State Drive, 62 SSDT, SQL Server Data Tools, 683 SSRS, SQL Server Reporting Services, 679 standardowe raporty, 357, 413 statystyki oczekiwania, 404 stosowanie klastrowania, 514 strony, 318 subskrybent, 475, 478, 480 subskrybent aktualizujący dane, 481 subskrypcja, 764 subskrypcja sterowana danymi, 759 synchronizowanie baz SSAS, 729 loginów, 236 serwerów, 654 zależności, 627 synonimy, 44 system Center Advisor, 357 SQLOS, 342 wielordzeniowy, 296 zgłaszania problemów, 322

systemowe bazy danych, 41 procedury składowane, 357 szablon sesji zdarzeń, 393 szacowanie kardynalności, 419 oszczędności miejsca, 329 szeregowanie zadań, 334 szyfrowane kopie zapasowe, 37, 553

#### **Ś**

śledzenie, 340 środowisko CLR, 52, 219–222 produkcyjne, 444 SQLCLR, 815 systemu, 35 Visual Studio, 224 wirtualne, 56

#### **T**

tabele metadanych, 599 podzielone na partycje, 454 z historią kopii, 574 zoptymalizowane, 250, 260 tabelowe źródła danych, 782 technologia AlwaysOn, 817 Hyper-Threading, 295 In-Memory OLTP, 249 Resource Governor, 345 SQLCLR, 221 testy, 544 po aktualizacji, 110 wydajności, 284, 425 tokeny, 181 transakcje OLTP, 36 trasy, 199 tryb DirectOuery, 79 DirectQuery with In-Memory, 79 EXECUTE AS OWNER, 264 HOLAP, 78 In-Memory, 79 In-Memory with DirectQuery, 79 MOLAP, 78, 712

NORECOVERY, 677 ROLAP, 78 tabelaryczny, 78 tylko do odczytu, 821, 839 UDM, 78 uprzywilejowany, 335 tryby dostępności, 819 działania kopii lustrzanych, 645 kworum, 519 przełączania awaryjnego, 820 wysokiego bezpieczeństwa, 656 wysokiej wydajności, 658 tworzenie aplikacji usługowej, 774 certyfikatów, 208 funkcji partycjonującej, 322 grup plików, 324 grupy zasobów, 540 indeksów, 459 klastra, 525, 531 komponentów CLR, 223 konta użytkownika, 811 kopii lustrzanych, 648, 653, 669, 838 kopii zapasowej, 86, 154, 552, 575, 728, 813, 842 loginu, 810 obciążenia, 372 planu, 153 punktu odniesienia, 372 schematu partycjonowania, 324 serwera rezerwowego, 608 SQL Database, 798 subskrypcji, 494 tabeli, 813 typy danych, 45, 47 binarne, 49 dokładne liczbowe, 48 przybliżone liczbowe, 48 systemowe, 51 z datą i czasem, 49 znakowe, 47 kompresji, 330 komunikatów, 195 LOB, 83 przełączania awaryjnego, 820 publikacji, 488 replikacji, 476 serwerów SSAS, 715

#### **U**

umożliwianie aktualizacji skoroszytu, 790 uprawnienia, 575 do bazy danych, 243 do tabel i widoków, 243 na serwerze, 237 podsystemów, 173 z poziomu egzemplarza, 239, 240, 241 uruchamianie narzędzia DRU, 105 narzędzia Upgrade Advisor, 101 pakietów język T-SQL, 706 kreator, 701 narzędzie DTExec, 702 narzędzie DTExecUI, 702 narzędzie Execute Package, 703 narzędzie SSDT, 701 przetwarzania, 723 uruchomieniowe procedury składowane, 118 usługa, 65, 199 SSIS, 29, 38 SSRS, 38 typu PaaS, 795 usługi Analysis Services, 76, 87, 711, 783 Excela, 779, 783 Integration Services, 679 PerformancePoint, 783 Reporting Services, 87, 733, 772 SSAS, 711 dostrajanie wydajności, 730 monitorowanie, 730 SSIS, 680 główne elementy, 681 komponenty przepływu danych, 682 komponenty wykonawcze, 682 konfiguracja, 684 serwer, 685 właściwości, 685 zabezpieczenia, 706 zarządzanie, 683 zastosowania, 680 **SSRS** Configuration Manager, 734 konto usługowe, 736 Report Manager, 741 Visio, 784 metody uwierzytelniania, 784 odświeżanie danych, 784

WMI, 184 usprawnienia widoków indeksowanych, 454 ustawianie alertów, 668 katalogu, 753 modelu odzyskiwania, 616 nowej sesji, 399 pamięci, 82 planu zasilania, 283 poczty elektronicznej, 742 replik pomocniczych, 822, 826 ustawienie Cost Threshold for Parallelism, 337 MAXDOP, 336 SAFETY FULL, 672 SAFETY OFF, 673 usuwanie baz danych, 834 dużych indeksów, 453 instalacji silnika bazodanowego, 88 instalacji systemu, 87 instalacji usług, 87 replik, 831 uwierzytelnianie, 234 dostępu, 778 w SQL Server, 234 w Windows, 235 użytkowanie pamięci, 366 użytkownik, 236, 289, 628 używanie indeksów, 405, 461 narzędzia Upgrade Advisor, 99 programu SQLDiag.exe, 144 Service Brokera, 203 sesji zdarzeń rozszerzonych, 391 tabel, 461 technologii Resource Governor, 349 usług WMI, 184

#### **V**

Visual Studio, 224 VMM, Virtual Memory Manager, 298

#### **W**

warstwa infrastruktury, 797 klientów, 797 platformy, 797

prezentacji, 776 usług, 797 wątek, 296 wątek lekki, 335 wdrażanie przesyłania dzienników, 616, 624 wersje kodu systemu, 93 węzły, 504 aktywne, 517 pasywne, 517 widok DASHBOARD, 803 sys.dm\_exec\_connections, 137 sys.dm\_xe\_packages, 383 źródła danych, 713 widoki DMV, 231, 263, 316, 400, 846 systemowe, 445 podzielone na partycje, 607 z katalogu, 390 wielkość znaków, 64 wiersz poleceń, 70 Windows Azure, 37 Windows Azure SQL Database, 795 Windows System Monitor, 228 wirtualizacja, 258 właściwości dotyczące pamięci, 716 dzienników, 716 OLAP, 716 raportu, 755 serwera SSAS, 715 sieci, 716 zabezpieczeń, 497 zadania, 155 związane z bezpieczeństwem, 717 włączanie In-Memory OLTP, 250 parametrów uruchomieniowych, 116 WMI, Windows Management Instrumentation, 170 wolna przestrzeń, 408 współbieżne wykonywanie kwerend, 444 współużytkowana macierz dyskowa, 517 wybieranie modelu odzyskiwania, 572 modelu subskrypcji, 495 pamięci, 61 publikacji, 495 publikowanych tabel, 489 raportów, 274 trybu usług, 77

wydajność, 168, 228, 231, 289, 291 dysku, 366 kodu, 415 kwerend, 420, 444, 464 przesyłania dzienników, 638 serwera, 279 wydawca, 474, 478 wykonywanie kwerendy, 401 pakietów usług SSIS, 157 wykorzystanie liczników pamięci, 369 wyłączanie zegara, 793 wymagania sprzętowe, 59 wymiana certyfikatów, 208 wyrażenia CTE, 83 wysoka dostępność, 583, 635 wysyłanie alertów, 668 komunikatów, 203 wyszukiwanie serwera wydawcy, 494 wyświetlanie kwerend, 407 wyzwalacze, 83 wznawianie pracy bazy danych, 837 wzorce użytkowania danych, 290, 581

#### **X**

XLMA, 714

#### **Z**

zabezpieczanie egzemplarzy baz danych, 233 połączeń, 781 usług SSIS, 706 zabezpieczenia, 171 agenta dystrybucji, 496 na poziomie wierszy, 247 przy integracji, 227 zadania, 156 zadania powłoki PowerShell, 157 zakleszczenie, 372 zależności baz danych, 630 zapis na adres URL, 552 w dzienniku, 211 w Windows Azure, 552 zapisywanie środowiska, 104 zapora, 804 zapora baz SQL Database, 806

zarządzane tworzenie kopii, 552 zarządzanie bazami, 719 klastrem, 546 kluczami szyfrowania, 744 kopiami zapasowymi, 594 pakietami, 689 pakietami SSIS, 688, 694 pamięcią, 261 połączeniami, 781 projektem, 683 raportami, 754 relacjami z klientami, 480 serwerem SSAS, 715 silnikiem bazodanowym, 113 sprzętem, 293 usługami Analysis Services, 711 Integration Services, 679 Reporting Services, 733 SIS, 683 użytkownikami, 749 wieloma serwerami, 138, 180, 185 zmianą ról, 627

zasady zapory, 804 zatory w pamięci, 369 zaufane biblioteki połączeń, 780 lokalizacje plików, 780 zaufani dostawcy danych, 781 zawieszanie pracy bazy danych, 836 zdarzenia, 170, 183, 383 rozszerzone, 292, 356, 371, 381, 385 rozszerzone, 230 SSAS, 731 systemu, 166 zgłaszanie problemów, 322 zgodność wstecz, 106 złączanie przez scalanie, 438 w pętli, 435 z haszowaniem, 437 zmiana ról, 627

## **Ź**

źródła danych, 756

# PROGRAM PARTNERSKI

GRUPY WYDAWNICZEJ HELION

**1. ZAREJESTRUJ SIĘ** 2. PREZENTUJ KSIĄŻKI **3. ZBIERAJ PROWIZJĘ** 

Zmień swoją stronę WWW w działający bankomat!

Dowiedz się więcej i dołącz już dzisiaj! http://program-partnerski.helion.pl

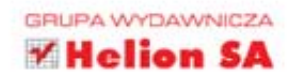

#### Podrecznik administratora Microsoft SOL Server 2014 zawsze pod ręką!

Microsoft SOL Server to jedna z najcześciej wybieranych platform bazodanowych. W jej tabelach przechowywane sa niewyobrażalne ilości danych, a zdolność do ich szybkiego przetwarzania decyduje o być albo nie być wielu firm. Sięgnij po tę książkę i zapewnij Twoim zbiorom danych najwyższą wydajność, niezawodność oraz bezpieczeństwo.

Została ona w całości poświęcona zagadnieniom związanym z administrowaniem najnowszą wersja Microsoft SQL Server. Znajdziesz tu informacje związane z instalacją, wymaganiami sprzętowymi oraz wstępną konfiguracją. Ponadto poznasz najlepsze praktyki w zakresie przeprowadzania aktualizacji, zarządzania silnikiem bazodanowym oraz monitorowania wydajności. W kolejnych rozdziałach zawarto bezcenna wiedze na temat automatyzacji zadań, integracji z innymi usługami, zabezpieczania danych oraz optymalizacji działania systemu. Książka porusza również zaawansowane zagadnienia związane z klastrowaniem w systemie SQL Server 2014 oraz z zarządzaniem usługami i grupami dostępności AlwaysOn. Jest ona kompletnym, najlepszym źródłem wiedzy dla każdego administratora, którego codzienne obowiązki są związane z systemem bazodanowym Microsoft SQL Server 2014.

#### Dzieki tej książce:

- zainstalujesz platformę Microsoft SQL Server 2014  $\bullet$
- dobierzesz odpowiedni sprzęt ۰
- zoptymalizujesz wydajność Twojej bazy danych
- wykonasz backup danych i poznasz procedurę przywracania z kopii bezpieczeństwa
- będziesz mieć pod ręką kompletne źródło wiedzy na temat Microsoft SQL Server 2014 ٠

Adam Jorgensen — jest prezesem firmy Pragmatic Works i wiceprezesem organizacji PASS. Od ponad 15 lat jest związany z branżą IT i systemami bazodanowymi.

Bradley Ball - otrzymał certyfikat MCITP w 2005 i 2008 roku, a MCSE DBA w 2012 roku. Jest kierownikiem ds. zarządzania platformą danych w firmie Pragmatic Works. Specjalizuje się w tworzeniu rozwiązań opartych na tej platformie. Posiada bogate, ponad dziesięcioletnie doświadczenie w tej dziedzinie.

Steven Wort - aktywnie używa systemu SQL Server od 1993 roku. W 2000 roku dołączył do zespołu Microsoftu. Aktualnie zajmuje stanowisko architekta w zespole pracującym nad usługami CRM.

Ross LoForte — jest architektem technologii w centrum technologicznym firmy Microsoft w Chicago. Swoje działania koncentruje na rozwiązaniach opartych na platformie SQL Server. Od ponad 20 lat zajmuje się rozwijaniem oprogramowania, zarządzaniem projektami oraz tworzeniem zaawansowanych rozwiązań w języku SQL.

Brian Knight - jest założycielem Pragmatic Works, a także współzałożycielem serwisów SQLServerCentral.com oraz JumpStart TV. Jest autorem lub współautorem ponad 15 książek. Występuje jako prelegent na licznych konferencjach.

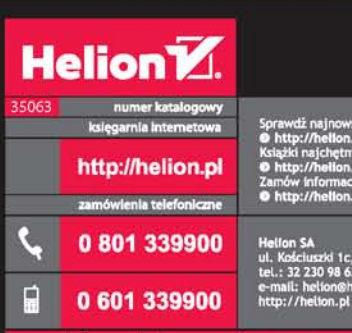

44-100 Gliwice

Informatyka w najlepszym wydaniu

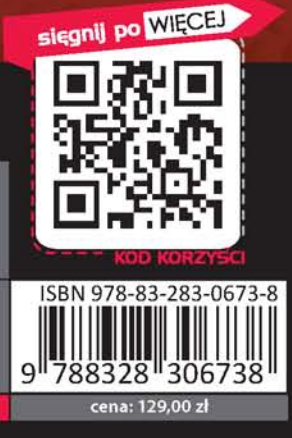

Nrox An Imprint of